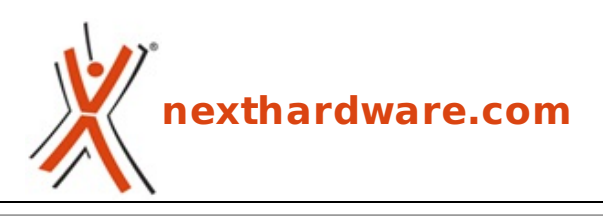

a cura di: **Carlo Troiani - virgolanera - 08-11-2017 18:00**

# **ASUS ROG MAXIMUS X APEX**

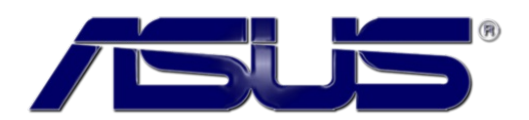

#### **LINK [\(https://www.nexthardware.com/recensioni/schede-madri/1282/asus-rog-maximus-x](https://www.nexthardware.com/recensioni/schede-madri/1282/asus-rog-maximus-x-apex.htm)apex.htm)**

Design mozzafiato e prestazioni da primato per la nuova regina dell'overclock targata Republic of Gamers.

Il successo ottenuto con la ROG MAXIMUS IX APEX [\(/recensioni/asus-rog-maximus-ix-apex-1222/\)](http://www.nexthardware.com/recensioni/asus-rog-maximus-ix-apex-1222/) ha spinto il colosso taiwanese a continuare su questo nuovo percorso con l'intento di costituire un punto di riferimento per tutti gli appassionati di overclock e non solo.

Dalla fascia mainstream, infatti, il progetto APEX è arrivato rapidamente anche sulle piattaforme HEDT con la recente ROG RAMPAGE VI APEX [\(/recensioni/asus-rog-rampage-vi-apex-1277/\)](http://www.nexthardware.com/recensioni/asus-rog-rampage-vi-apex-1277/) rendendo possibile il conseguimento di svariati WR di overclock con i recenti processori Kaby Lake-X e Skylake-X.

La terza iterazione, come era logico aspettarsi, giunge in concomitanza con il lancio dei processori Intel Coffee Lake data la necessità per questi ultimi, almeno sulla carta, di un nuovo socket in grado di supportarli.

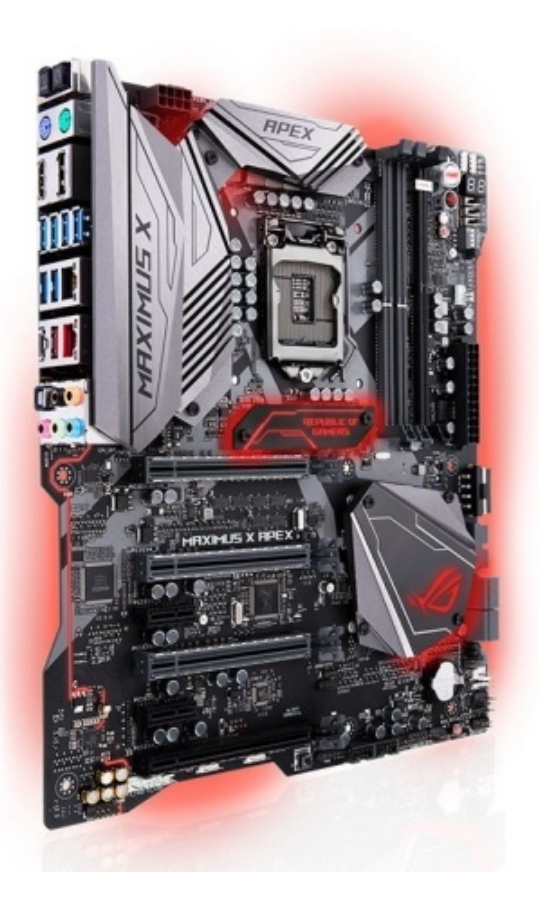

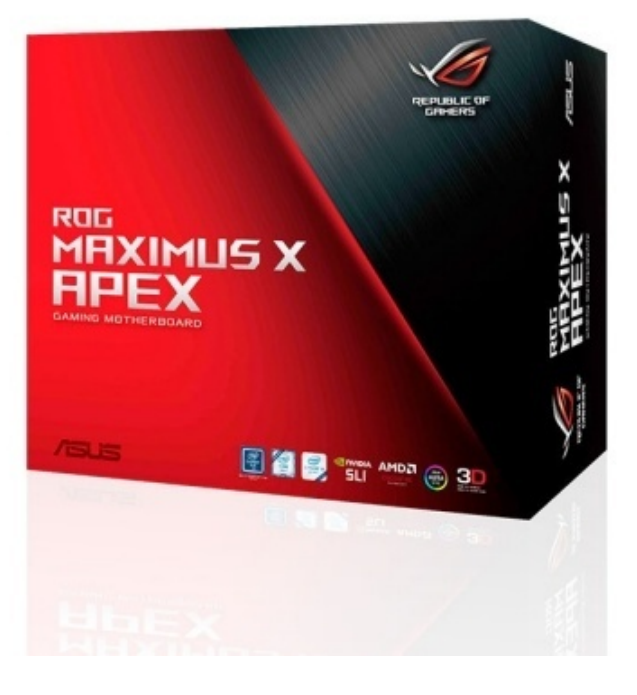

La sezione di alimentazione a 8 fasi per la CPU più 2 per le RAM, denominata Extreme Engine Digi+, utilizza componentistica di indubbia qualità in grado di assicurarne la massima stabilità in ogni condizione di utilizzo ed una durata superiore alla media.

I veterani dell'overclock gradiranno indubbiamente la presenza di due porte PS/2 per scongiurare eventuali problemi di gestione del BIOS nelle situazioni di precaria stabilità del sistema.

Inoltre, non poteva certo mancare l'Overclocking Zone con tutta una serie di funzionalità utili ad affrontare nel migliore dei modi tale pratica e, sempre per lo stesso scopo, nella zona posteriore del PCB sono presenti i rilevatori di condensa, una chicca già vista sulle precedenti versioni della APEX.

Buona lettura!

#### **1. Piattaforma Intel Coffee Lake**

## **1. Piattaforma Intel Coffee Lake**

#### **Architettura CPU Coffee Lake**

Dopo aver introdotto nel lontano 2006 il modello di sviluppo Tick-Tock, che prevedeva l'alternanza di una architettura completamente rinnovata al passaggio di un nuovo processo produttivo, Intel ha cambiato strategia decidendo di procedere con piccoli miglioramenti architetturali e, quindi, procedendo in tre distinte fasi note come modello PAO (Process-Architecture-Optimization).

In base a questo, le CPU Coffee Lake avrebbero dovuto recare con sé un nuovo processo produttivo (10nm), ma per il tanto atteso passaggio bisognerà attendere il prossimo anno con il lancio di Cannon Lake per il settore mobile e, verso la seconda metà dell'anno, di Ice Lake per le piattaforme desktop.

Il rilascio sul mercato delle CPU Coffee Lake, in realtà , è stata una mossa quasi obbligatoria di Intel per fronteggiare AMD con i suoi processori desktop Zen serie Ryzen i quali hanno avuto un discreto successo proprio in virtù dell'elevato numero di core (sino a 8) e della nuova architettura molto più efficiente rispetto alla precedente generazione.

Intel, infatti, ha dotato i nuovi processori nelle varianti Core i7 e Core i5 di ben sei core che, nel caso dei primi, arrivano a dodici core logici grazie all'utilizzo dell'Hyperthreading mentre, nella variante Core i3, ha previsto per la prima volta la presenza di quattro core anche se, come era lecito aspettarsi, per questi ultimi non è stata implementata la funzionalità Turbo Boost 2.0.

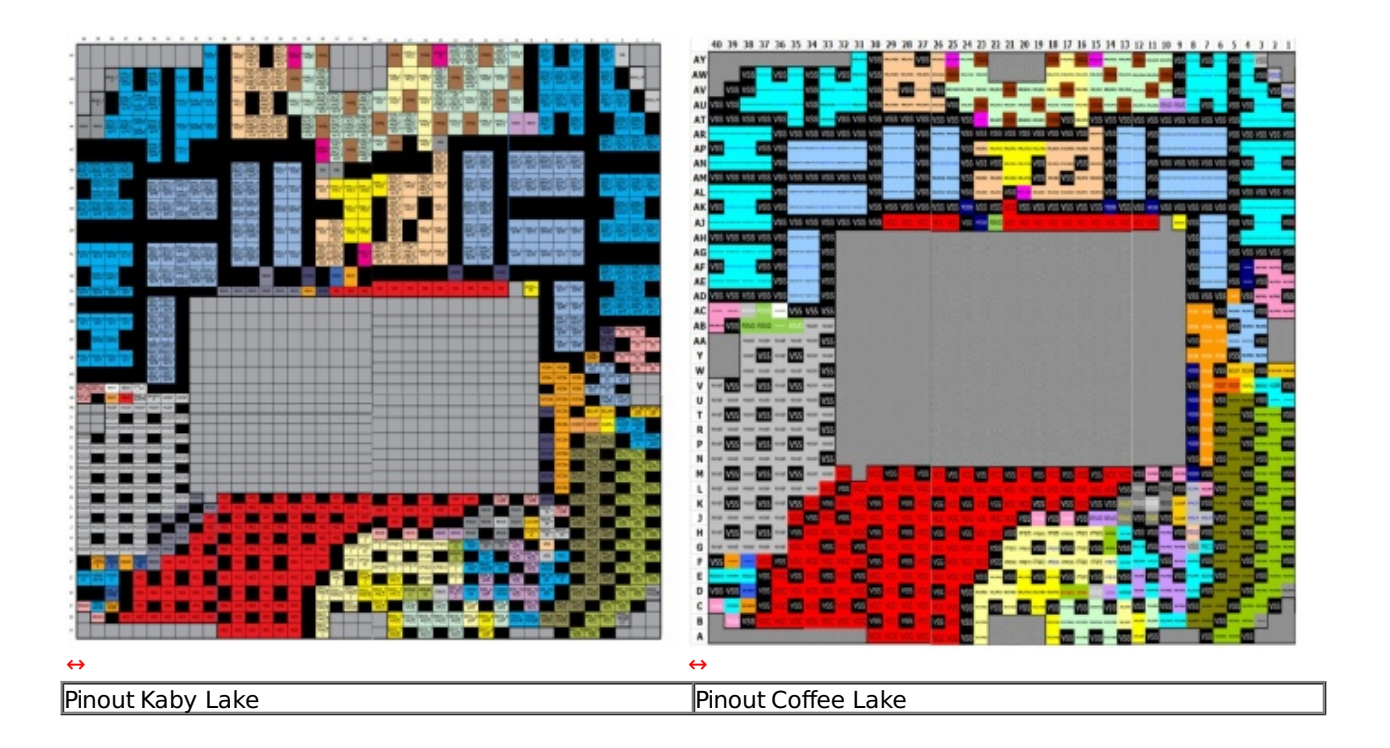

Il socket LGA 1151 V2 utilizzato da Intel per le CPU Coffee Lake prevede lo stesso numero di pin del precedente ma, a causa di una dislocazione in parte diversa degli stessi, non vi è, allo stato attuale delle cose, la compatibilità ufficiale tra le due piattaforme.

Tale importante risultato è stato raggiunto grazie ad un Base Clock inferiore che, però, viene compensato, almeno in parte, con una frequenza Turbo Boost 2.0 superiore.

Grazie a quest'ultimo, infatti, è stato possibile spingere il top di gamma i7-8700k fino a 4.7GHz (contro i 4.5GHz del precedente i7-7700K), garantendo così prestazioni ottimali sia per applicazioni che sfruttano un singolo core che la modalità multithreading, soprattutto in ambito gaming, dove la sempre più diffusa pratica dello streaming impegna parecchie risorse computazionali.

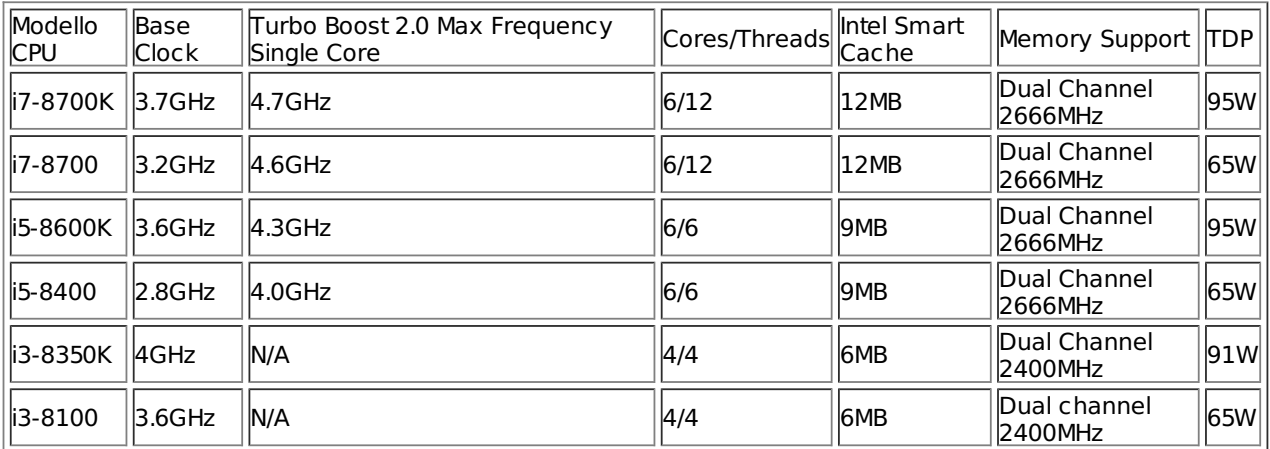

Sulle CPU serie Core di ottava generazione la quantità di memoria Cache L3 dedicata a ciascun core è rimasta invariata, almeno per i Core i5 e i7, rispetto a Kaby Lake e ammonta a 1,5MB per i Core i3 e i5 e 2MB per i top di gamma Core i7 per un totale, quindi, di 6, 9 e 12MB.

Coffee Lake, limitatamente alle declinazioni Core i7 e Core i5, supporta ufficialmente moduli di memoria RAM DDR4 a 2666MHz (contro i 2400MHz di Kaby Lake) sempre in modalità Dual Channel e distribuiti su di un massimo di quattro slot per una capacità complessiva sino a 64GB.

Il controller integrato nel processore prevede ancora un totale di 16 linee compatibili con lo standard PCI-Express 3.0 e configurabili in modalità 1x16, 2x8 o 1x8 e 2x4; nessuna novità neanche sul fronte del supporto Multi GPU, che resta invariato rispetto ai precedenti modelli.

La connessione con il Platform Controller HUB (PCH) è gestita come di consueto dal bus DMI 3.0, caratterizzato dall'ampiezza di banda di una connessione PCI-E 3.0 8x.

Sul BUS DMI viaggiano tutte le comunicazioni tra la CPU e tutti gli altri sottosistemi del PC come, ad esempio, le porte SATA e M.2, le schede di rete, i controller USB, etc.

#### **Chipset Intel Z370**

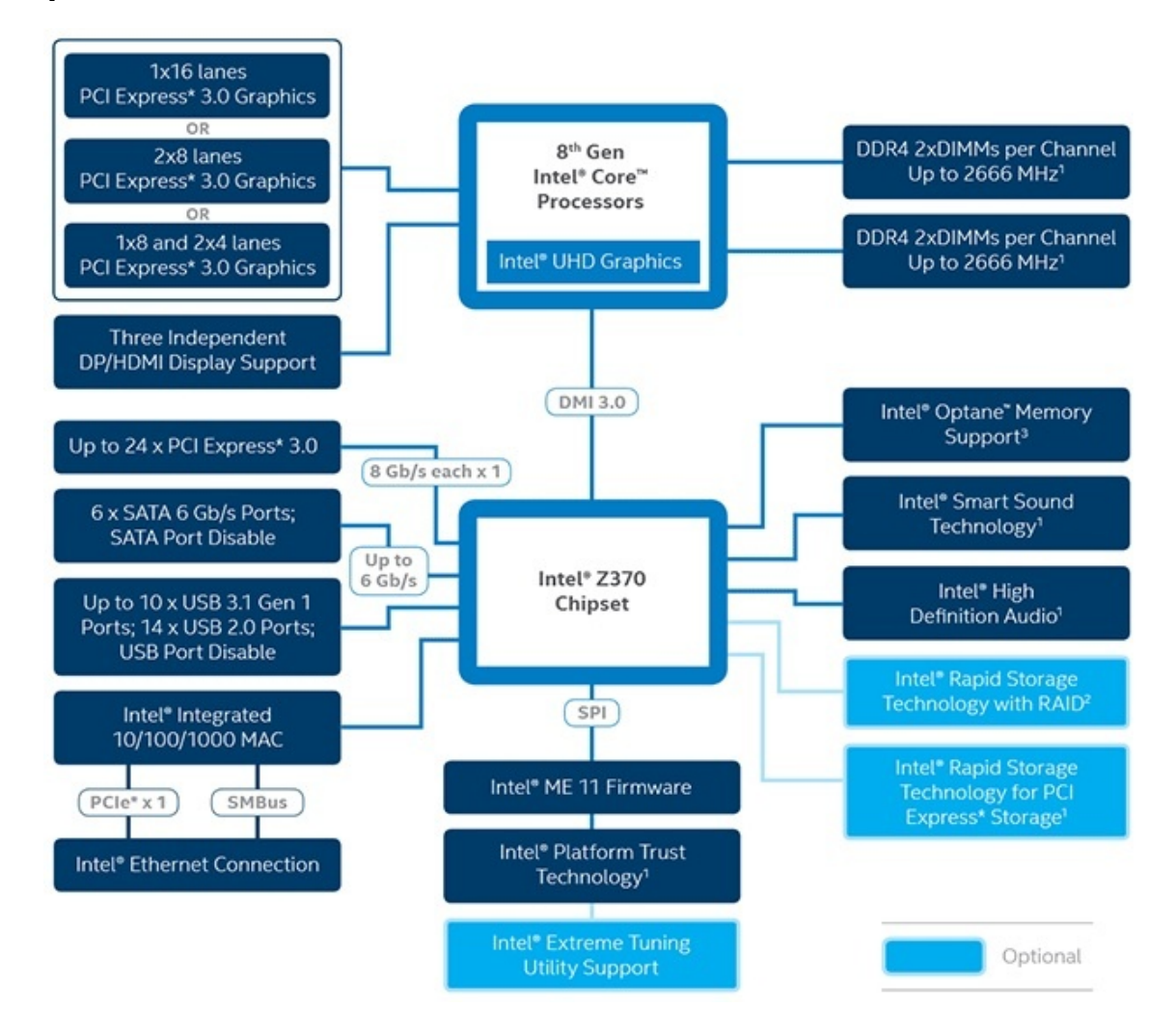

Il chipset Intel Z370 non presenta sostanziali differenze rispetto al precedente Z270 se non per il supporto ufficiale a frequenze RAM maggiori (2666MHz) ed alla visualizzazione grafica in risoluzione UHD con HDR e profondità di colore a 10bit su tre monitor indipendenti.

Le restanti specifiche contemplano 24 linee PCIe 3.0, 6 porte SATA III, 10 porte USB 3.1 Gen 1, 14 porte USB 2.0 e connettività di rete Intel Gigabit.

Naturalmente presente anche il supporto alla tecnologia Intel Optane Memory, divenuta ormai una realtà dopo il debutto delle prime unità consumer nel formato M.2, così come per la connessione Thunderbolt 3 che, tramite il connettore reversibile USB-C,↔ consente velocità di trasferimento fino a otto volte superiori a quelle di una USB 3.1 Gen1.

## **2. Packaging & Bundle**

## **2. Packaging & Bundle**

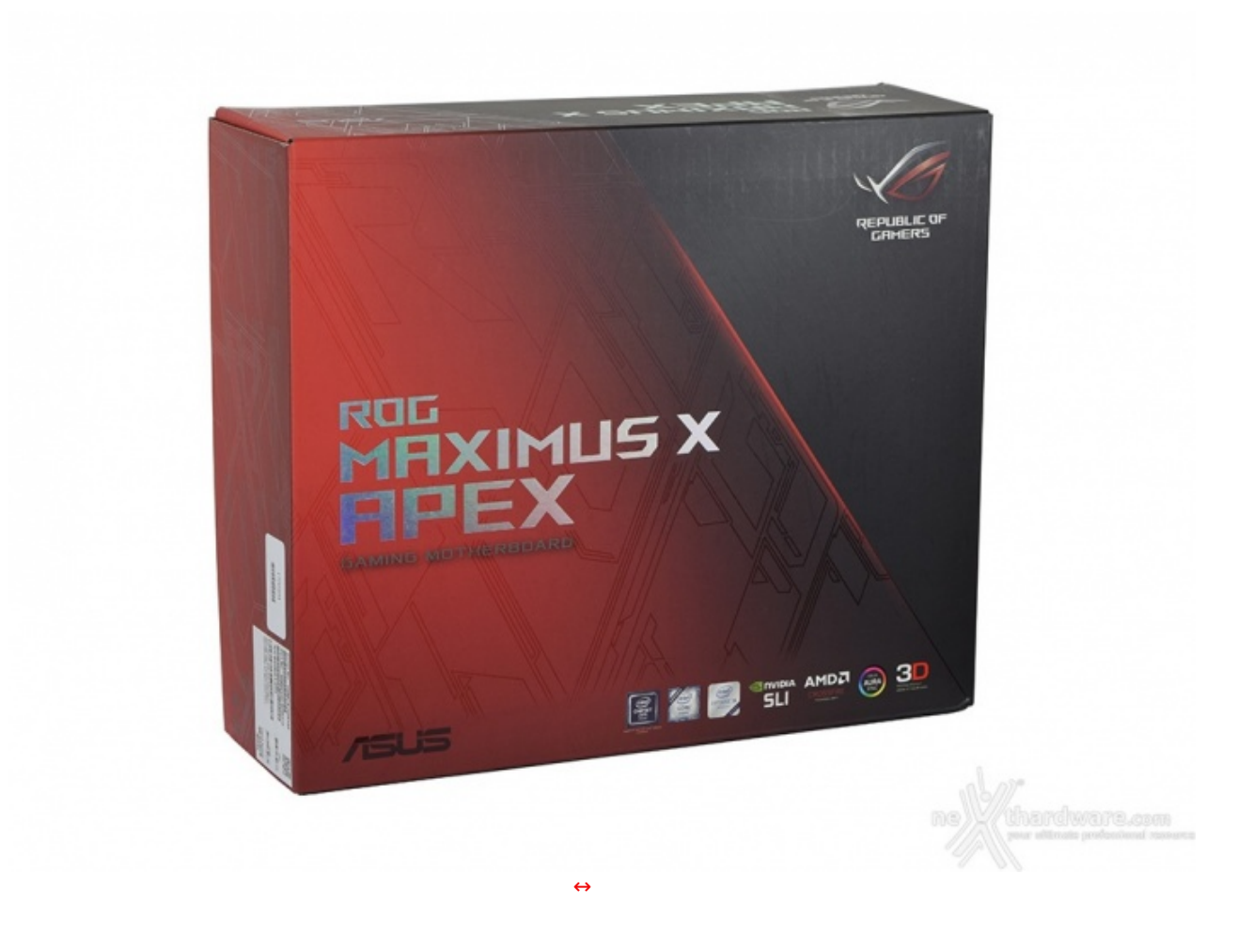

La ROG MAXIMUS X APEX viene distribuita all'interno della classica confezione di robusto cartone comune a tutte le mainboard del produttore taiwanese appartenenti a questa serie.

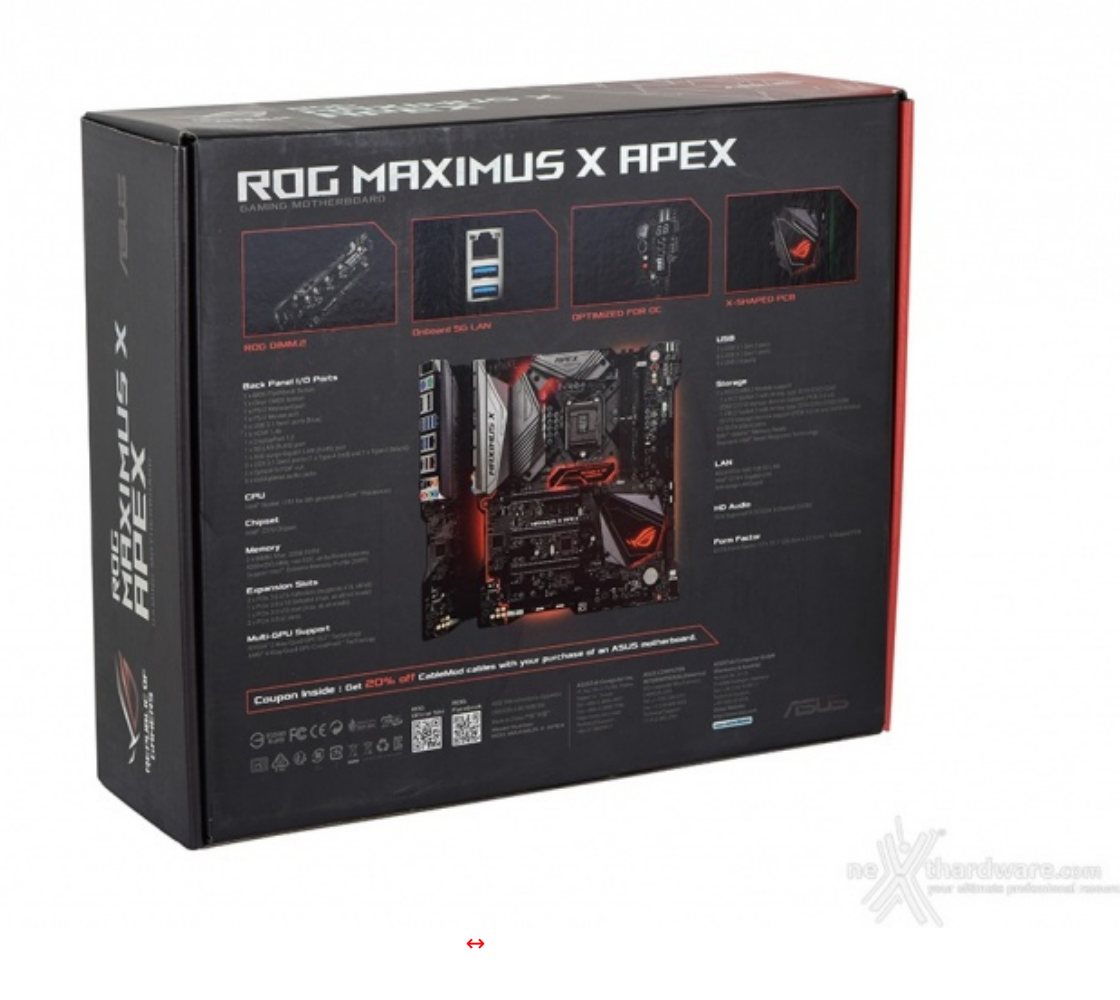

Il retro riporta invece una serie di immagini con relative didascalie che illustrano le principali caratteristiche della scheda e, in basso, vari recapiti per contattare il produttore.

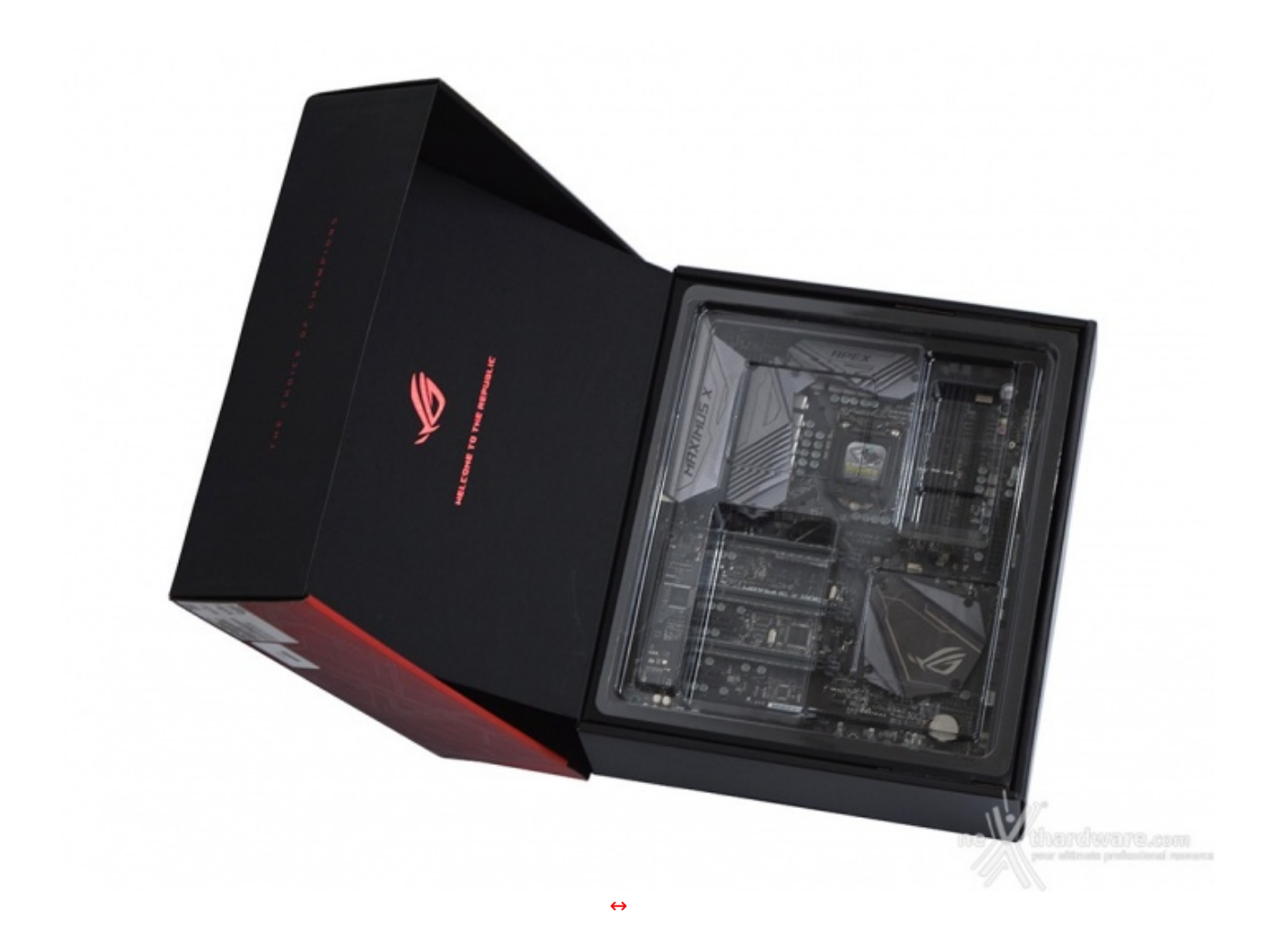

Aprendo la confezione, al pari di quanto già visto sulle precedenti mainboard ROG arrivate in redazione, troviamo la MAXIMUS X APEX "incastonata" all'interno della stessa e ben protetta da un pannello sagomato di plastica trasparente.

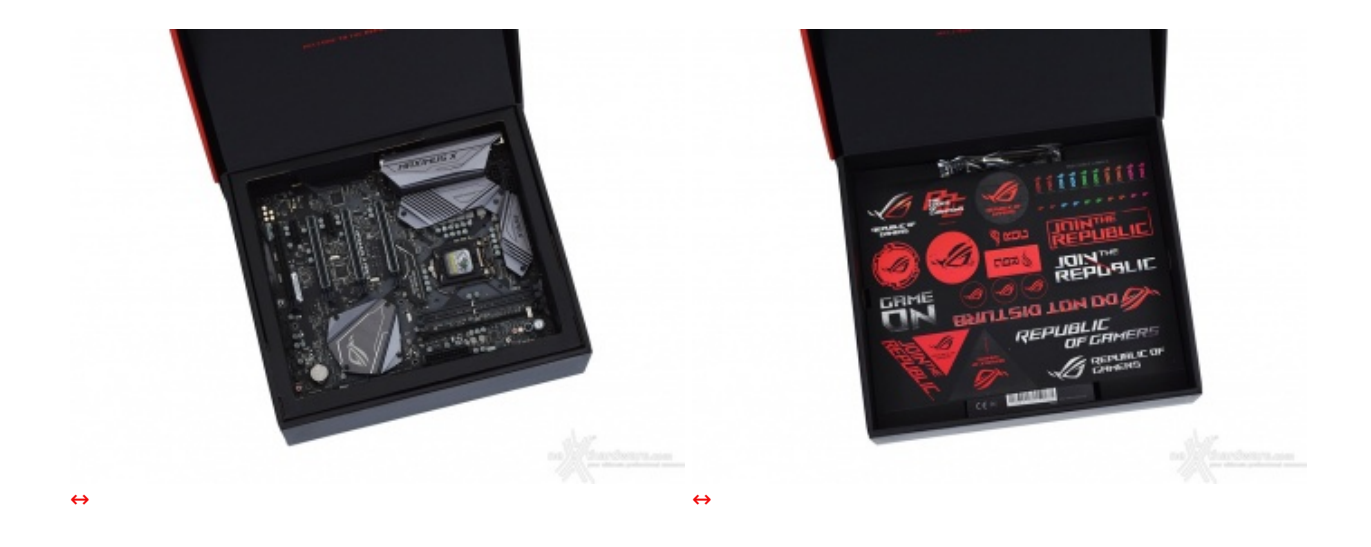

Una volta rimossa la protezione superiore possiamo dare un primo sguardo alla mainboard e, successivamente, estrarre il suo contenitore dalla scatola principale lasciando in vista parte del bundle in essa contenuto.

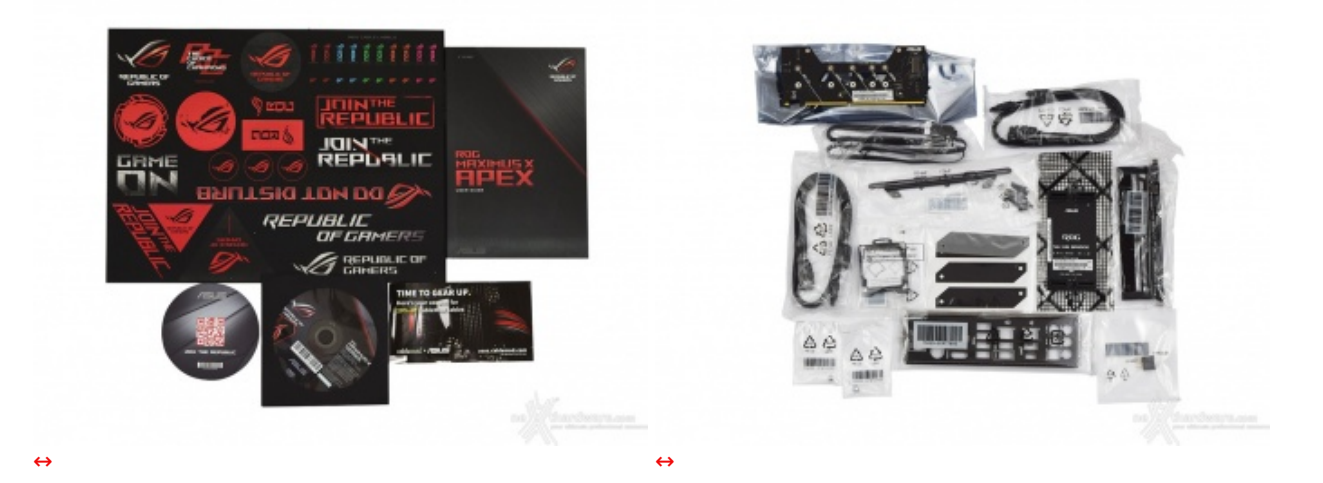

- un manuale completo;
- un DVD contenente driver e software;
- un sottobicchiere ROG:
- $\bullet$  etichette per cavi ROG;
- adesivi vari serie ROG;
- un coupon sconto per acquisto cavi CableMod;
- una guida rapida all'utilizzo;
- un I/O Shield;
- quattro cavi SATA;
- un HB bridge SLI (2-Way);
- un cavo RGB LED Extension da 80cm;
- un ASUS Q-connector;
- un kit per apporre un logo personalizzato;
- un accessorio per facilitare l'installazione della CPU;
- due viti per il fissaggio degli SSD M.2;
- un ROG DIMM.2 adapter per SSD M.2;
- un ROG DIMM.2 Fan bracket;
- un ROG APEX Fan bracket.

#### **3. Vista da vicino**

## **3. Vista da vicino**

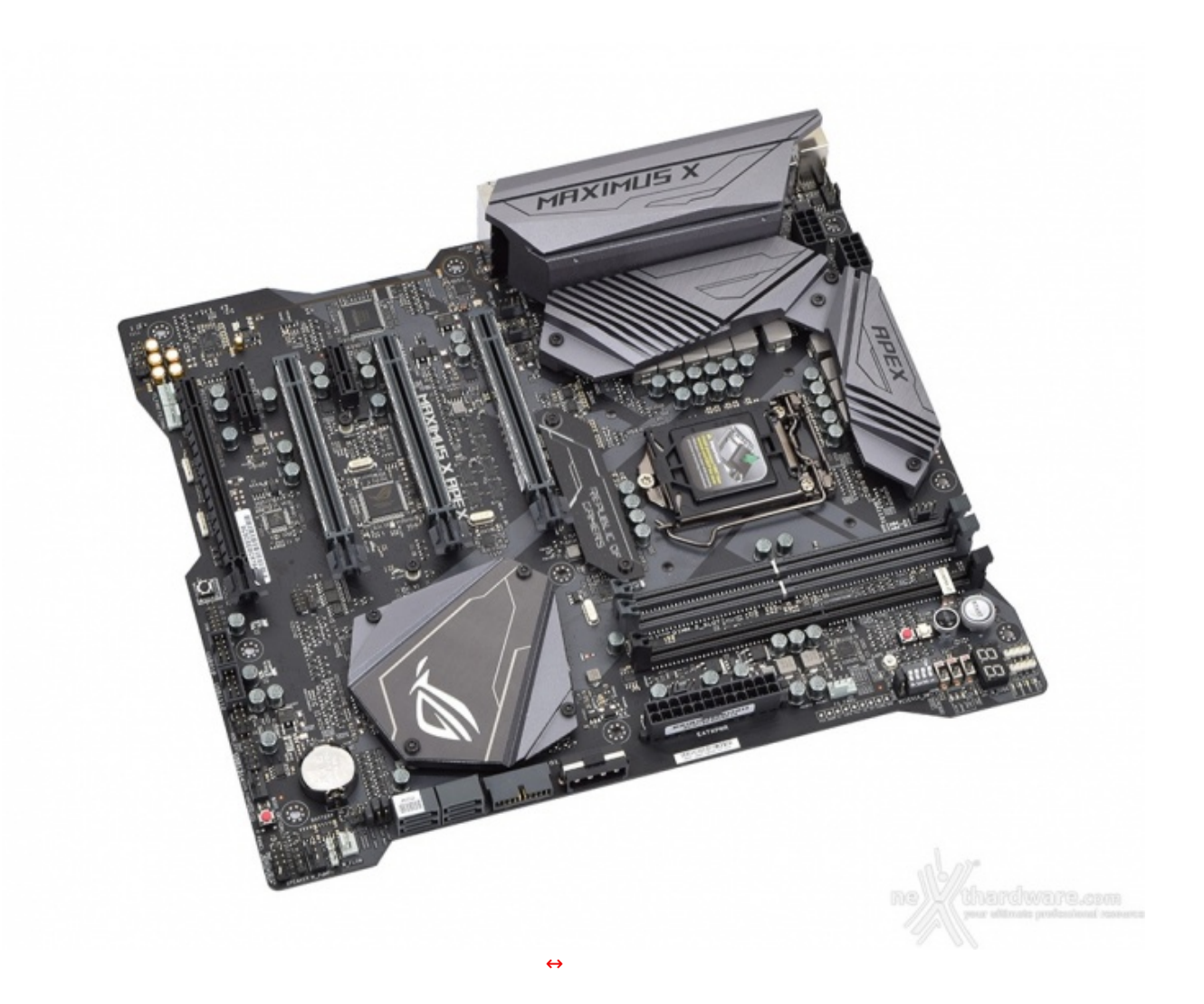

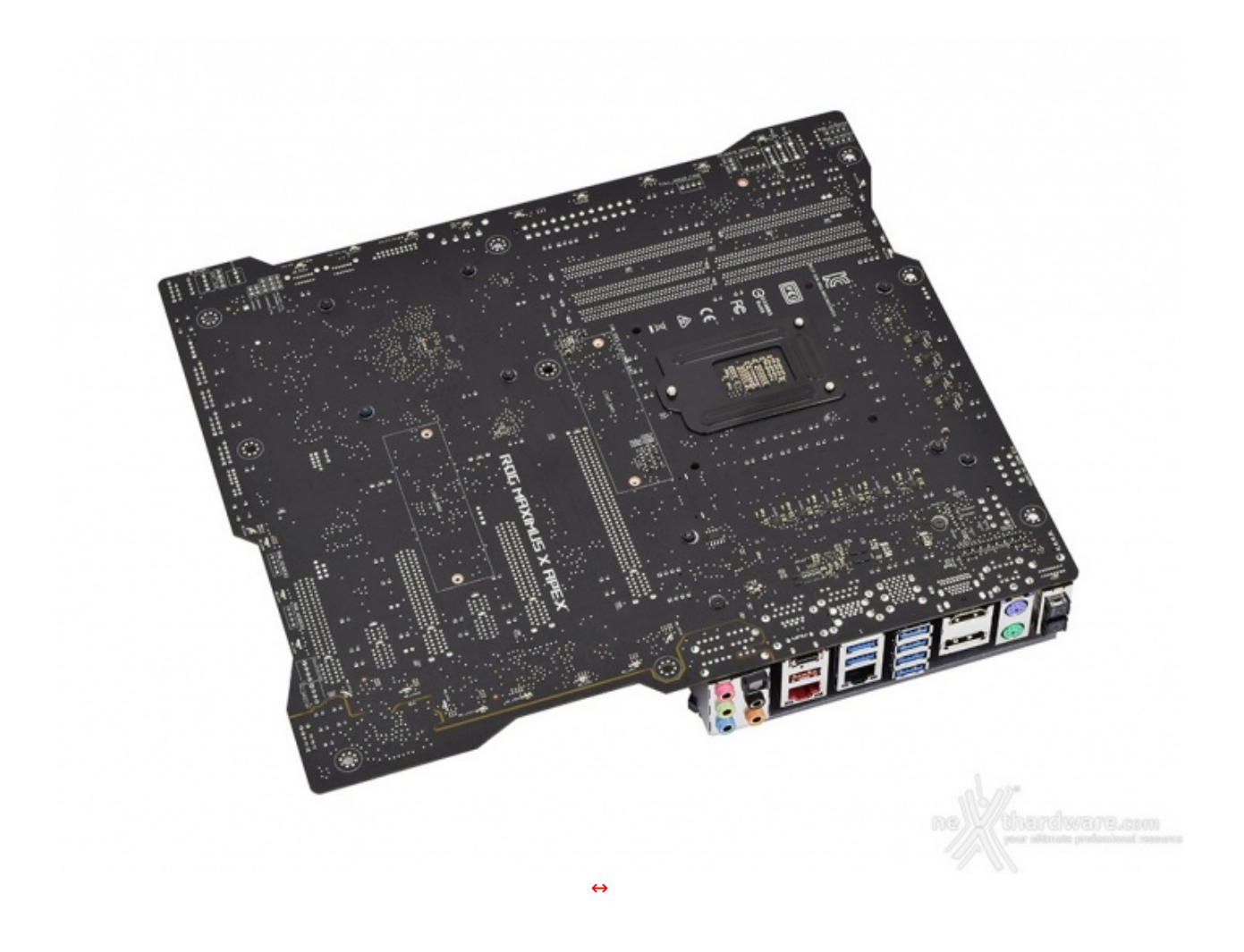

Sul retro del PCB si possono scorgere una serie di LED RGB posizionati lungo i margini laterali che, come avremo modo di vedere in seguito, potranno essere utilizzati per creare spettacolari effetti luminosi.

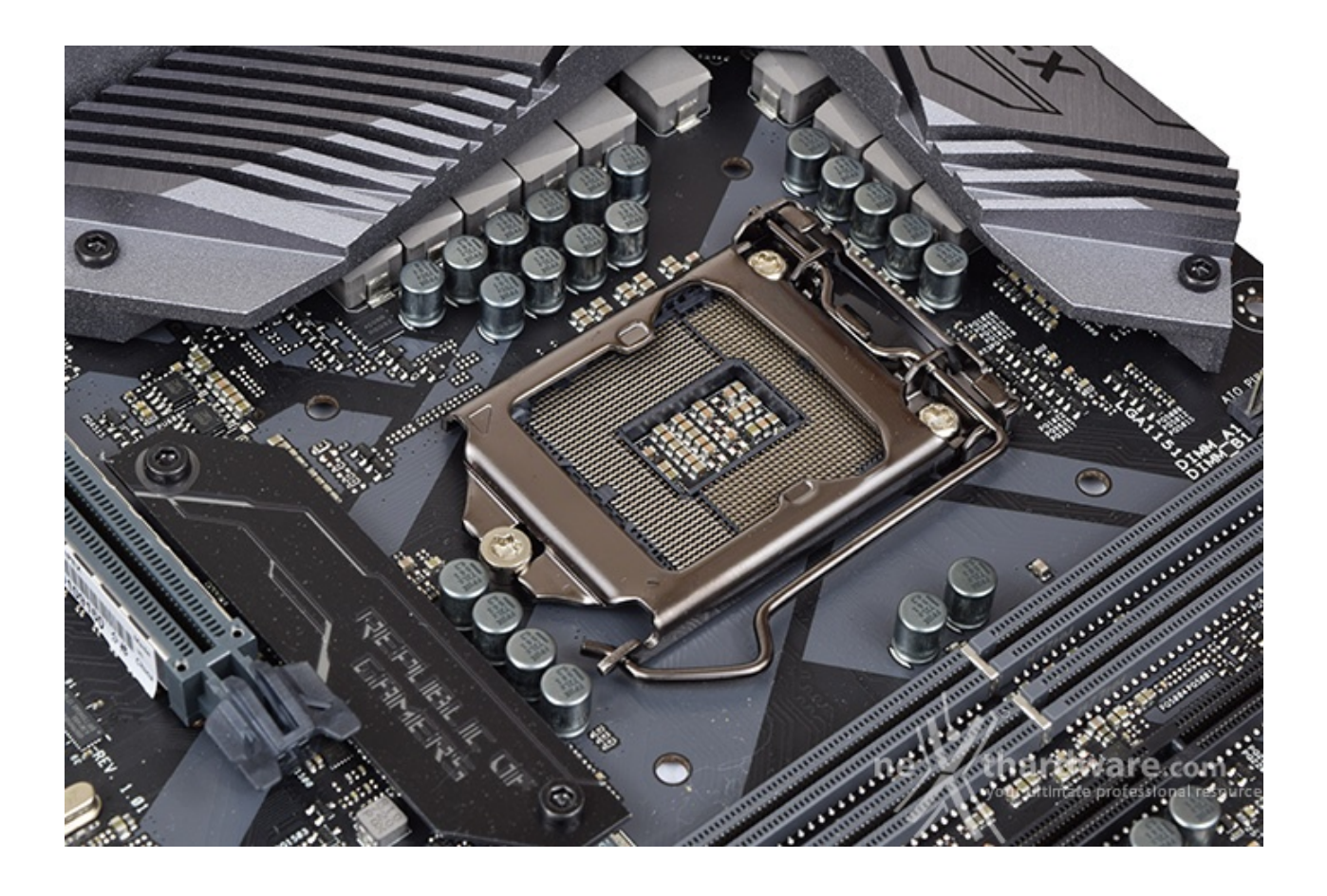

Il sistema di ritenzione, prodotto da Foxconn, si distingue per una elegante finitura brunita e doti di robustezza che, ad un primo approccio, sembrano essere di ottimo livello.

In ogni caso, per il normale utilizzo, l'altezza dei sopracitati componenti non comporta alcun problema di sorta, anche nel caso volessimo utilizzare dissipatori ad aria particolarmente ingombranti.

La sezione di alimentazione (VRM), denominata Extreme Engine Digi+, è progettata per soddisfare le richieste delle CPU top di gamma in condizioni di carico limite grazie alla presenza di 8 fasi digitali, più ulteriori 2 per le memorie di sistema, ed utilizza i seguenti elementi di altissima qualità :

- **induttori MicroFine in lega metallica** in grado di garantire elevate correnti d'impiego ed altissima efficienza in funzione della loro particolare struttura interna, consentendo una riduzione del 75% dei fenomeni di isteresi magnetica ed una diminuzione della temperatura di esercizio del 31%;
- **MOSFET NexFET** di altissima qualità prodotti da Texas Instruments con un package pari a circa la metà dei MOSFET tradizionali a tutto vantaggio del layout della scheda madre, ma in grado, comunque,↔ di erogare tensioni elevate con un'alta efficienza;
- **condensatori 10K Black Metallic** che assicurano una durata cinque volte superiore rispetto alle tradizionali versioni allo stato solido ed una resistenza maggiorata del 20% alle basse temperature.

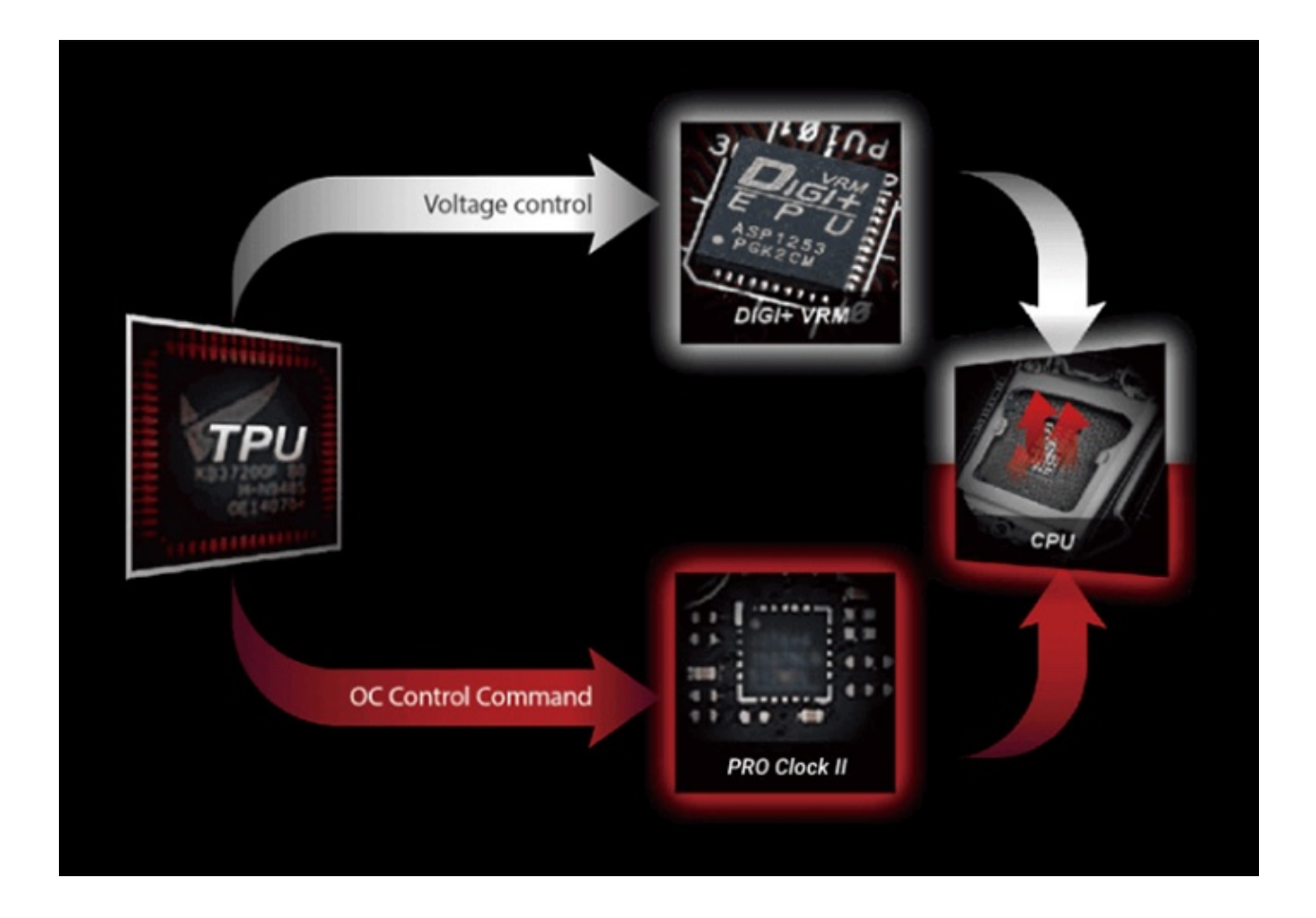

Infine, una nota di merito va al raffinato generatore di clock, denominato **ASUS Pro Clock II**, che↔ lavorando in perfetta sinergia con l'ASUS Turbo V Processing Unit (TPU), garantisce frequenze di BCLK sino a 584MHz, riduzione dell'effetto jitter ed una granitica stabilità anche in condizioni di temperatura molto inferiore allo zero sotto overclock particolarmente pesanti.

### **4. Vista da vicino - Parte seconda**

## **4. Vista da vicino - Parte seconda**

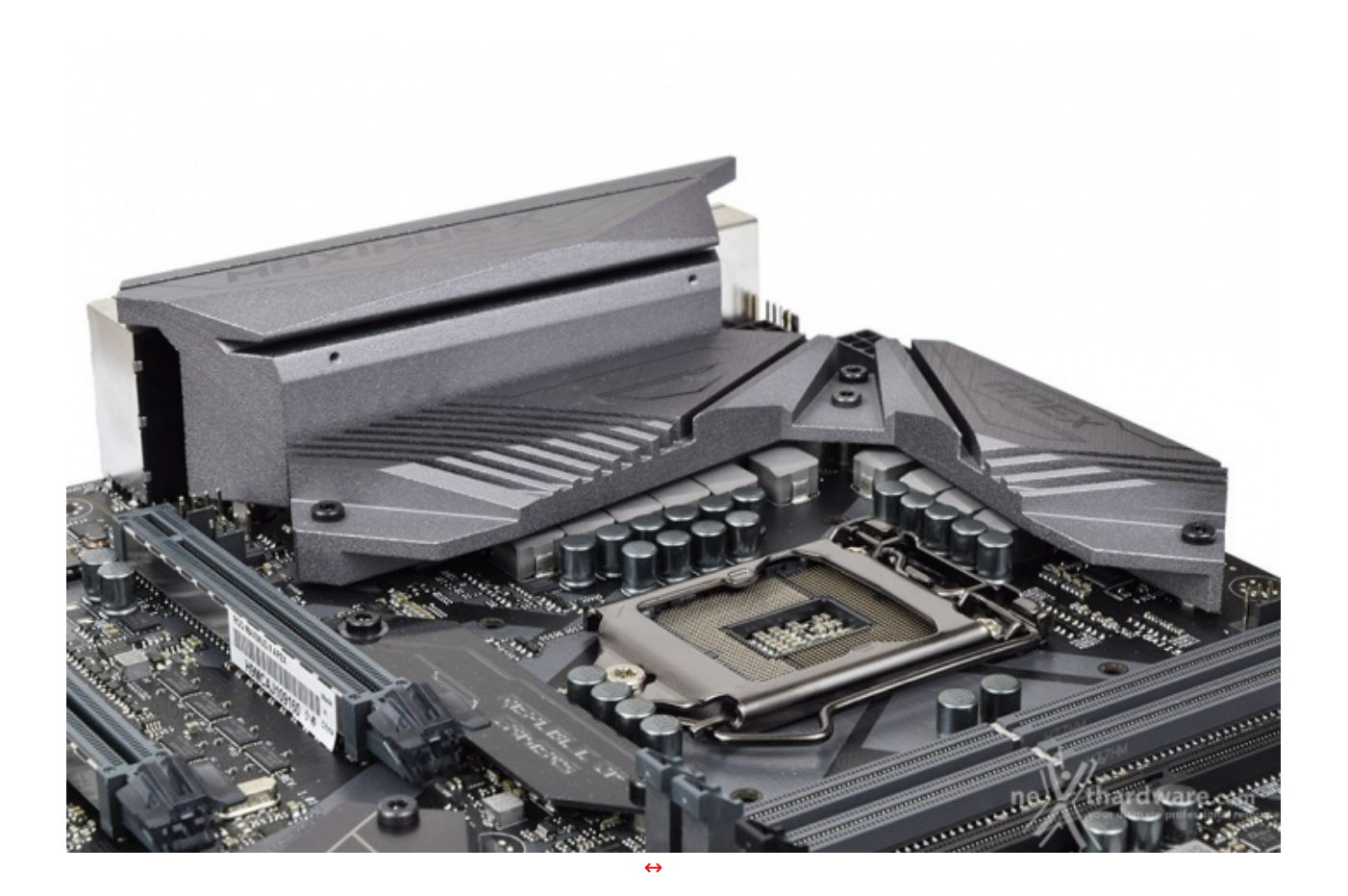

Il sistema di raffreddamento del VRM della ASUS ROG MAXIMUS X APEX è formato da un unico blocco in alluminio pressofuso di generose dimensioni e fissato al PCB tramite quattro pratiche viti.

Lo stesso presenta delle scanalature trasversali atte a massimizzare la superficie di scambio favorendo la dissipazione del calore generato anche in condizioni di elevato carico.

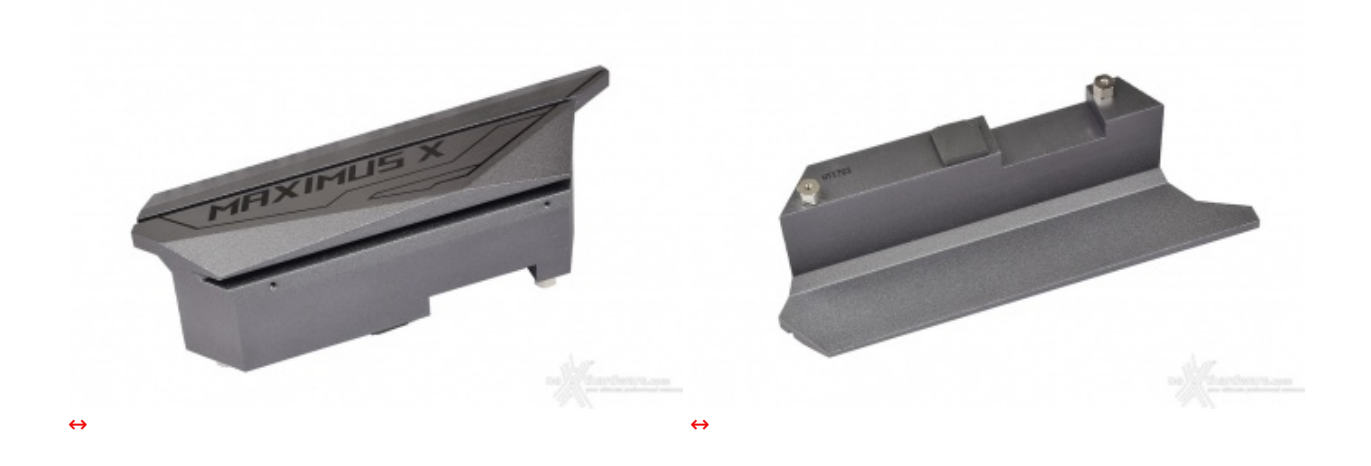

Adiacente al blocco appena descritto vi è un secondo dissipatore provvisto di un pad termoconduttivo posto in corrispondenza del controller Ethernet Aquantia AQC-108 5G che vedremo in seguito.

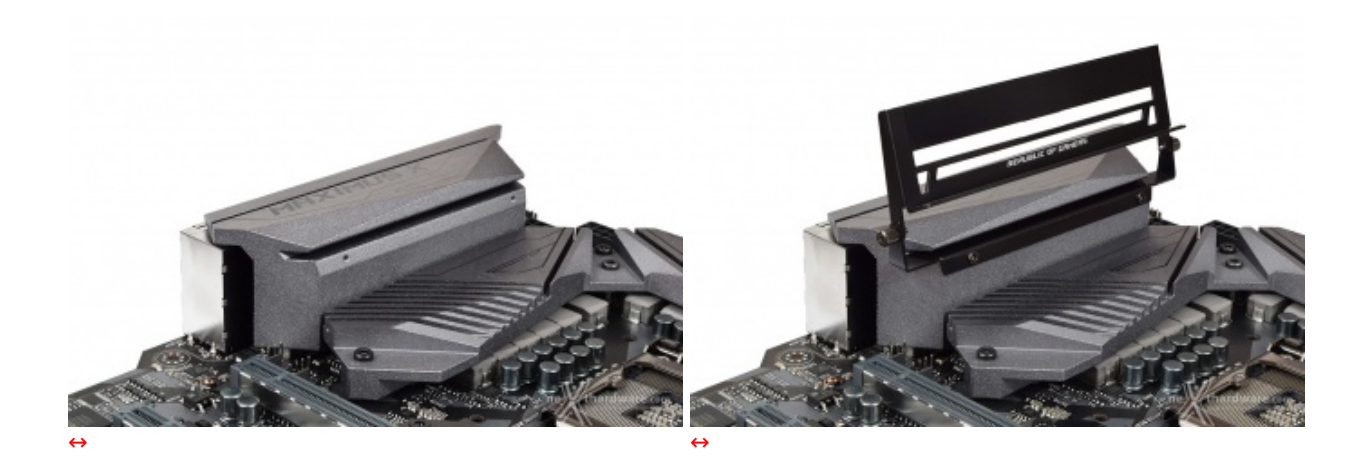

I due fori filettati presenti sulla parte frontale consentono l'installazione dell'OC Fan bracket incluso nel bundle, un utilissimo accessorio in caso di utilizzo di raffreddamenti estremi.

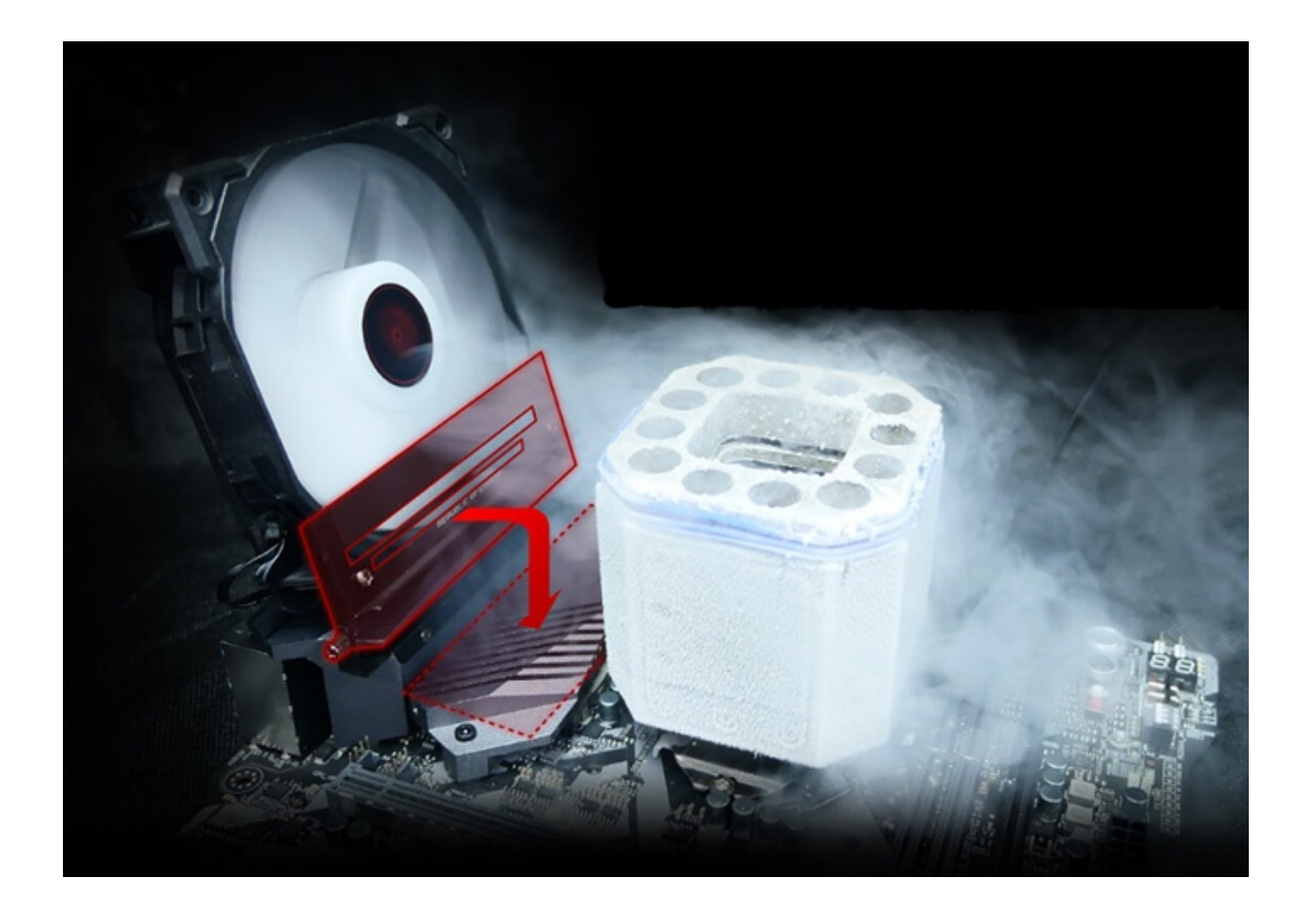

Mediante le due viti zigrinate poste ai lati dello stesso si potrà inclinare a piacimento la ventola che andremo ad installare, collegandola poi ad uno dei tre connettori Full Speed presenti sulla APEX in modo da allontanare i vapori dell'azoto liquido limitando, di fatto, i fenomeni di condensa.

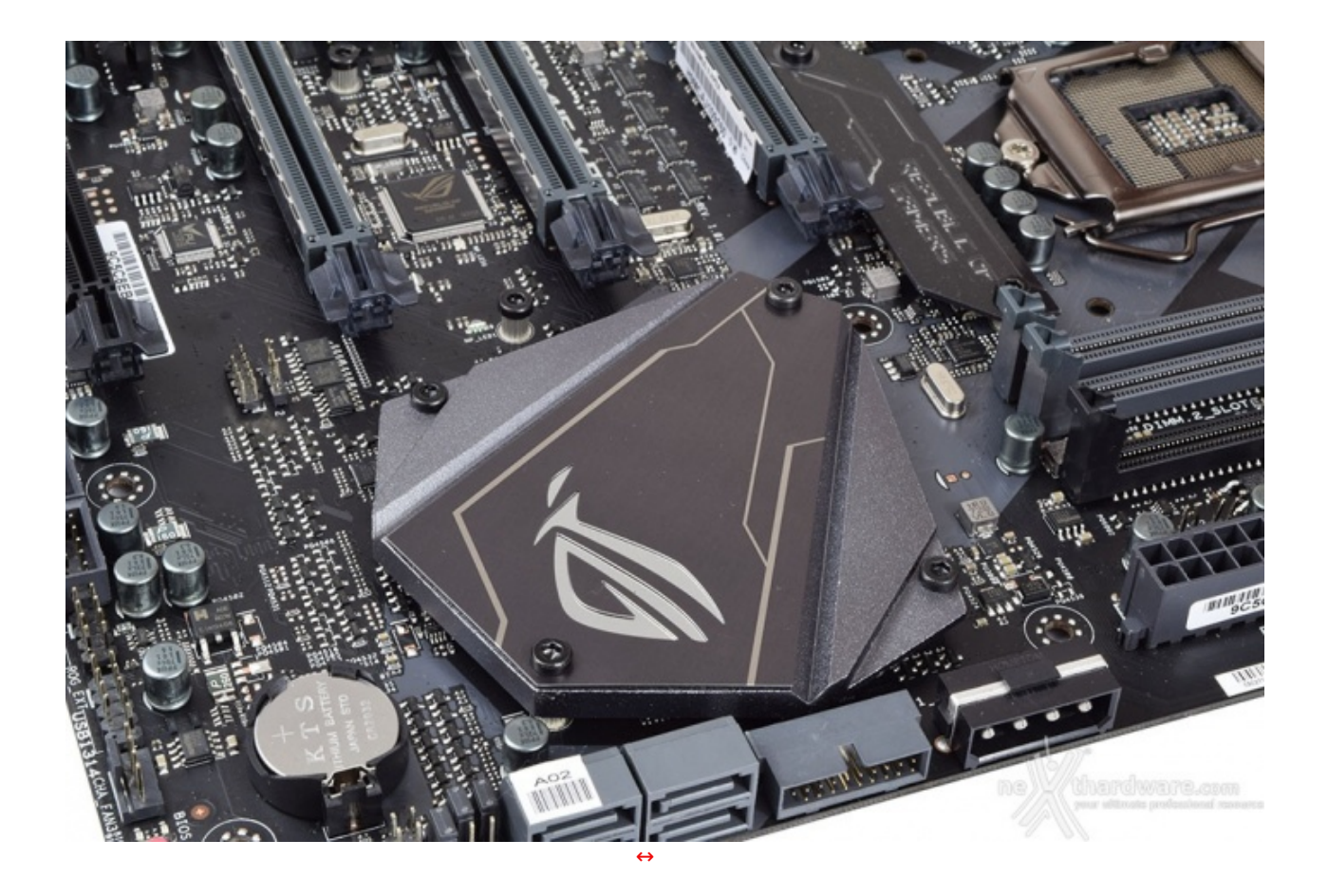

Sotto l'inserto in stile ROG, provvisto del sistema di illuminazione AURA RGB, troviamo un terzo dissipatore, di dimensioni più contenute, preposto al raffreddamento del PCH Z370.

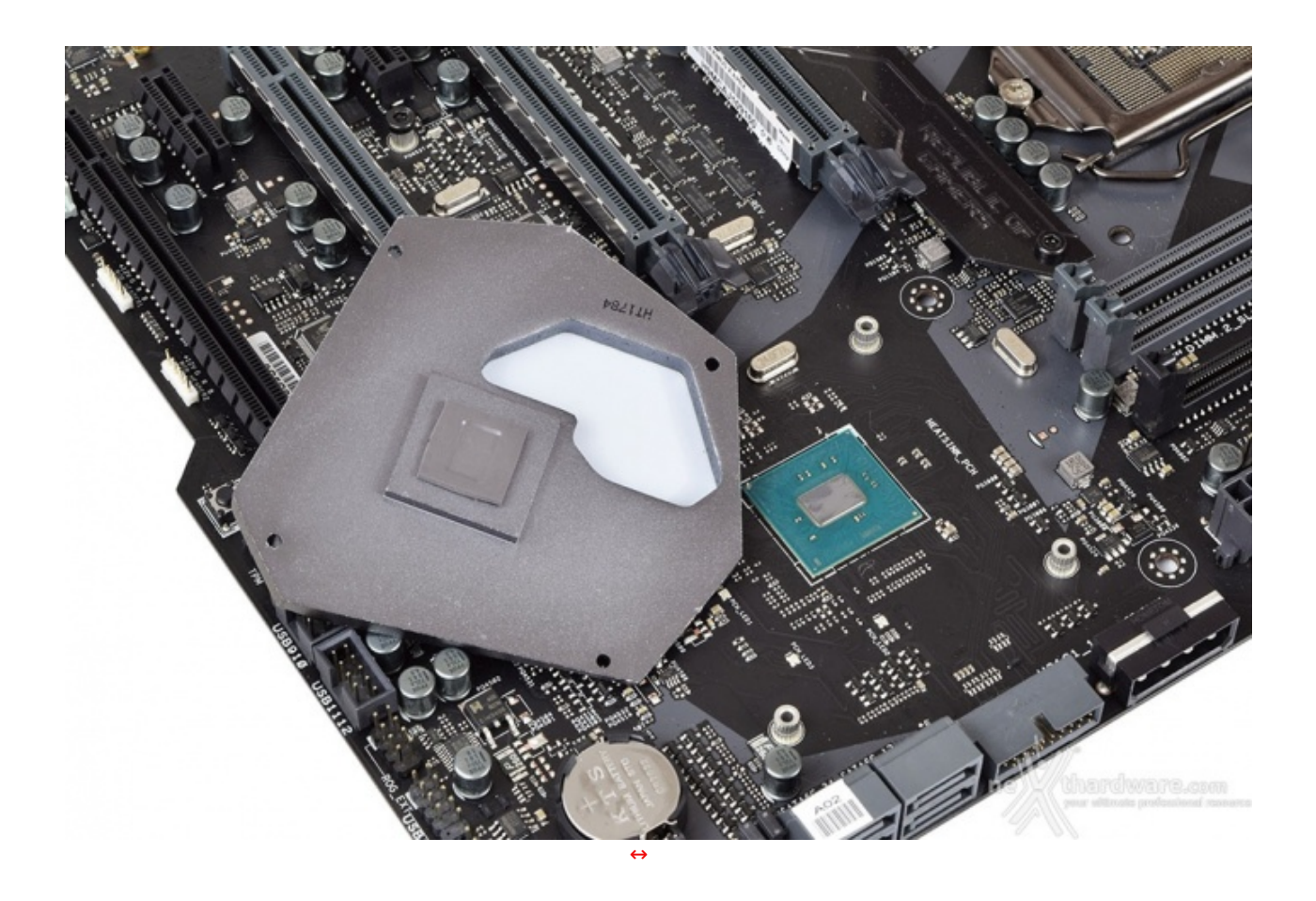

Dopo aver rimosso le viti possiamo esaminare la superficie di contatto con il Platform Controller Hub.

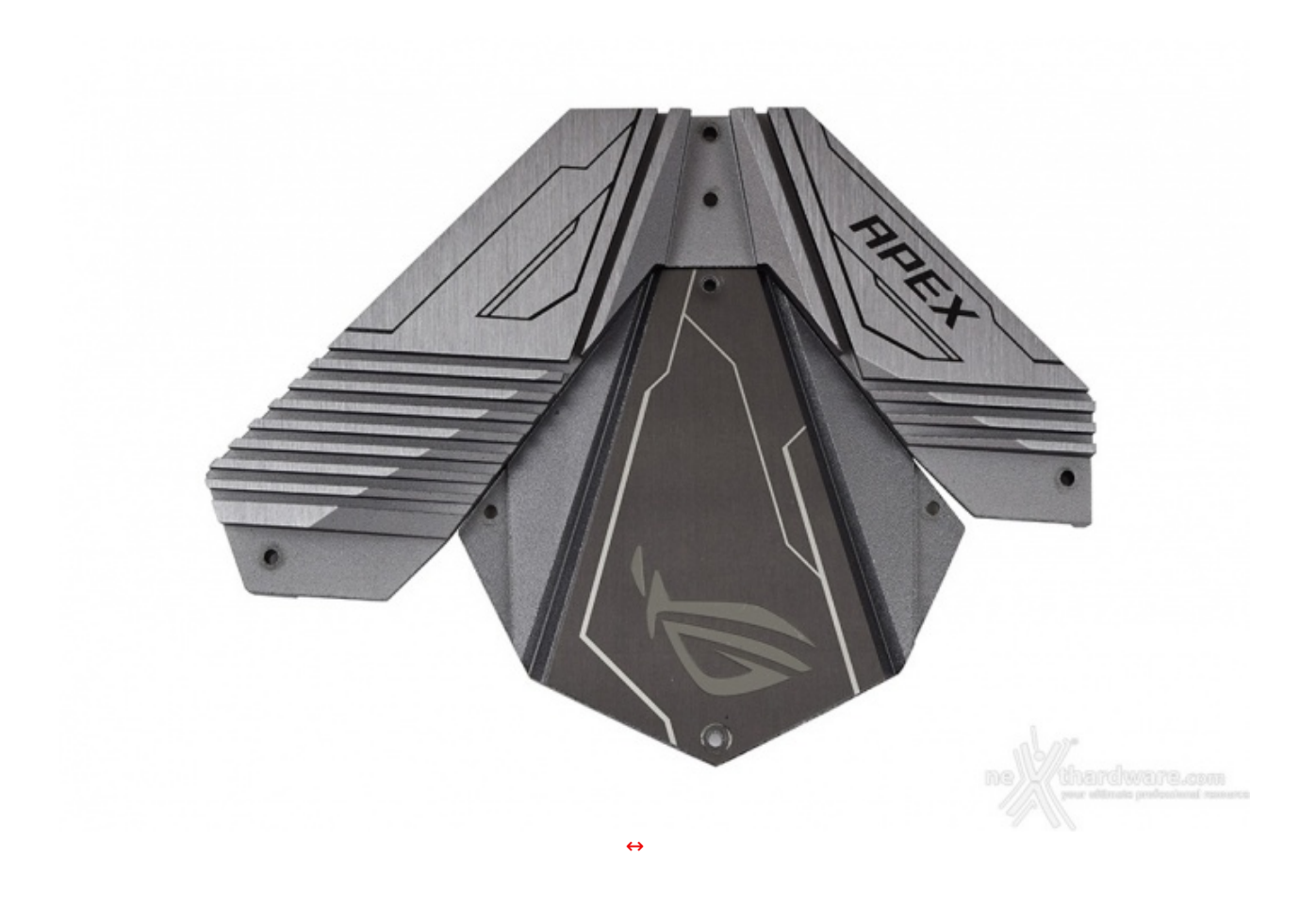

Entrambi i dissipatori appena visti, se uniti l'uno all'altro, riproducono più o meno fedelmente le forme di un aereo bombardiere statunitense Lockheed F-117 Nighthawk.

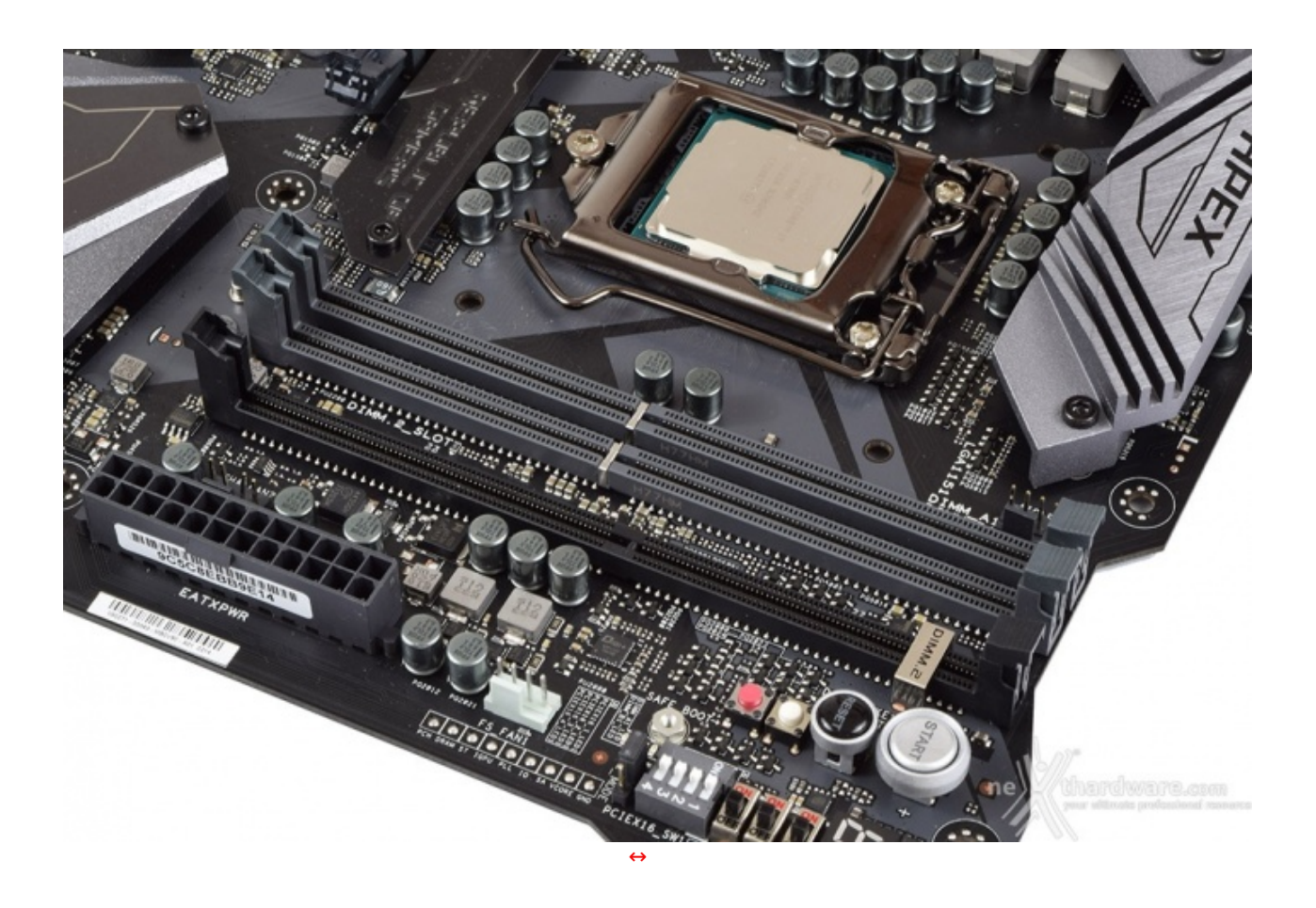

Il comparto dedicato alle memorie prevede due soli slot DIMM in grado di ospitare un quantitativo massimo di 32GB di memoria DDR4, ovvero sino a due moduli da 16GB l'uno (in modalità dual channel) dotati di profili Intel XMP 2.0 per la configurazione automatica dei relativi parametri di funzionamento.

Tale scelta è stata operata al fine di garantire le massime prestazioni possibili sacrificando tutto ciò che si ritiene inutile o potenzialmente dannoso per l'overclock.

La MAXIMUS X APEX adotta la tecnologia T-Topology di terza generazione ed ASUS OptiMem: la prima prevede una particolare disposizione degli slot DIMM in grado di ridurre al minimo il rumore di accoppiamento e la riflessione del segnale, mentre la seconda consiste in un routing attento per preservare l'integrità del segnale ed assicurare un miglior overclock delle RAM che, secondo ASUS, possono raggiungere la frequenza di 4500MHz.

Da notare, infine, il particolare design degli slot che prevede il meccanismo di ritenzione solo sul lato esterno per consentire di smontare i moduli anche in presenza di una VGA installata sul primo PCI-E.

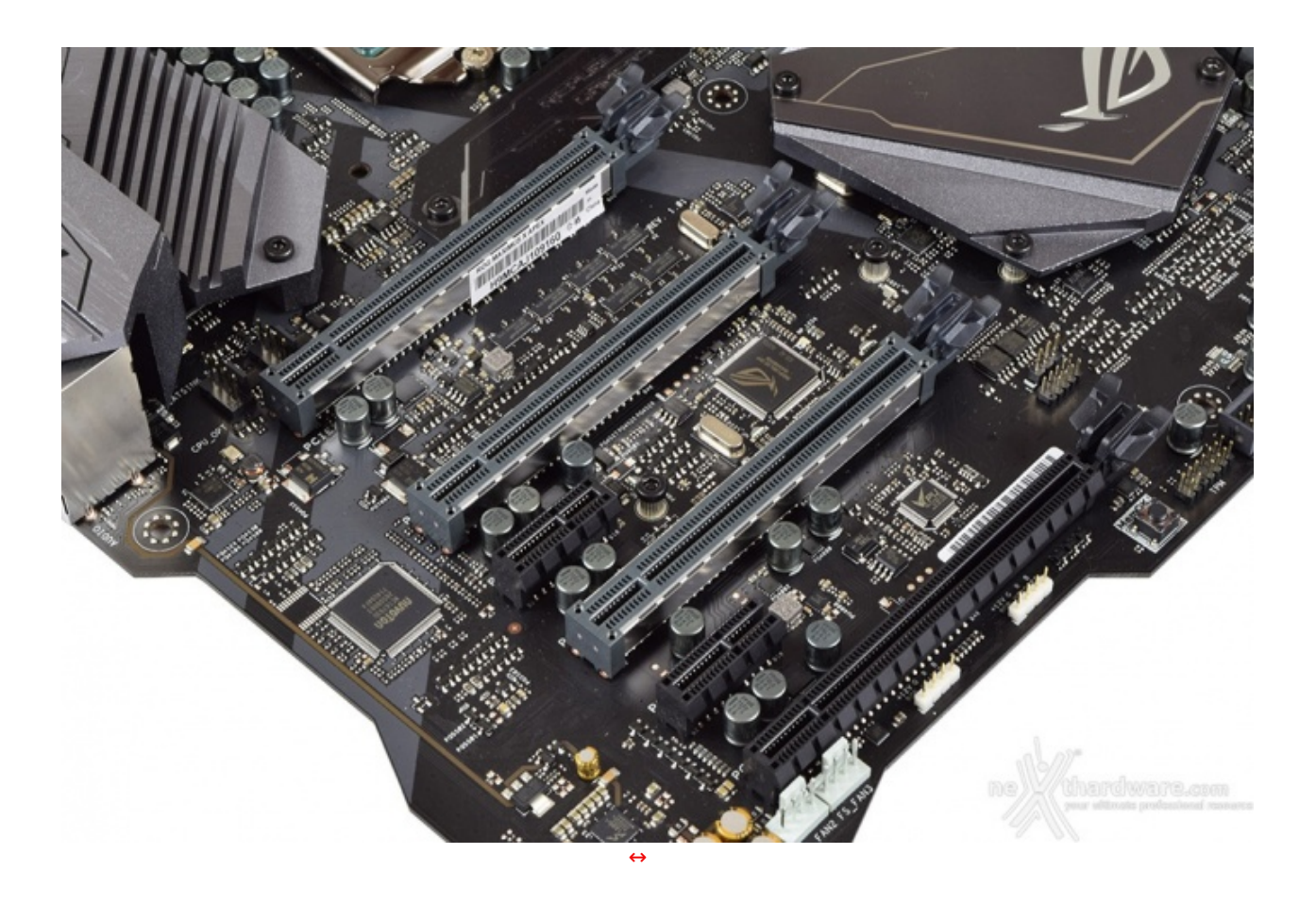

Nella tabella sottostante abbiamo riportato gli schemi di installazione relativi alle possibili configurazioni realizzabili, così come indicato nel manuale d'uso.

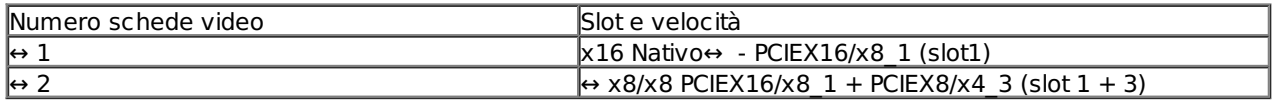

Ci sembra doveroso specificare che l'utilizzo di una terza VGA, da installare nel secondo slot (PCIEX4\_2), sarà consentito solo nel caso di particolari configurazioni da utilizzare su specifici benchmark legati al mondo dell'overclock, dato il mancato supporto ufficiale di entrambi i produttori (NVIDIA e AMD) a tale modalità di connessione.

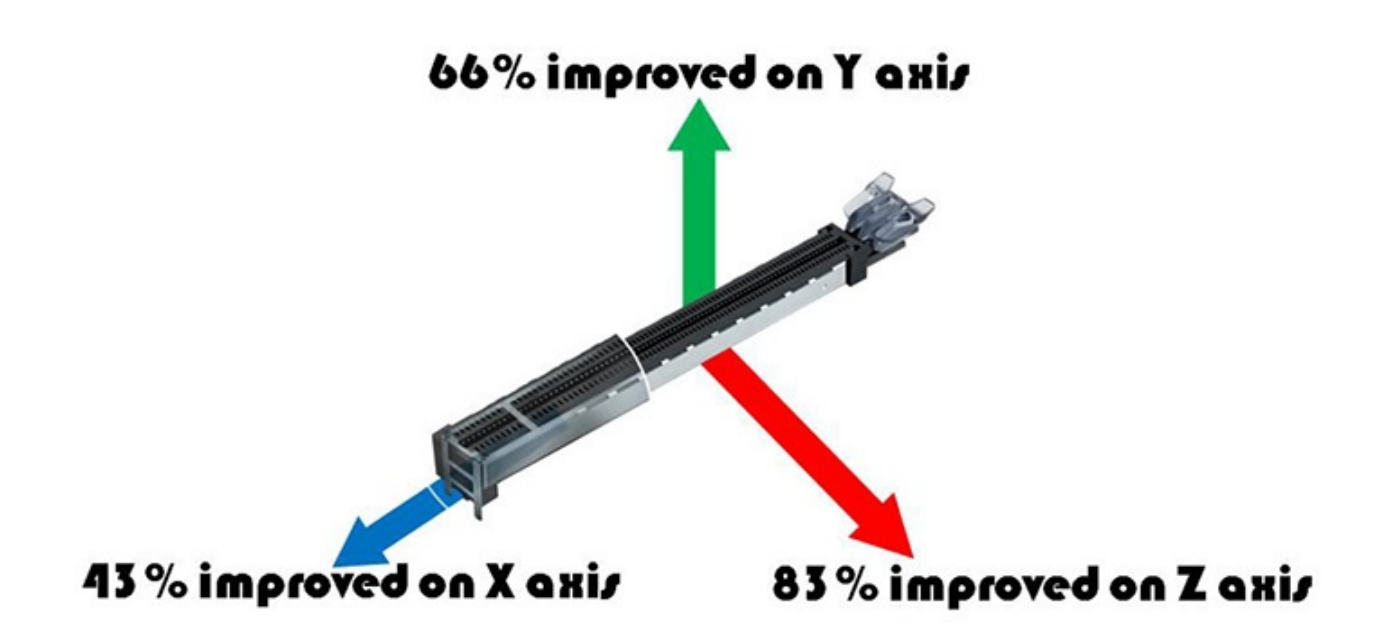

**5. Connettività**

**5. Connettività**

## **Porte SATA**

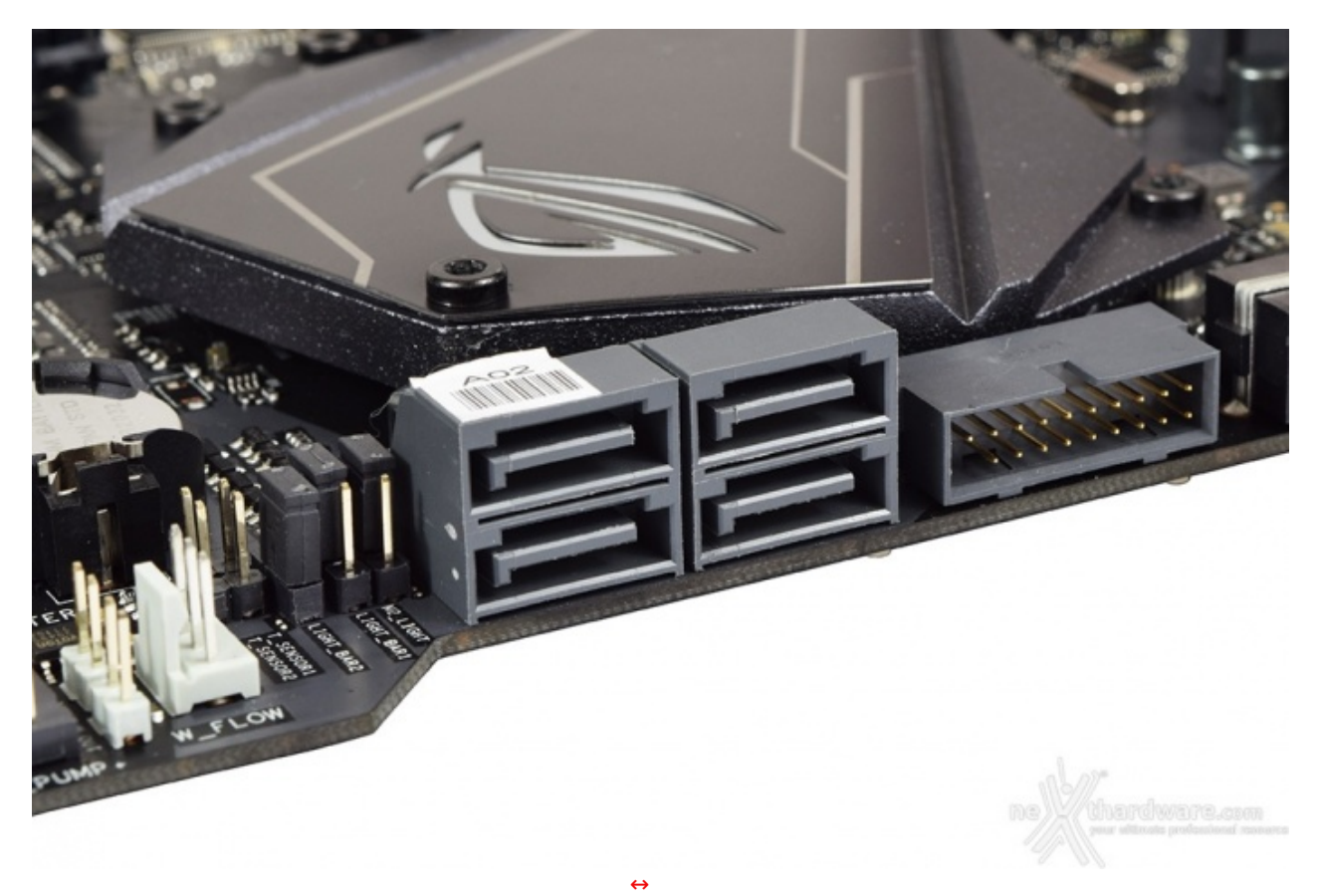

#### **Connettori M.2 PCI-E**

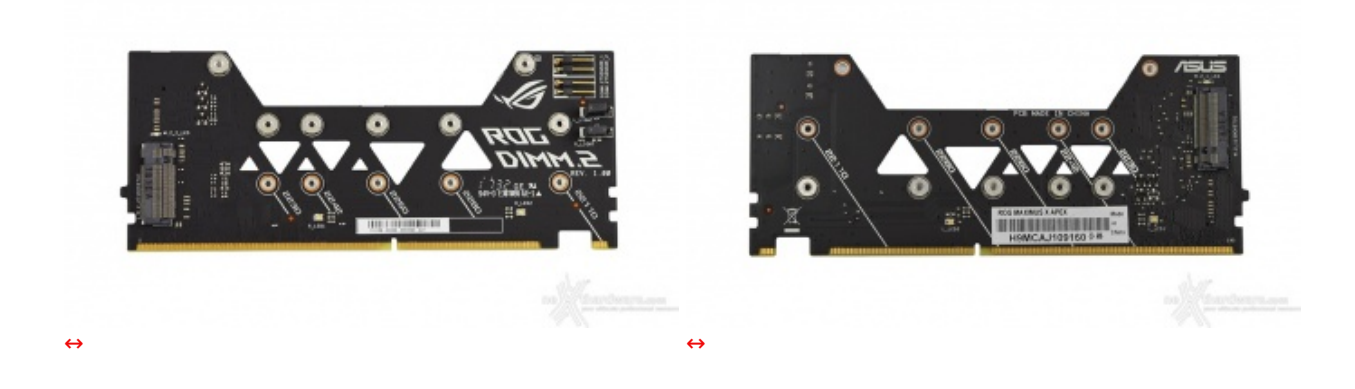

All'interno del bundle della APEX è contenuto il ROG DIMM.2 adapter, rivisto ed aggiornato sia a livello estetico che funzionale.

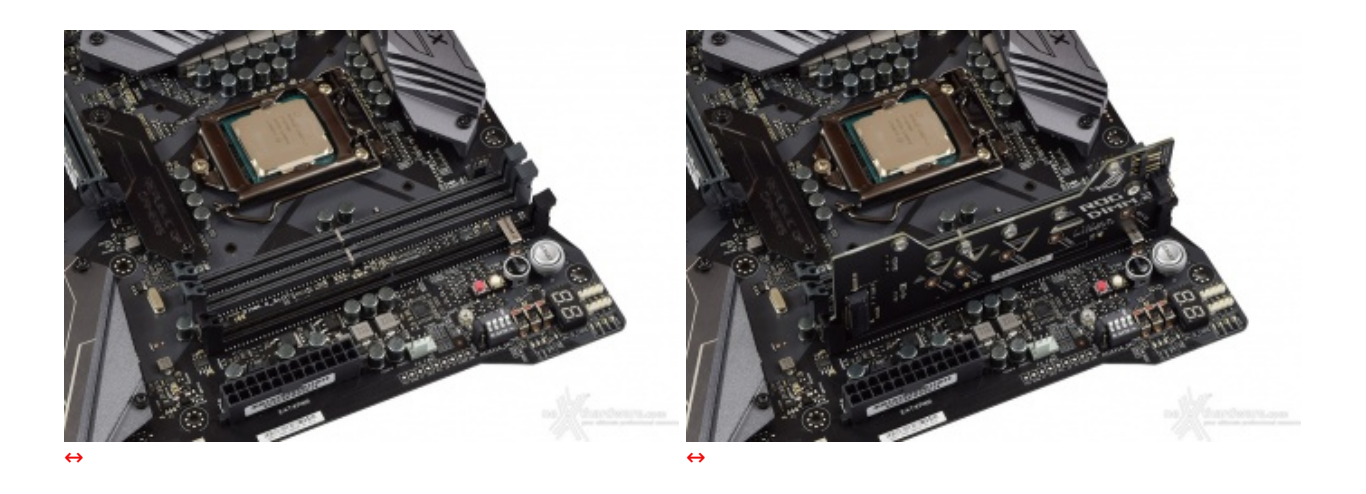

Il montaggio di tale adattatore, al pari di quello dei moduli RAM, è estremamente semplice e prevede l'utilizzo delle viti in bundle unicamente per fissare i drive M.2.

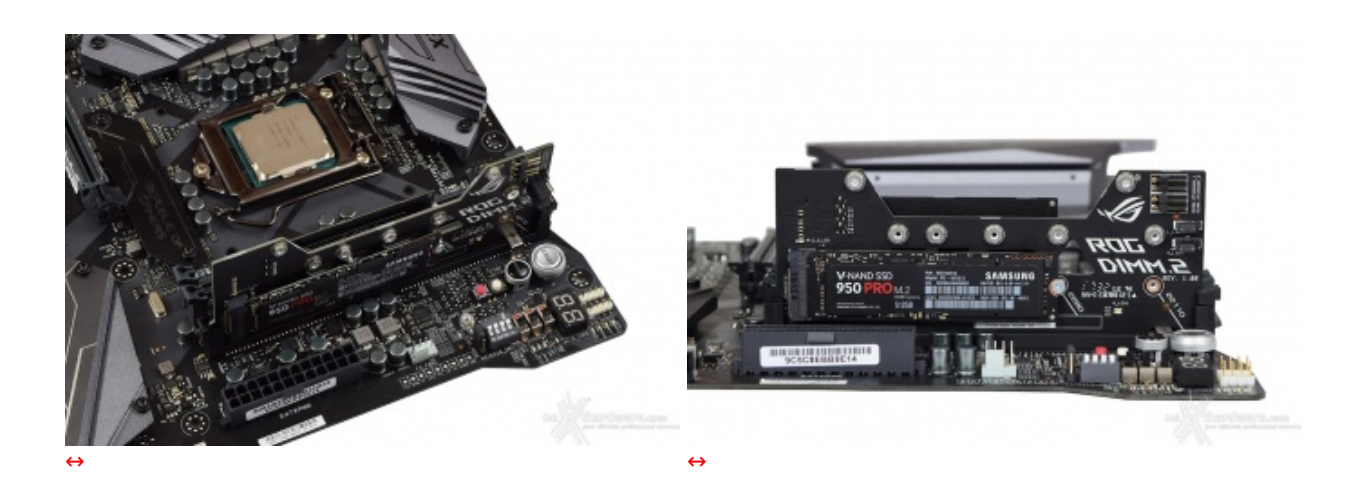

Il connettore M.2\_1, rivolto verso il socket CPU, supporta esclusivamente SSD M.2 che sfruttano una connessione PCI-E, mentre il secondo connettore, denominato M.2\_2, è orientato verso il margine esterno della motherboard e supporta connessioni SATA e PCI-E; entrambi possono alloggiare drive con lunghezza compresa tra 30 e 110mm.

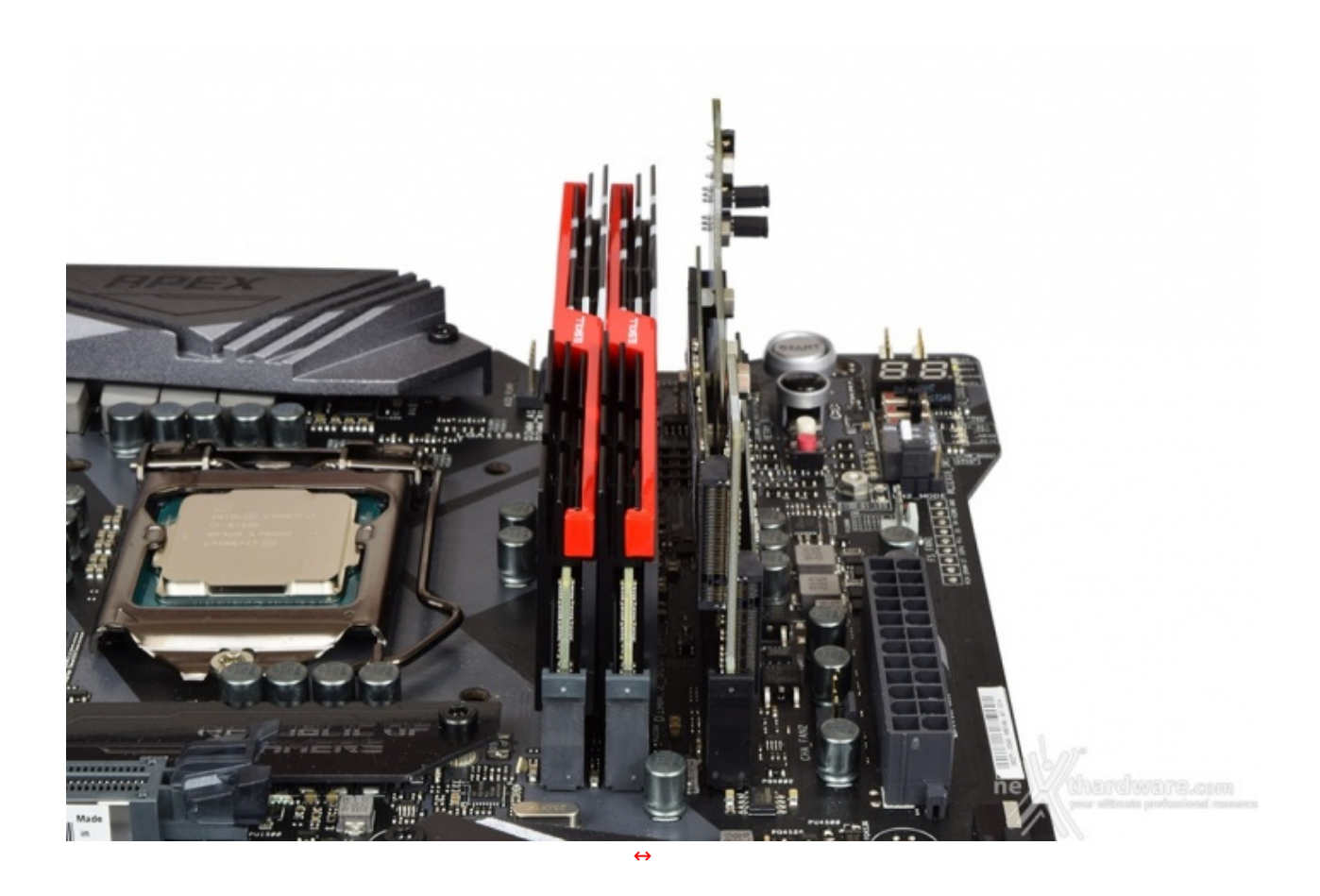

In caso si abbia la necessità di installare due SSD M.2 si avrà comunque uno spazio residuo↔ sufficiente per consentire una adeguata circolazione di aria per lo smaltimento del calore generato.

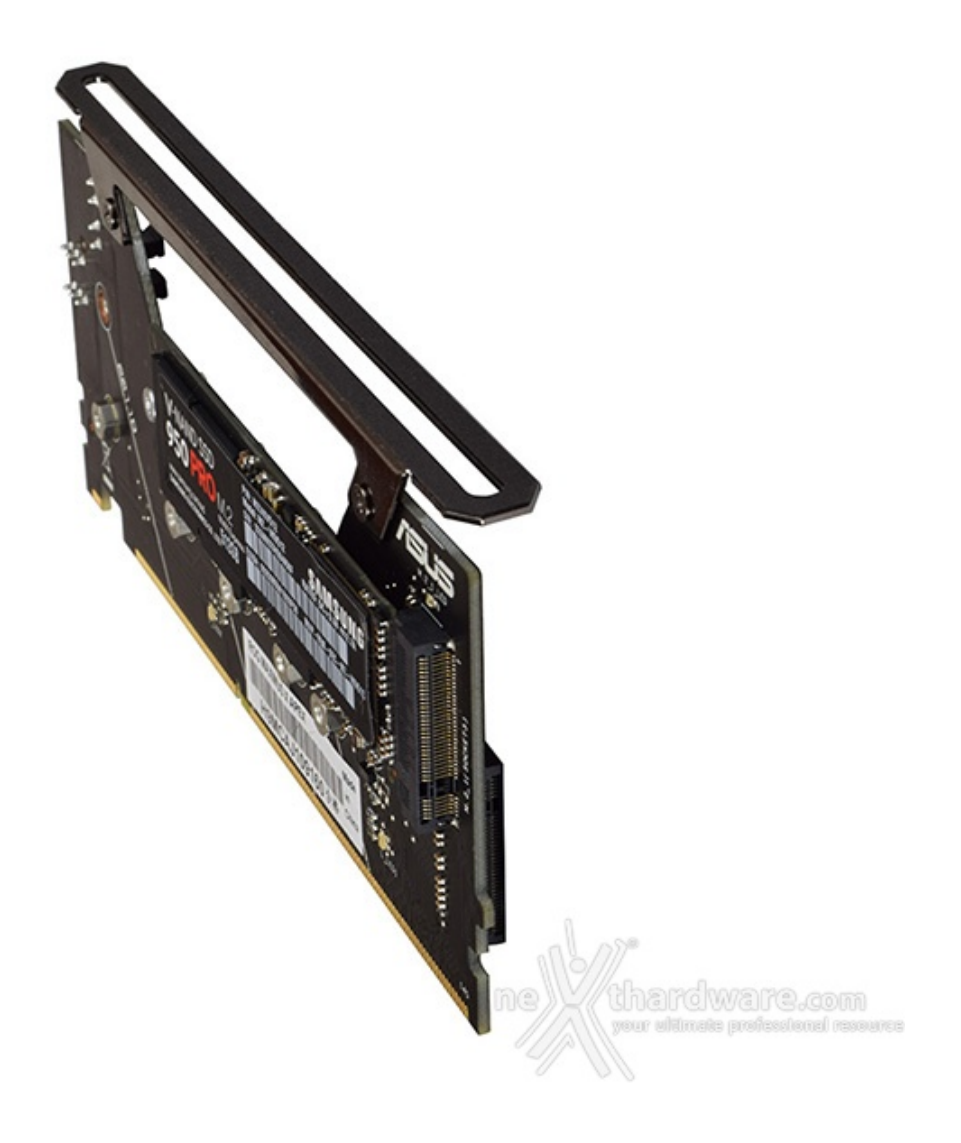

Qualora, tuttavia, aveste il timore di incorrere in fenomeni di throttling per un utilizzo particolarmente intenso di queste unità , potrete sempre utilizzare una ventola supplementare installabile grazie al supporto in dotazione.

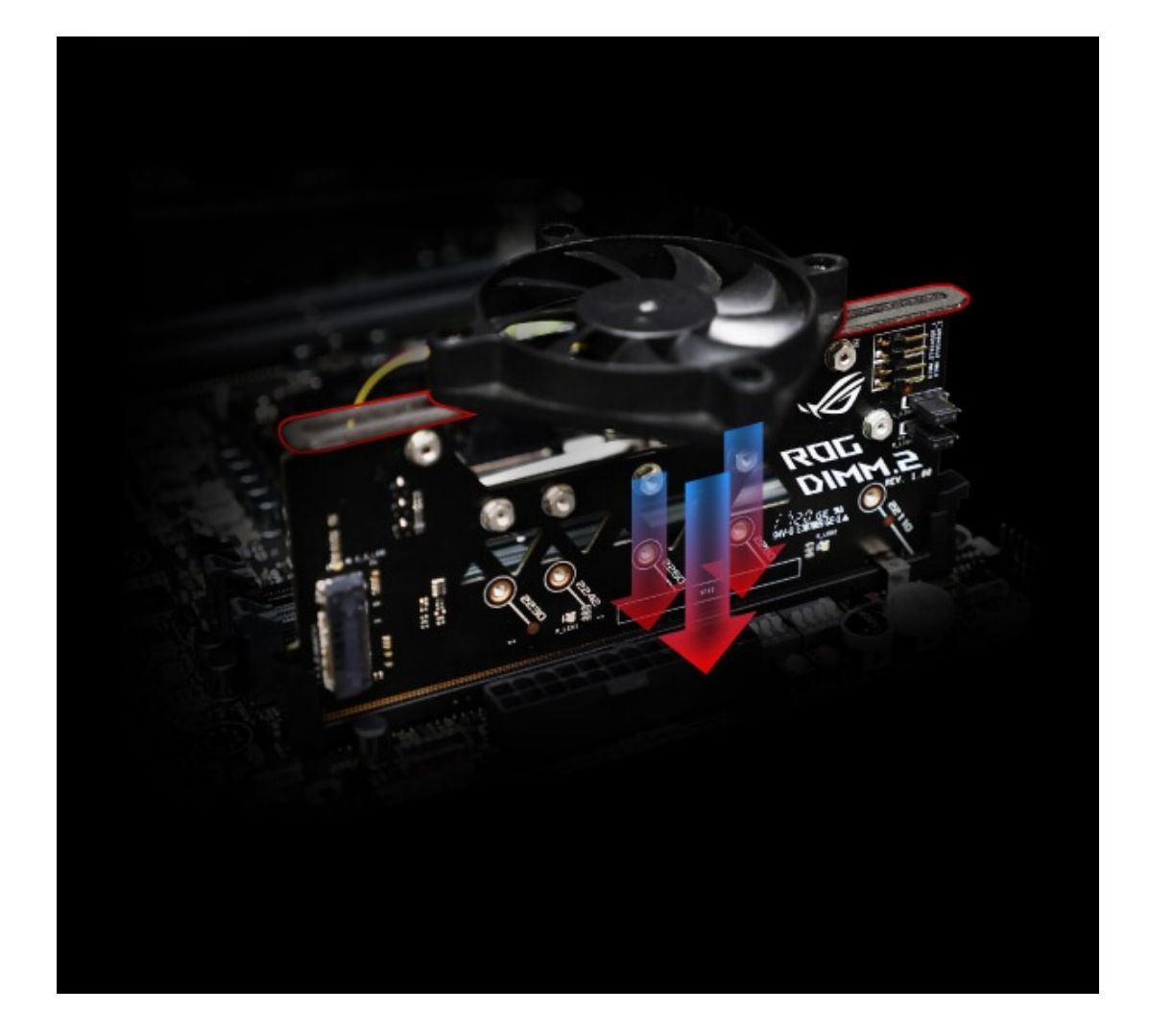

#### **ROG Gaming Networking**

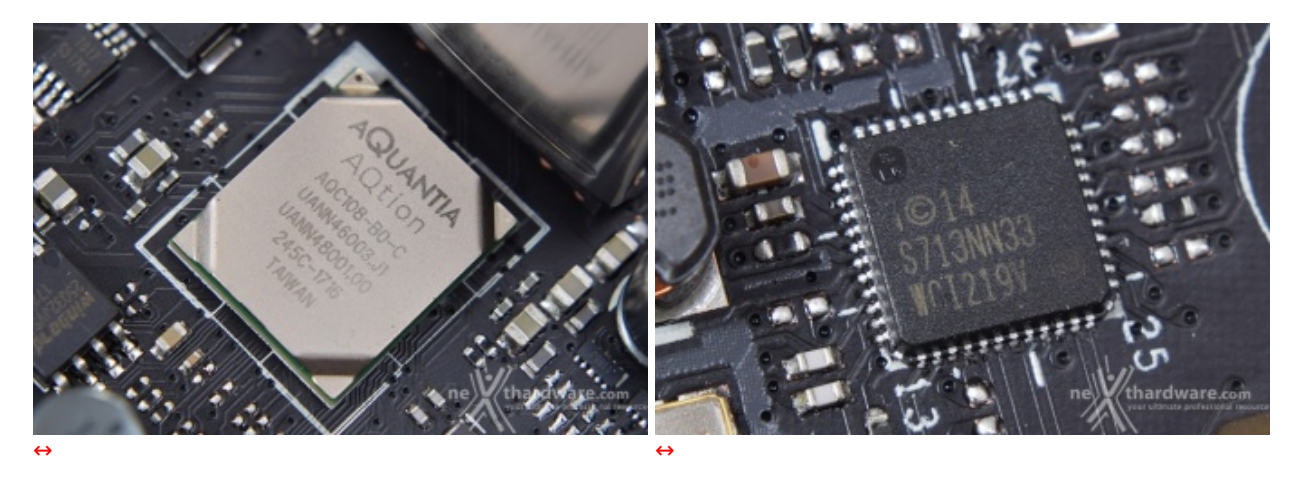

A differenza della MAXIMUS IX APEX Z270, sulla versione Z370 abbiamo ben due porte RJ45 per velocissime connessioni di rete, ciascuna delle quali pilotata da un diverso controller.

Il primo di essi, egregiamente dissipato dal blocco in alluminio visto in precedenza, è un Aquantia AQC-108 con interfaccia PCIe in grado di garantire connessioni sino a 5Gbps con cavo LAN CAT5e (sino a 30m) o CAT6.

Qualora foste interessati a maggiori dettagli tecnici potete consultare direttamente il sito del produttore seguendo questo [\(https://www.aquantia.com/products/client-connectivity/aqtion-aqc108/\)](https://www.aquantia.com/products/client-connectivity/aqtion-aqc108/) link.

Il secondo chip deputato alla gestione della porta Gigabit Ethernet è il collaudato Intel i219V, il quale consente una riduzione del carico sulla CPU che, quindi, può operare in maniera più efficiente migliorando,

#### **Pannello posteriore delle connessioni**

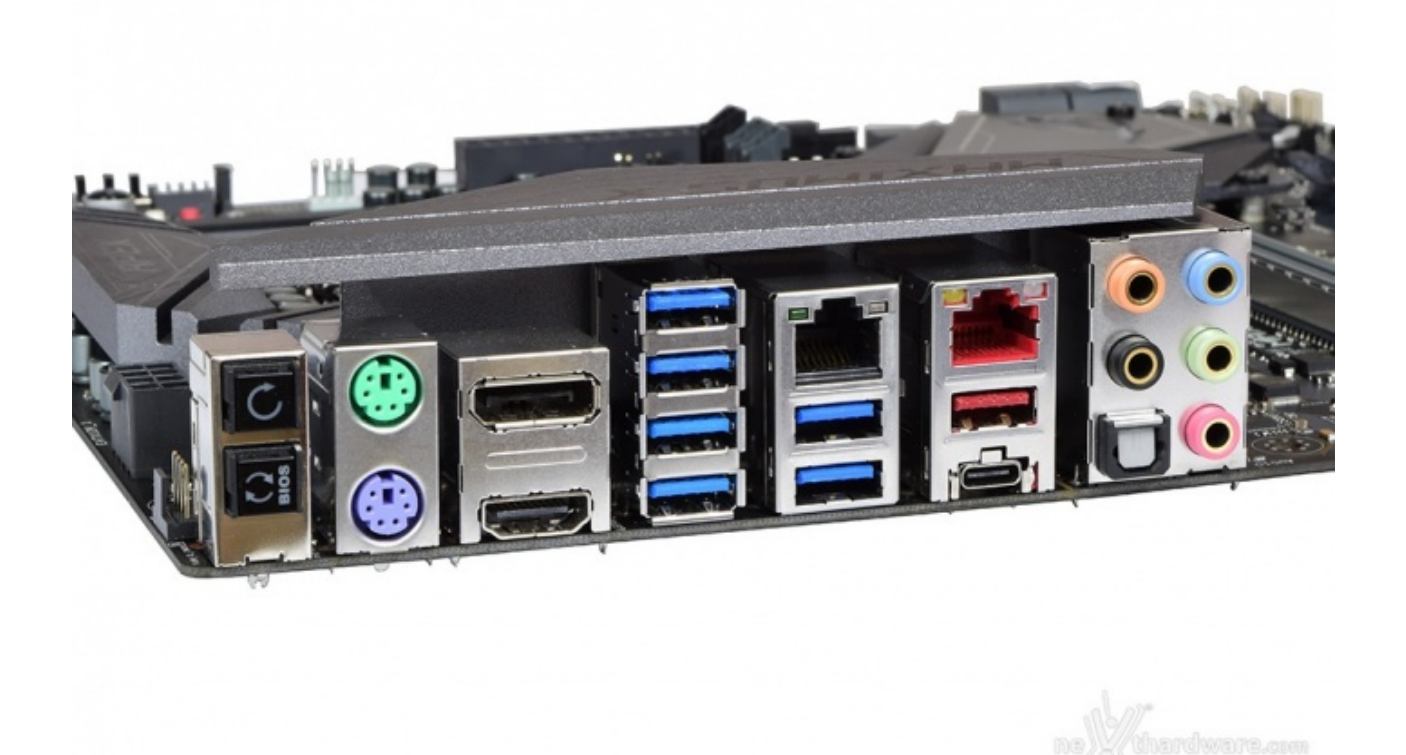

Le connessioni messe a disposizione dalla mainboard sono, da sinistra verso destra, le seguenti:

[↔](https://www.nexthardware.com/repository/recensioni/1282/immagini/ASUS_ROG_MAXIMUS_X_APEX_back_panel.jpg)

- 1 pulsante per il BIOS Flashback + 1 pulsante per il CLRMOS;
- $\bullet$  1 porta PS/2 per la tastiera + 1 porta PS/2 per il mouse;
- $\bullet$  1 uscita video HDMI 1.4b + 1 uscita video DisplayPort 1.2;
- 4 porte USB 3.1 Gen1;
- $\bullet$  2 porte USB 3.1 Gen1 + 1 porta LAN RJ-45;
- $\bullet$  1 porta USB 3.1 Gen2 Type-C + 1 porta USB 3.1 Gen2 Type-A + 1 porta LAN RJ-45 (5G);
- $\bullet$  1 uscita ottica SPDIF + 5 jack audio HD.

La prima porta USB 3.1 Gen1 in basso, adiacente alla porta USB 3.1 Gen2 Type-C, è deputata alla funzionalità BIOS Flashback.

Una caratteristica che sembra essersi consolidata attraverso le varie versioni della APEX è la presenza delle porte analogiche PS/2, senz'altro apprezzate dagli overclocker.

#### **6. Caratteristiche peculiari**

## **6. Caratteristiche peculiari**

#### **Overclocker's Toolkit**

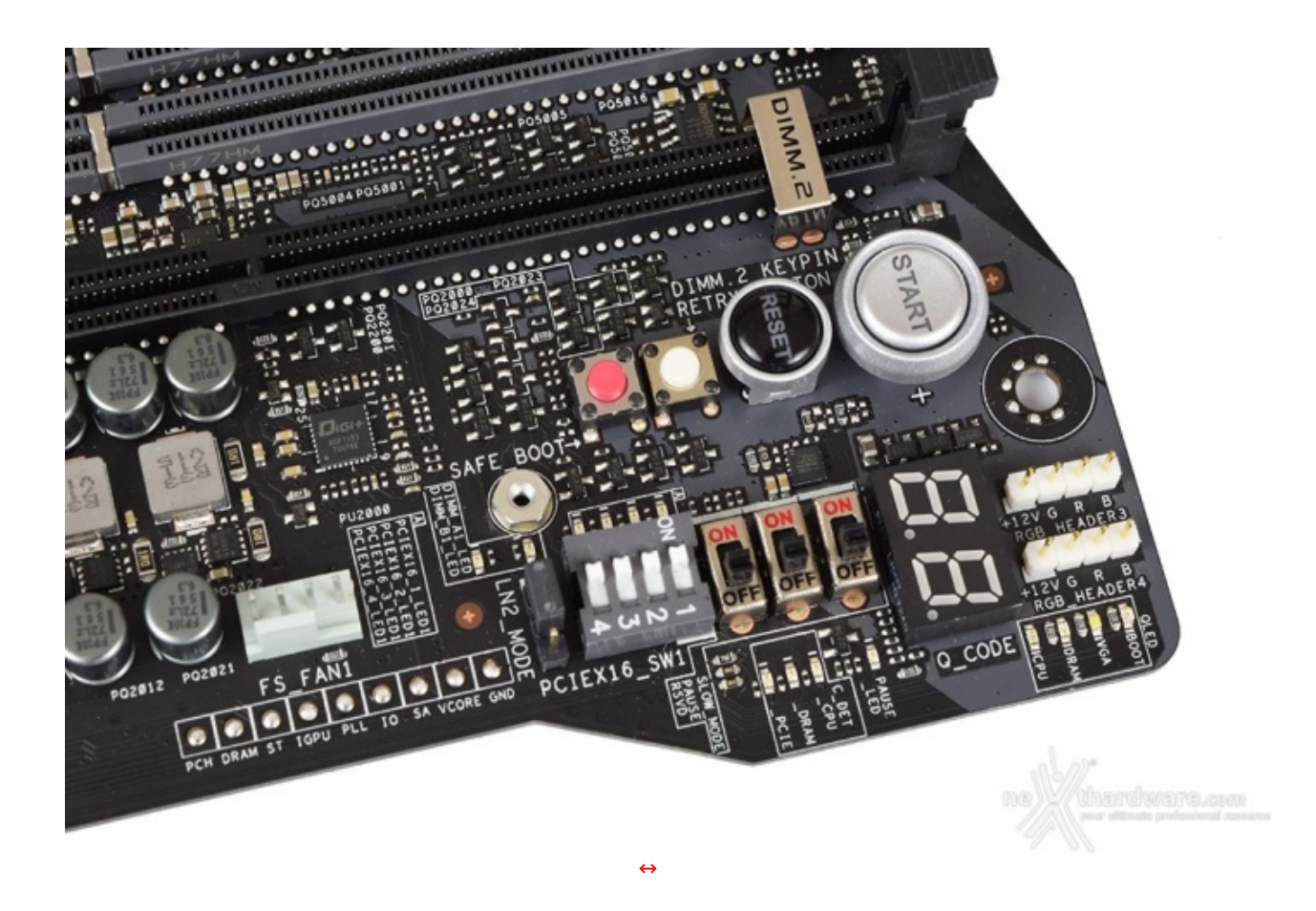

La porzione di PCB della ASUS ROG MAXIMUS X APEX che si trova in alto a destra, denominata dal produttore "Overclocking Zone", ospita una nutrita serie di funzionalità (Overclocker's Toolkit) dedicate espressamente alla pratica dell'overclock estremo.

Nell'immagine in alto sono chiaramente visibili i classici pulsanti di Start e Reset affiancati da altri due, di dimensioni ridotte, aventi le funzionalità di **RETRY\_BUTTON** e **SAFE\_BOOT**.

Il primo di essi è di fondamentale importanza quando la macchina entra in un loop di riavvi continui che non permettono di completare la fase di boot, in quanto la sua pressione consente il riavvio del sistema con le ultime impostazioni utilizzate che hanno consentito di completare la suddetta fase.

Qualora l'utilizzo del Retry\_Button non sia in grado di risolvere il problema appena menzionato, potremo utilizzare in alternativa il pulsante Safe\_Boot il quale ci permetterà di riavviare la macchina e di accedere direttamente al BIOS per effettuare le modifiche necessarie.

Procedendo verso l'angolo estremo della mainboard, sotto gli header del sistema AURA RGB, sono visibili dei LED (ASUS **Q-LED**) che ci indicano la sequenza con la quale vengono analizzati i principali componenti del sistema durante il POST.

A ridosso di questi ultimi vi è il debug LED **Q\_CODE** integrato che fornisce informazioni riguardo lo stato di boot della macchina: a tale proposito segnaliamo che sul manuale cartaceo, nelle pagine da A1 ad A4, sono riportati tutti i codici di errore.

Accanto al Q\_CODE troviamo due distinti gruppi di switch di cui il primo comprende, rispettivamente, le funzionalità SLOW MODE, PAUSE e RSVD.

Lo switch **SLOW\_MODE** consente di portare il sistema in una condizione di operatività a regime ridotto, cosa molto utile alla fine di un benchmark, durante le fasi di salvataggio o di cattura delle schermate, per evitare i classici freeze che possono mandare a monte tutte le ore di lavoro impiegate per raggiungere un determinato risultato.

Tramite lo switch **PAUSE**, invece, ci viene data la possibilità di bloccare letteralmente il benchmark durante la sua esecuzione ed effettuare qualche affinamento dei parametri di funzionamento impostati così che, una volta eseguite le modifiche desiderate, possiamo tranquillamente far proseguire il test dal punto in cui lo avevamo precedentemente arrestato.

Il terzo di questo primo gruppo, ovvero lo switch **RSVD**, fornisce un concreto aiuto per effettuare il boot a temperature minori o uguali a -120 ↔°C.

Segnaliamo, infine, che per poter utilizzare queste tre ultime funzionalità occorre posizionare il jumper **LN2\_MODE** su enabled.

Il secondo gruppo di switch ci consente semplicemente di abilitare o disabilitare ognuno dei quattro slot

Il secondo gruppo di switch ci consente semplicemente di abilitare o disabilitare ognuno dei quattro slot PCI-E x16 in modo da facilitare l'utilizzo di diverse configurazioni di VGA durante le sessioni di overclock.

Adiacente a questi ultimi vi è il jumper sopra menzionato che ci permette di abilitare o disabilitare la funzione LN2\_MODE la quale, in caso di overclock estremo, ci fornirà un aiuto efficace contro il Cold Bug che affligge alcune CPU durante il POST, permettendo al sistema di portare a termine correttamente la fase di boot.

Lungo il margine del PCB, al di sotto dei due gruppi di switch appena visti, sono presenti i LED per la segnalazione della eventuale presenza di condensa nella zona inferiore del PCB tramite collegamento diretto con gli appositi sensori che vedremo in seguito.

Proseguendo verso la parte inferiore della APEX possiamo individuare i punti di misura, denominati **Probelt**, che permettono di verificare, con l'ausilio di un multimetro, le tensioni dei principali componenti.

Purtroppo, a riguardo, dobbiamo segnalare che sono assenti i mini connettori per l'utilizzo dei comodi extender da collegare direttamente ai puntali per facilitare le rilevazioni.

Appena al di sopra di essi possiamo vedere uno dei tre header "Full Speed" presenti sul PCB, i quali forniscono sempre la tensione massima alle ventole ad essi collegate senza dover agire su alcuna impostazione del BIOS.

Per i "non addetti ai lavori" spieghiamo che tale funzionalità è particolarmente gradita dagli overclocker che utilizzano alcune ventole per allontanare i vapori dell'azoto liquido in modo da limitare i fenomeni di condensa.

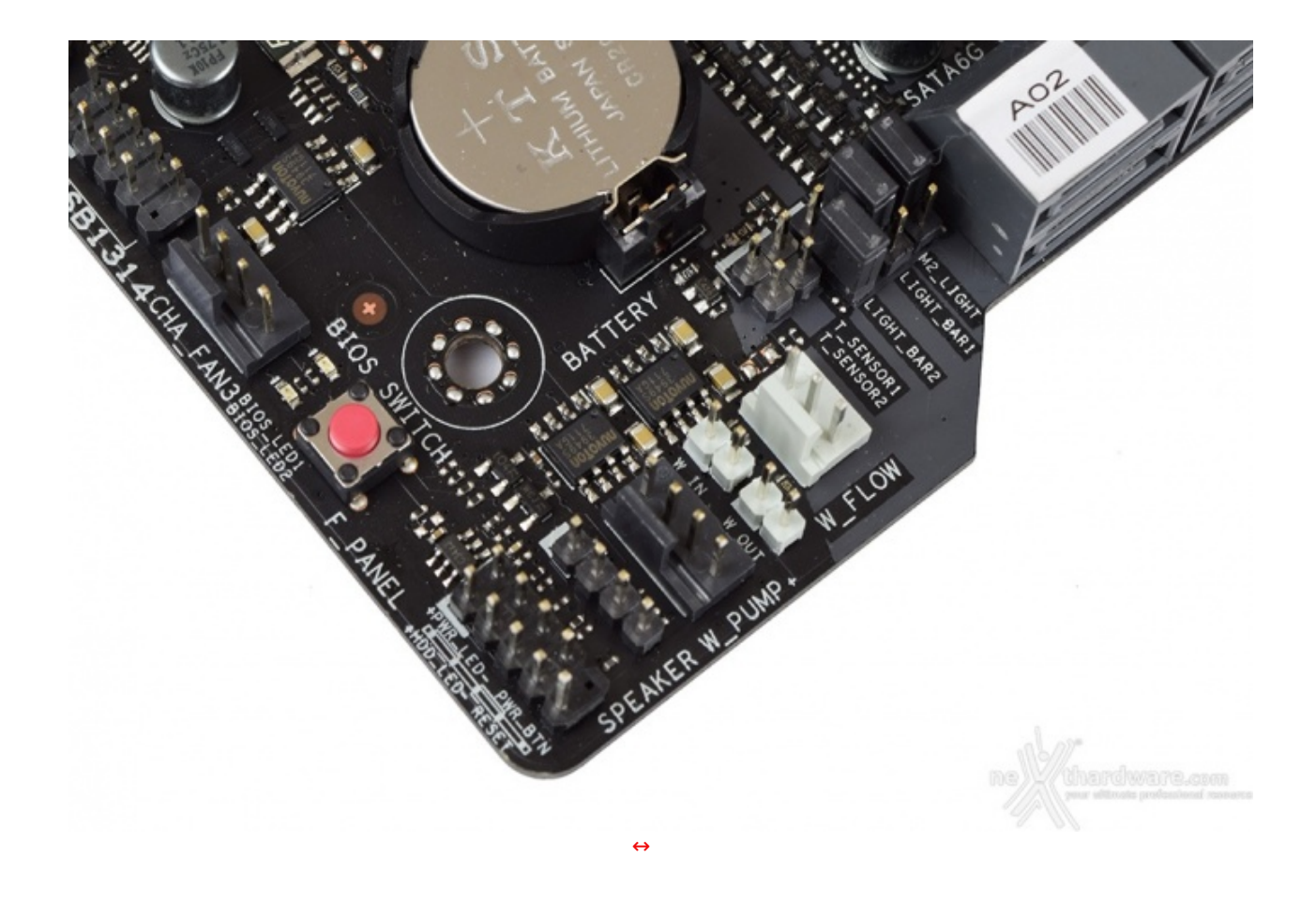

Nell'estremità in basso a destra della APEX, adiacenti alle porte SATA, troviamo una serie di jumper i quali ci permetteranno di abilitare o disabilitare a livello hardware l'illuminazione a LED RGB del ROG DIMM.2 e di entrambe le light bar.

Sotto di essi vi sono due header per il collegamento dei sensori di temperatura presenti sul ROG DIMM.2 e, ancora più in basso, la sezione dedicata all'alimentazione ed al controllo del flusso di un eventuale impianto di raffreddamento a liquido.

A riguardo segnaliamo che l'header per il collegamento delle pompe, visibile nell'immagine con la dicitura W<sup>PUMP</sup>, è l'unico in grado di erogare sino a 36W di potenza in luogo dei 12W di tutti gli altri connettori per ventole presenti sulla APEX.

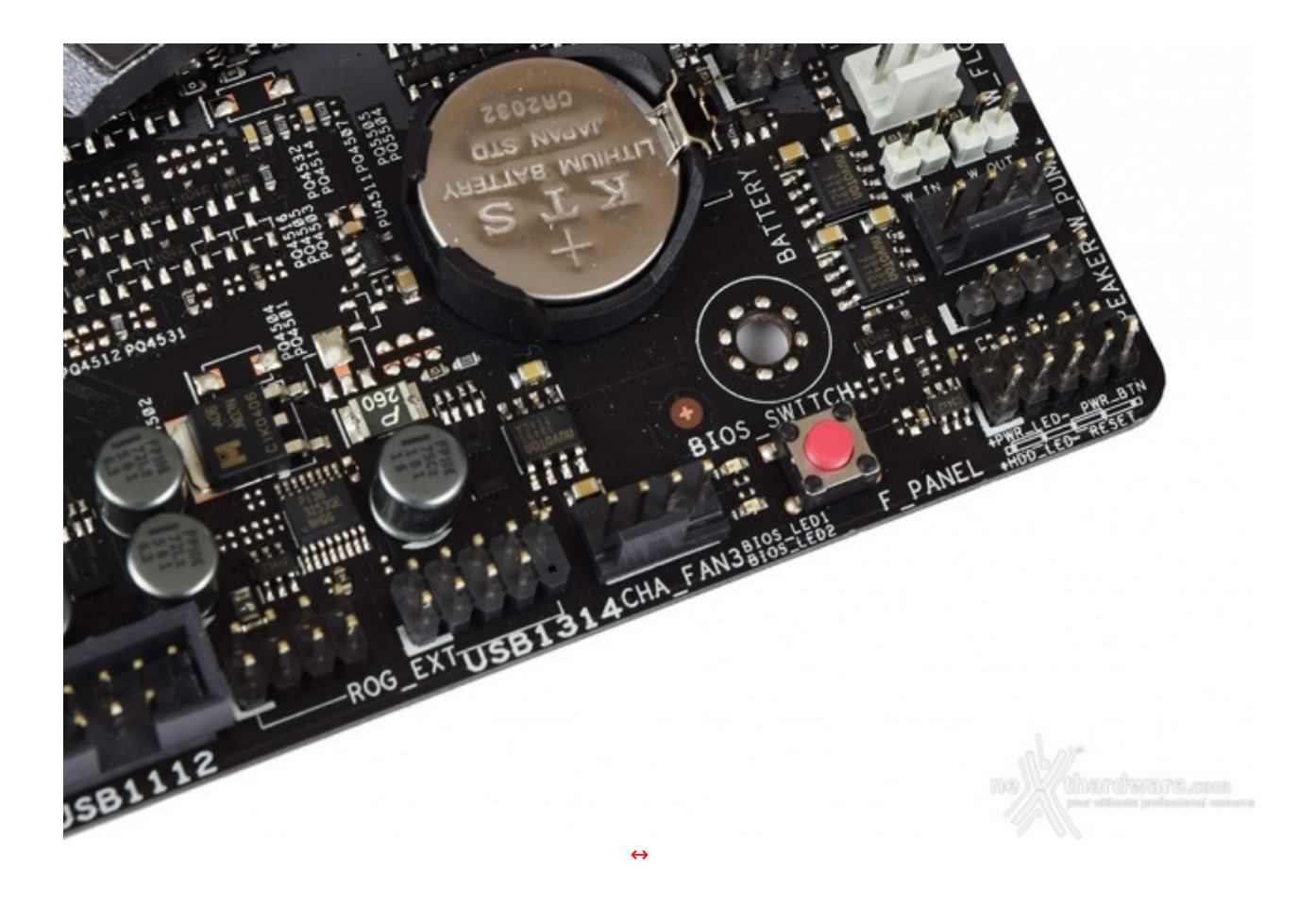

Nell'angolo in basso a destra vi è il pulsante **BIOS\_SWITCH** il quale, come deducibile dal nome, permette di selezionare uno dei due BIOS disponibili che, peraltro, verranno opportunamente indicati dai relativi LED ai margini dello stesso.

Tale funzionalità risulterà comoda nel caso si volessero testare due differenti release di BIOS per verificare quale delle due consenta maggiori prestazioni o stabilità in condizioni estreme.

Proseguendo verso sinistra troviamo, in fine, l'immancabile header **ROG\_EXT** per collegare l'OC Panel o il Front Base.

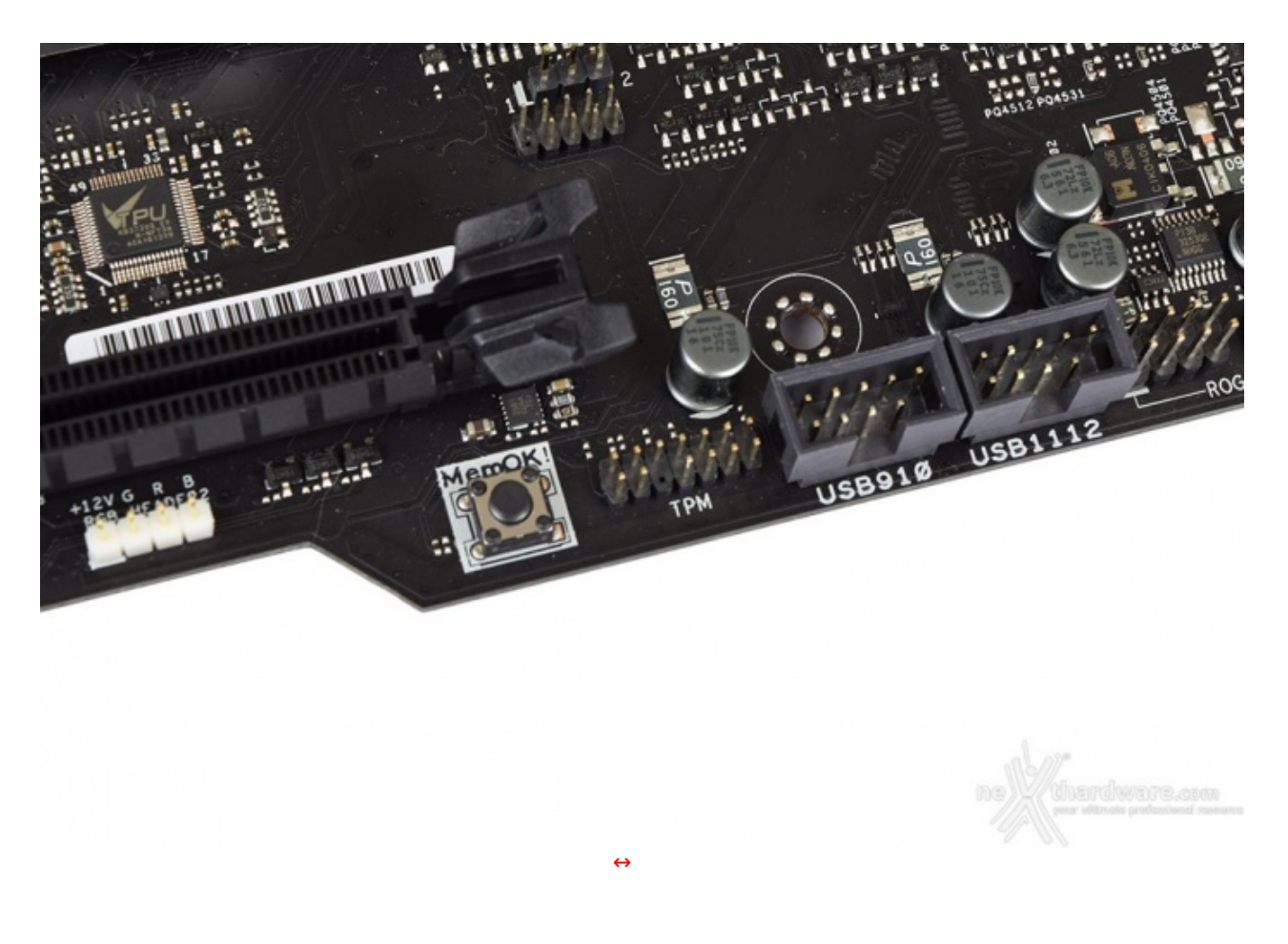

Verso il centro del margine inferiore del PCB, sotto l'ultimo slot PCIe, vi è invece il pulsante **MemOK!** che, premuto in fase di POST, permette di avviare la macchina con una configurazione delle memorie abbastanza conservativa in grado di far completare il boot ed il caricamento del sistema operativo senza problemi.

#### **Rilevatori di condensa**

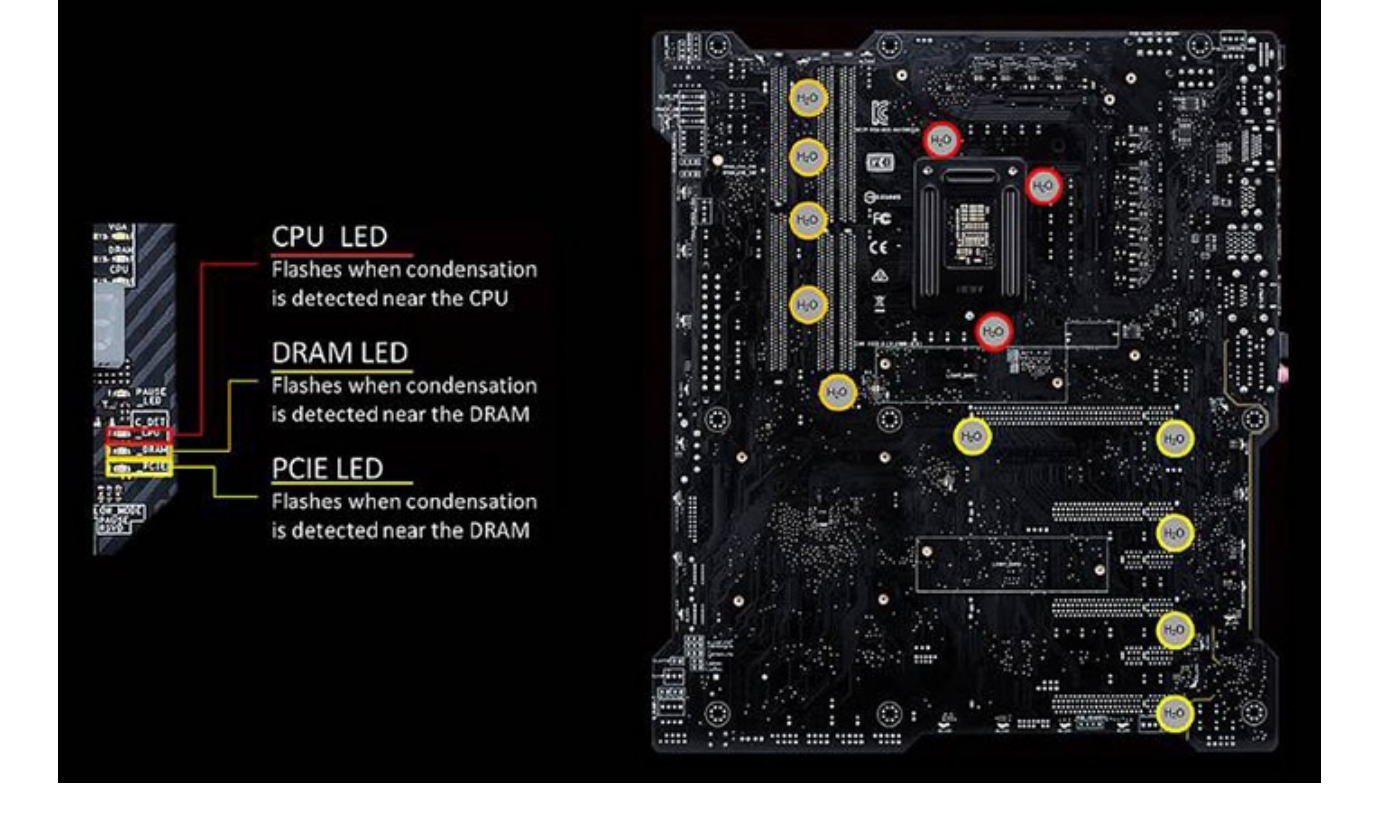

Sul retro del PCB, nei punti corrispondenti agli slot DIMM, slot PCI-E e CPU, sono stati posizionati dei sensori

Sul retro del PCB, nei punti corrispondenti agli slot DIMM, slot PCI-E e CPU, sono stati posizionati dei sensori che rilevano la presenza di condensa segnalandola tempestivamente tramite i LED menzionati in precedenza.

Tale funzionalità può rivelarsi estremamente utile nelle sessioni prolungate di overclock estremo, dove il pericolo della condensa è sempre in agguato e, di conseguenza, risulta di vitale importanza intervenire in tempi rapidi onde evitare dannosi cortocircuiti.

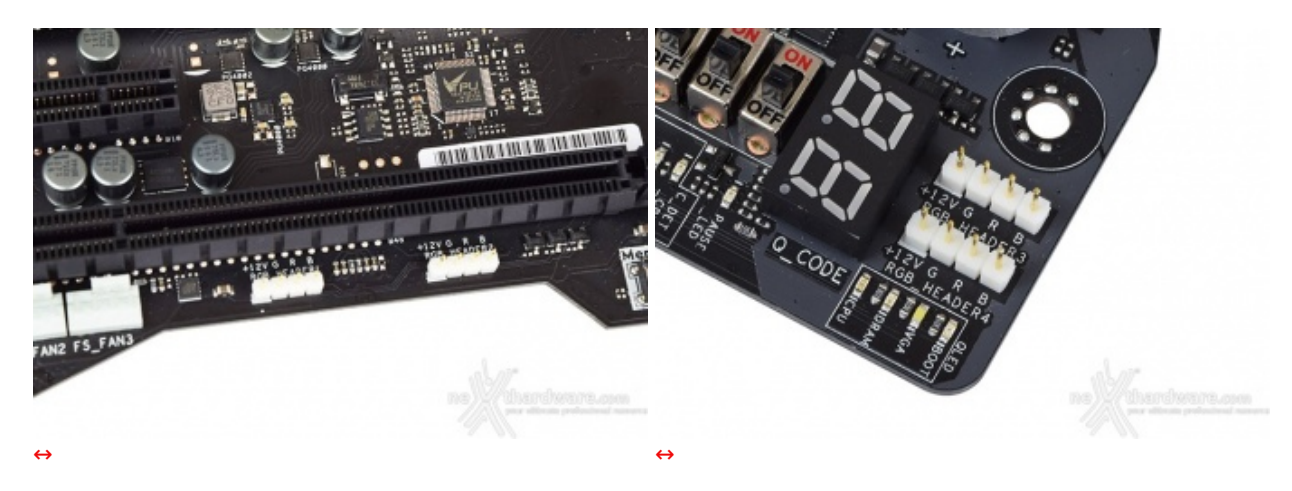

#### **Sistema di illuminazione AURA RGB**

La ASUS ROG MAXIMUS IX APEX è dotata di ben quattro header per il sistema di illuminazione **AURA** sui quali potranno essere collegate altrettante strisce a LED RGB del tipo 5050, acquistabili separatamente, per una lunghezza massima di circa tre metri ciascuna.

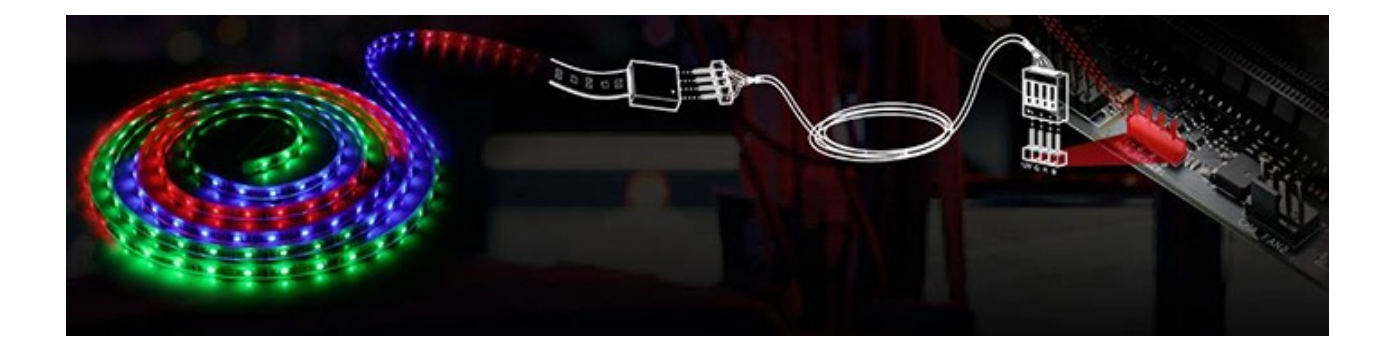

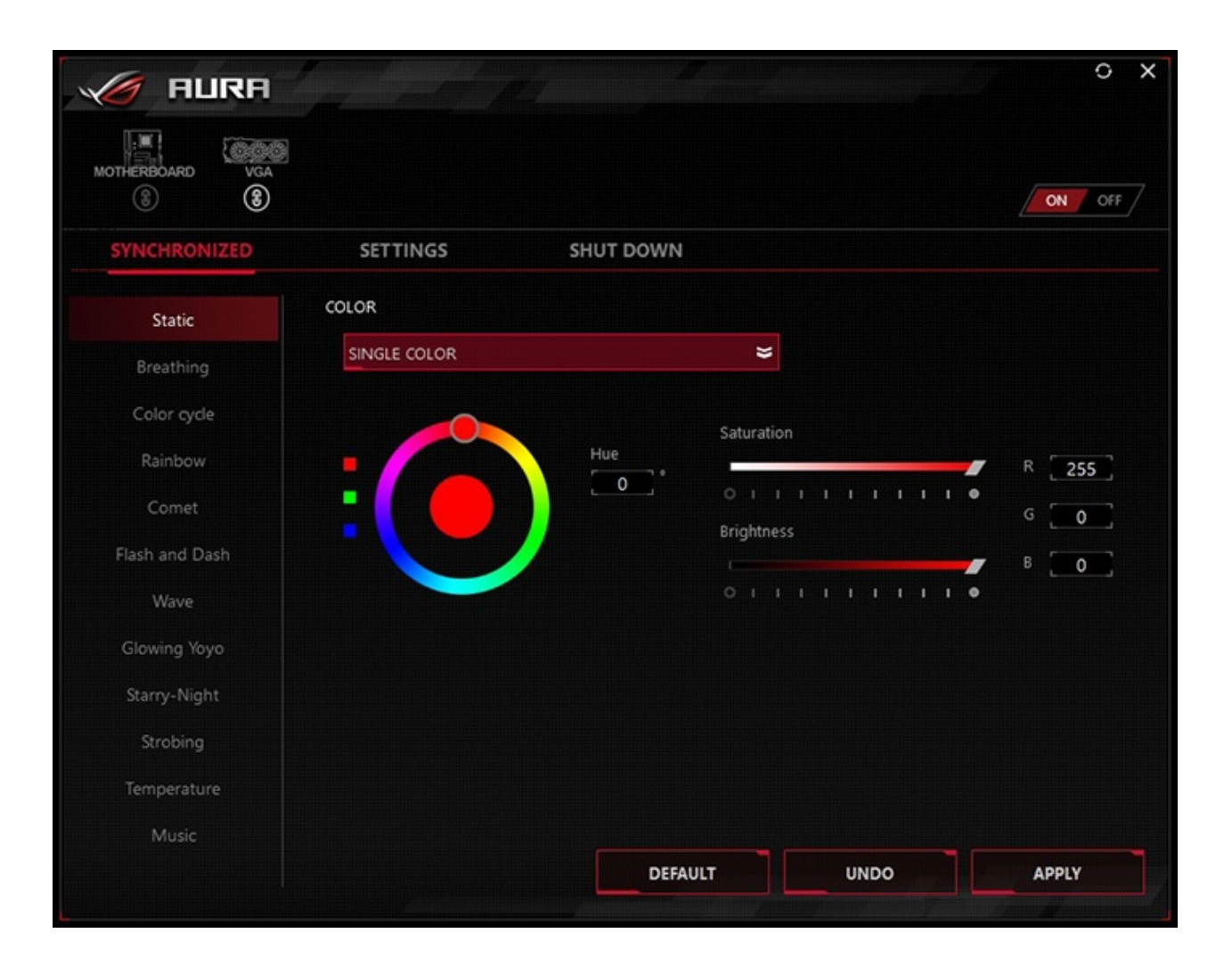

Mediante il tool AURA possiamo impostare l'effetto desiderato tra ben dodici disponibili, scegliere se sincronizzare gli eventuali LED collegati agli header visti in precedenza, nonché le periferiche compatibili come la nostra ASUS STRIX GTX 1080 o, ancora, selezionare il colore voluto tra un'infinità di tonalità messe a disposizione, semplicemente spostando un cursore.

### **ASUS 3D Printing**

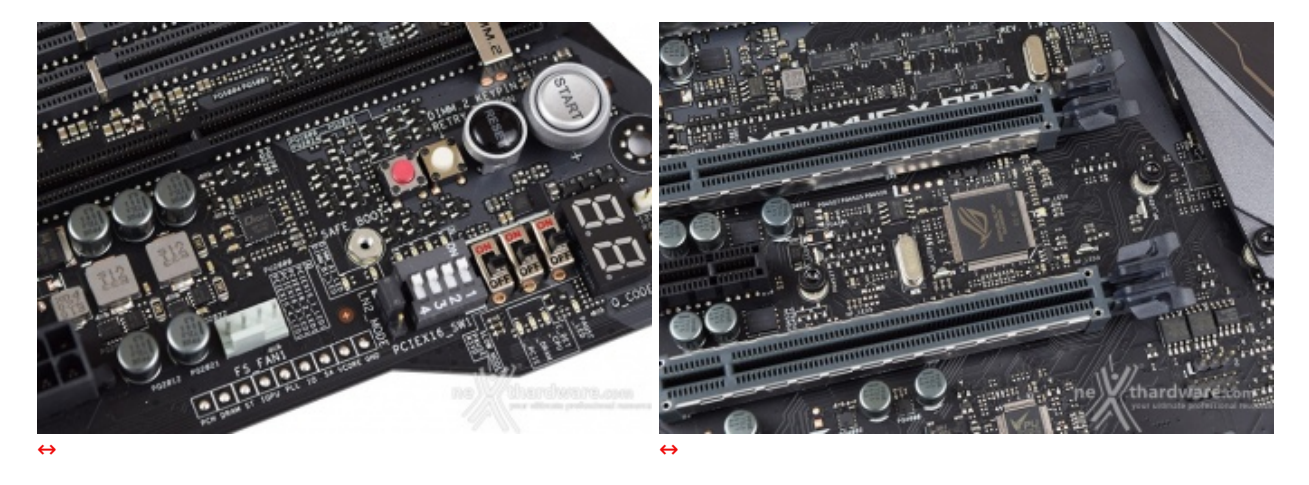

ASUS è il primo produttore di schede madri a proporre la creazione di accessori in plastica dedicati alla personalizzazione della propria piattaforma predisponendo, nel caso della APEX, un punto per ancorare una cover per il connettore ATX 24 pin e due punti, tra gli slot PCI-E, per fissare il plate personalizzabile.

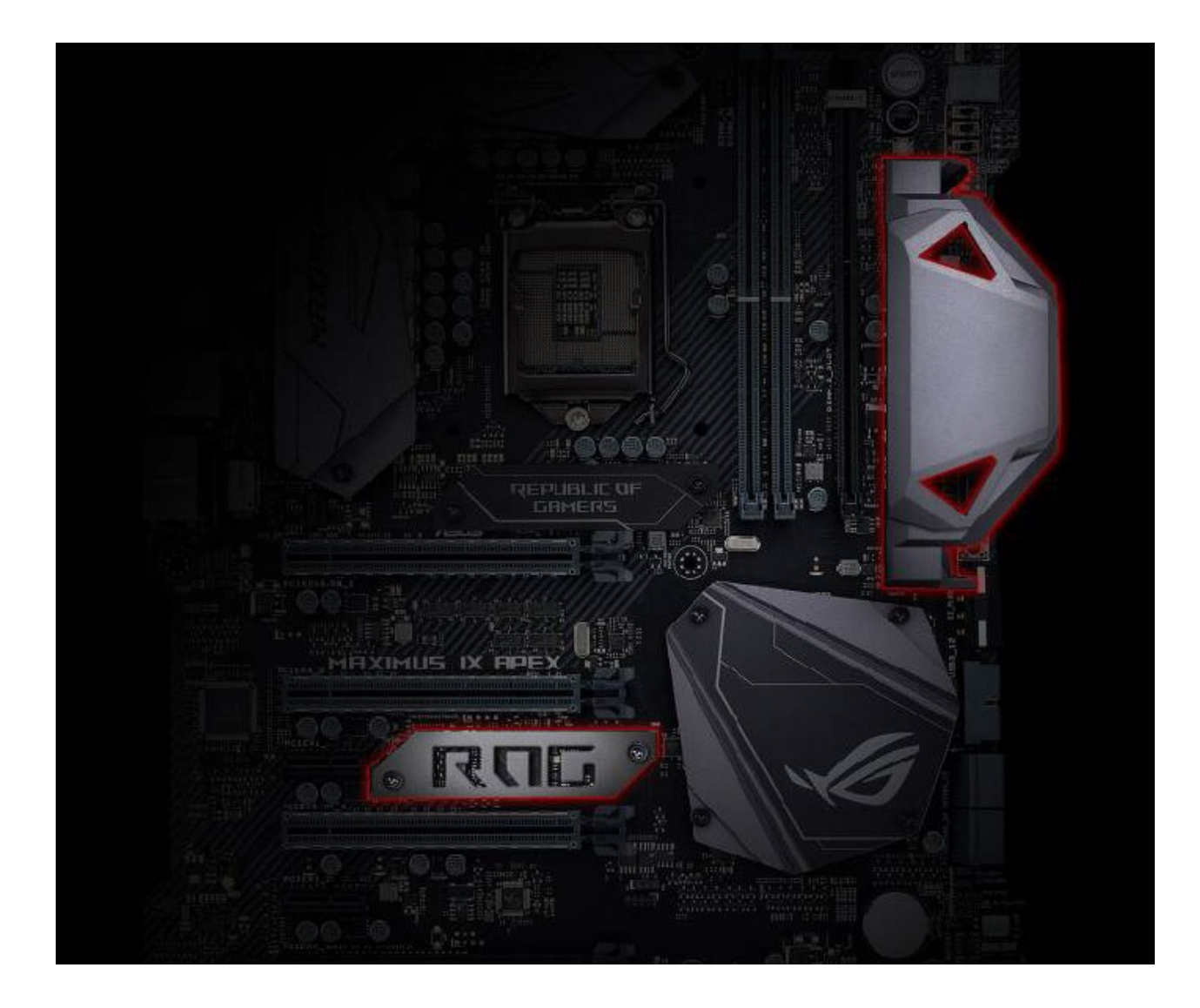

Dal sito del produttore, inoltre, si potranno scaricare i file relativi alla creazione di una moltitudine di accessori tramite l'utilizzo di una stampante 3D.

 $\boxed{ \blacktriangleleft }$  $\overline{\phantom{0}}$  $\vert \vert$  $\| \|$ ¥

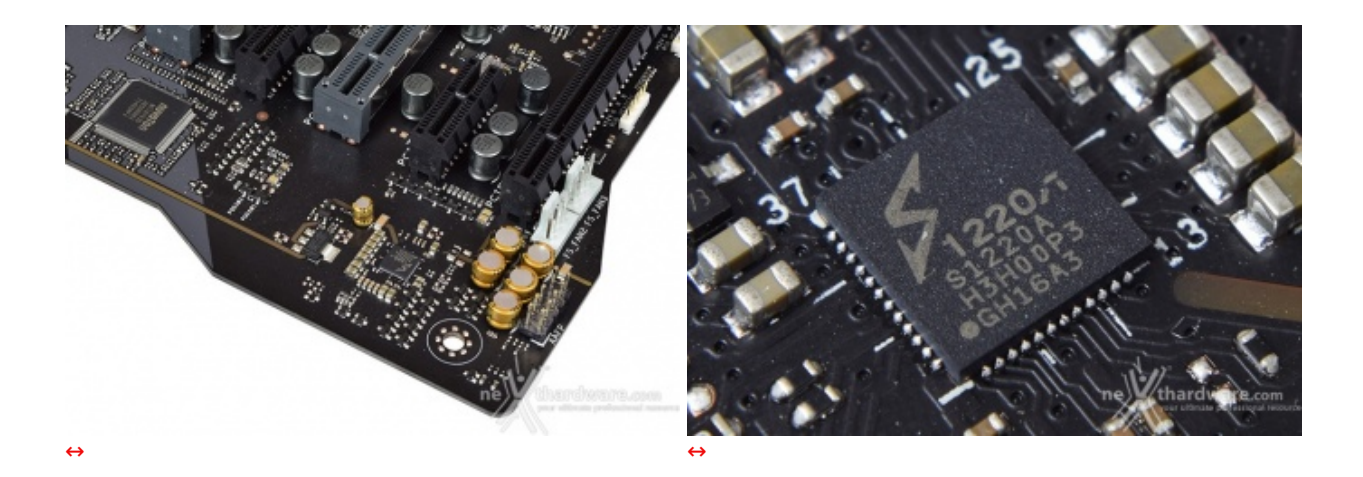

La sezione audio è di ottimo livello in quanto si tratta di una soluzione Supreme FX S1220A, realizzato in collaborazione con Realtek, che offre un eccellente valore di rapporto segnale/rumore pari a 120dB in uscita e 113dB in ingresso, il supporto alla modalità High Definition 7.1 canali e lo streaming multiplo dal pannello frontale e da quello posteriore.

Buona la componentistica utilizzata che prevede condensatori giapponesi Nichicon, generatore di clock con bassissimo valore del jitter, schermatura totale contro le interferenze elettromagnetiche, connettori placcati in oro, De-pop/Switching MOSFET↔ per ridurre le scariche in fase d'inserzione dei jack e per il riconoscimento automatico dell'impedenza delle cuffie compresa tra 32 e 600 ohm.

Il tutto può essere gestito attraverso la completa suite software Sonic Studio III che permette, con pochi click del mouse, di ottenere una perfetta messa a punto del nostro comparto audio.

La suite Sonic Radar III, infine, grazie all'adozione di un algoritmo audio notevolmente migliorato, consente inoltre di ricreare nei minimi dettagli l'ambientazione dei giochi 3D al fine di offrire un audio posizionale in grado di enfatizzare tutti gli effetti presenti sui più recenti titoli gaming.

### **7. UEFI BIOS - Impostazioni generali**

## **7. ASUS UEFI BIOS - Impostazioni generali**

Per impostazione di default la scheda opera in modalità ibrida, ma per ottenere maggiori prestazioni e, soprattutto, una maggiore velocità nel boot, si può decidere di utilizzare la modalità UEFI nativa.

Tale modalità richiede in genere una nuova installazione del sistema operativo ed è compatibile con i più recenti OS e schede video attualmente in circolazione.

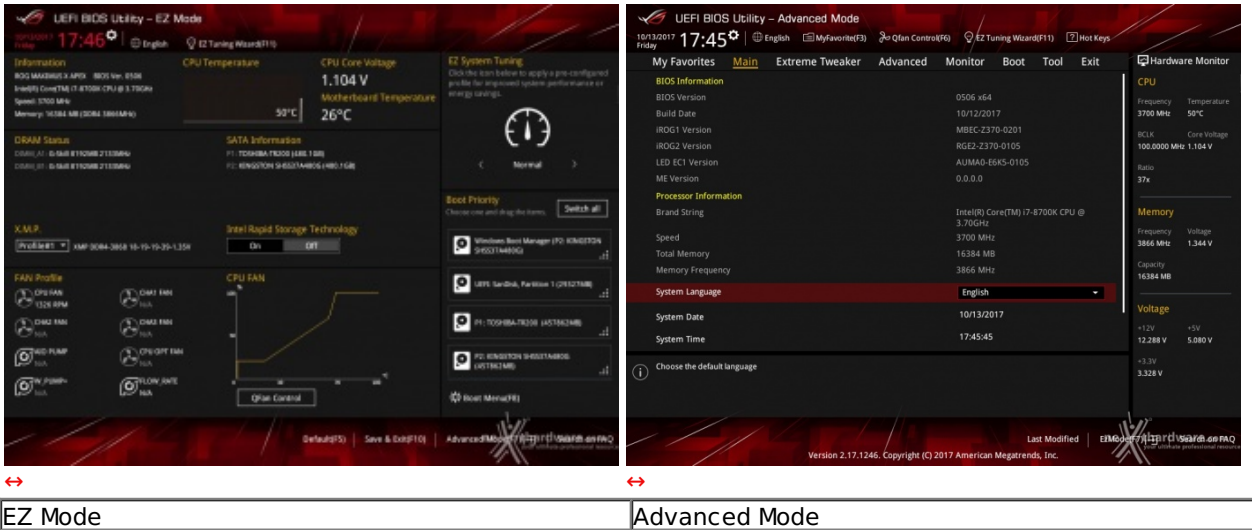

Il BIOS presenta una doppia interfaccia in modo da poter essere sfruttato al meglio sia dall'utente poco esperto che desidera apportare piccole modifiche, sia dall'utente avanzato che troverà nella completissima sezione Extreme Tweaker ogni parametro possibile per effettuare un tuning perfetto del proprio sistema.

Scegliendo **EZ Mode** la maggior parte dei parametri del BIOS rimangono nascosti lasciando accessibili all'utente solo alcune voci informative sullo stato del sistema come temperature, tensioni e velocità delle ventole, rendendo possibile cambiare la sequenza di boot semplicemente trascinando i vari dispositivi nell'ordine desiderato e modificare il profilo energetico del sistema per guadagnare in prestazioni senza sforzo alcuno.

**Advanced Mode**, invece, fornisce all'utente la facoltà di intervenire su tutte le impostazioni sia della mainboard che dei vari componenti hardware su di essa installati.

In questa modalità l'utente ha a sua disposizione un totale di otto distinti menu, compresa una sezione interamente dedicata ai Tool.

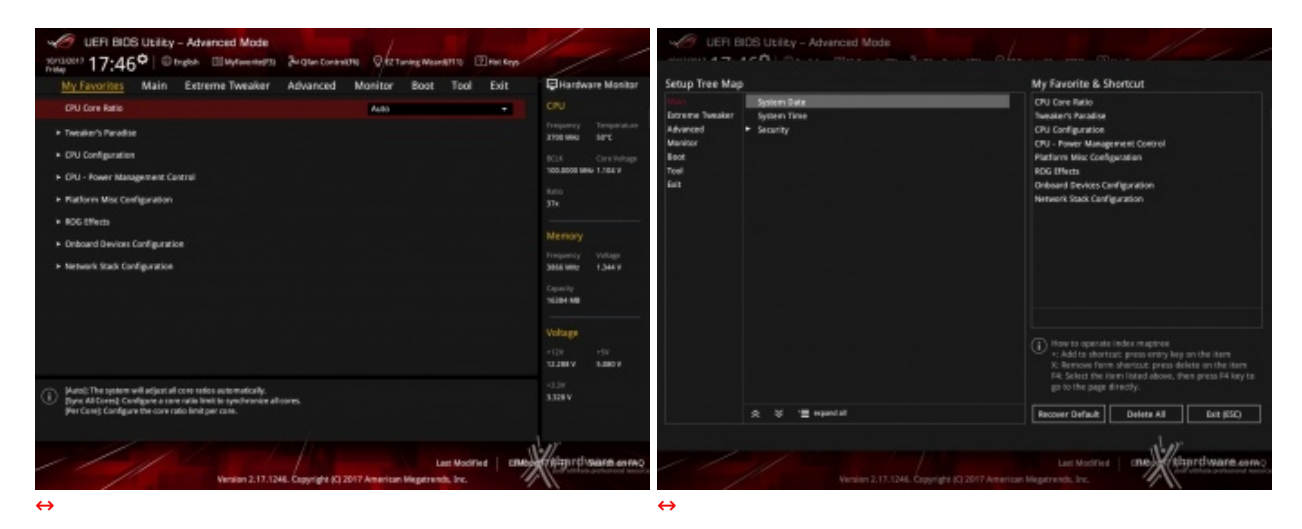

#### **My Favorites**

La prima sezione della modalità Advanced permette all'utente di concentrare in essa tutte le impostazioni più frequentemente utilizzate, come una sorta di pagina dei preferiti.

Per aggiungere una voce a questa↔ pagina è sufficiente premere il tasto F3 per accedere ad una seconda schermata dove saranno visibili, nella colonna di sinistra, l'elenco delle varie sezioni con una struttura ad albero e, al centro, tutti i parametri appartenenti alla sezione precedentemente selezionata; a questo punto sarà sufficiente posizionarsi su quello prescelto e cliccare con il mouse sul simbolo + di colore giallo che si trova alla fine della barra di selezione.

Se tale parametro sarà visibile sulla colonna di destra, vuol dire che è stato correttamente inserito nei nostri preferiti e si potrà ritornare alla schermata "My Favorites" premendo il tasto ESC.

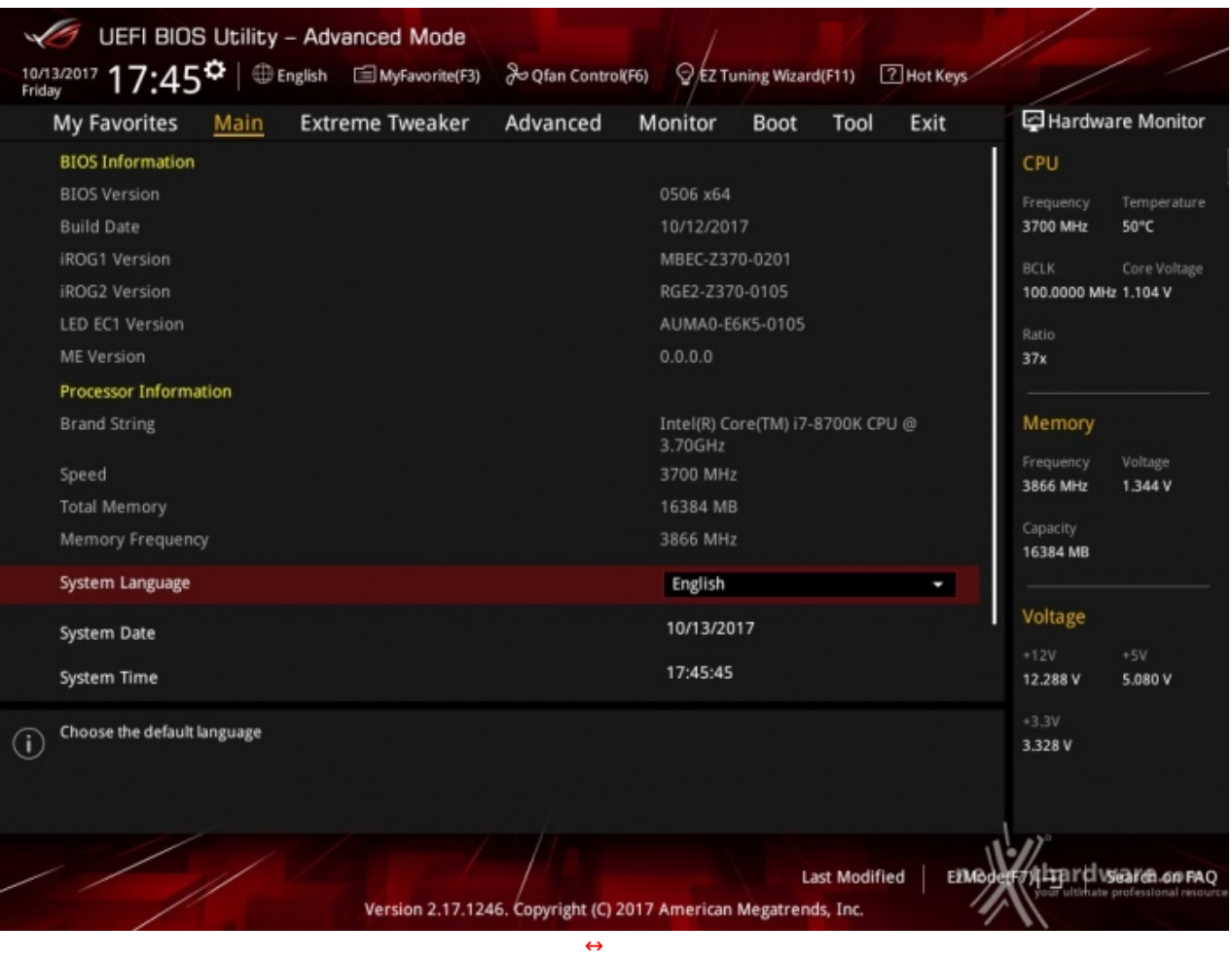

La sezione **"Main"**, oltre a fornirci un'ampia panoramica informativa riguardante l'hardware ed il BIOS in uso, permette di impostare la data, l'orario, la lingua di sistema e le varie password di protezione.

## **Advanced**

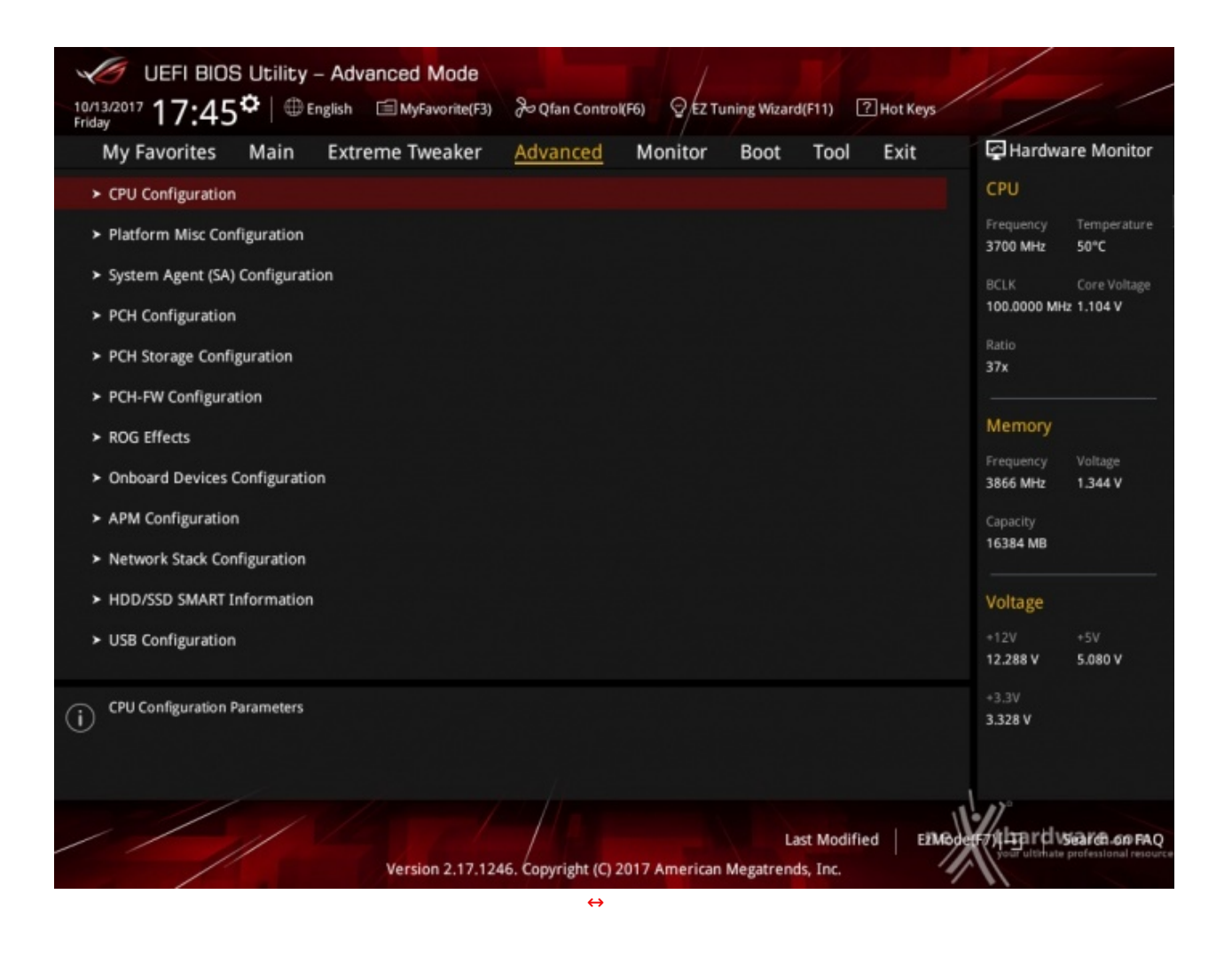

Tralasciando per il momento la sezione **"Extreme Tweaker"**, a cui dedicheremo un capitolo a parte, passiamo alla sezione **"Advanced"** in cui sono raggruppati una serie di menu secondari che consentono di modificare la stragrande maggioranza delle impostazioni del sistema, di attivare o disattivare le varie periferiche integrate e l'illuminazione di alcune parti della mainboard.

#### **Monitor**

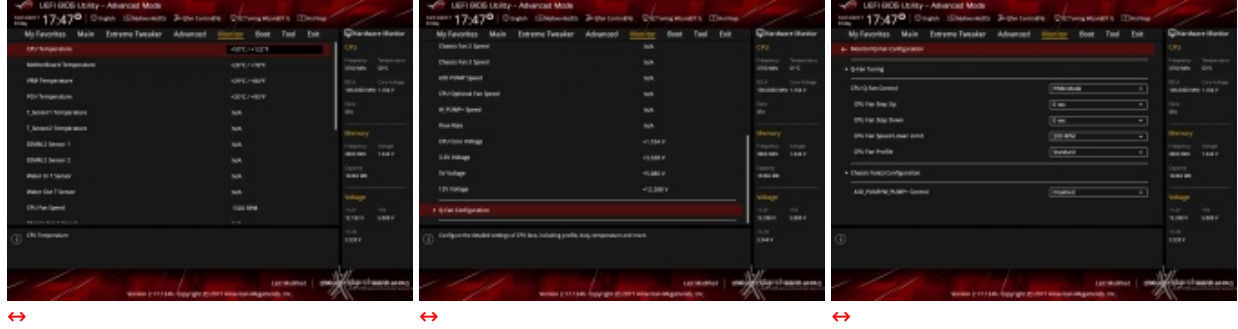

Il menu **"Monitor"** permette di effettuare un attento monitoraggio di alcuni parametri vitali del nostro PC come le temperature, le tensioni e la velocità delle ventole.

La sezione dedicata al controllo del regime di rotazione è tra le più raffinate mai viste e comprende, a sua volta, tre sezioni distinte che consentono di regolare separatamente le ventole collegate ai vari connettori presenti onboard.

Per chi non ama smanettare troppo con il BIOS, sarà possibile interagire con le ventole direttamente dal sistema operativo tramite il software Fan Xpert IV fornito a corredo nel DVD, che permette di creare, con pochi click di mouse, curve personalizzate per il raffreddamento della propria macchina.

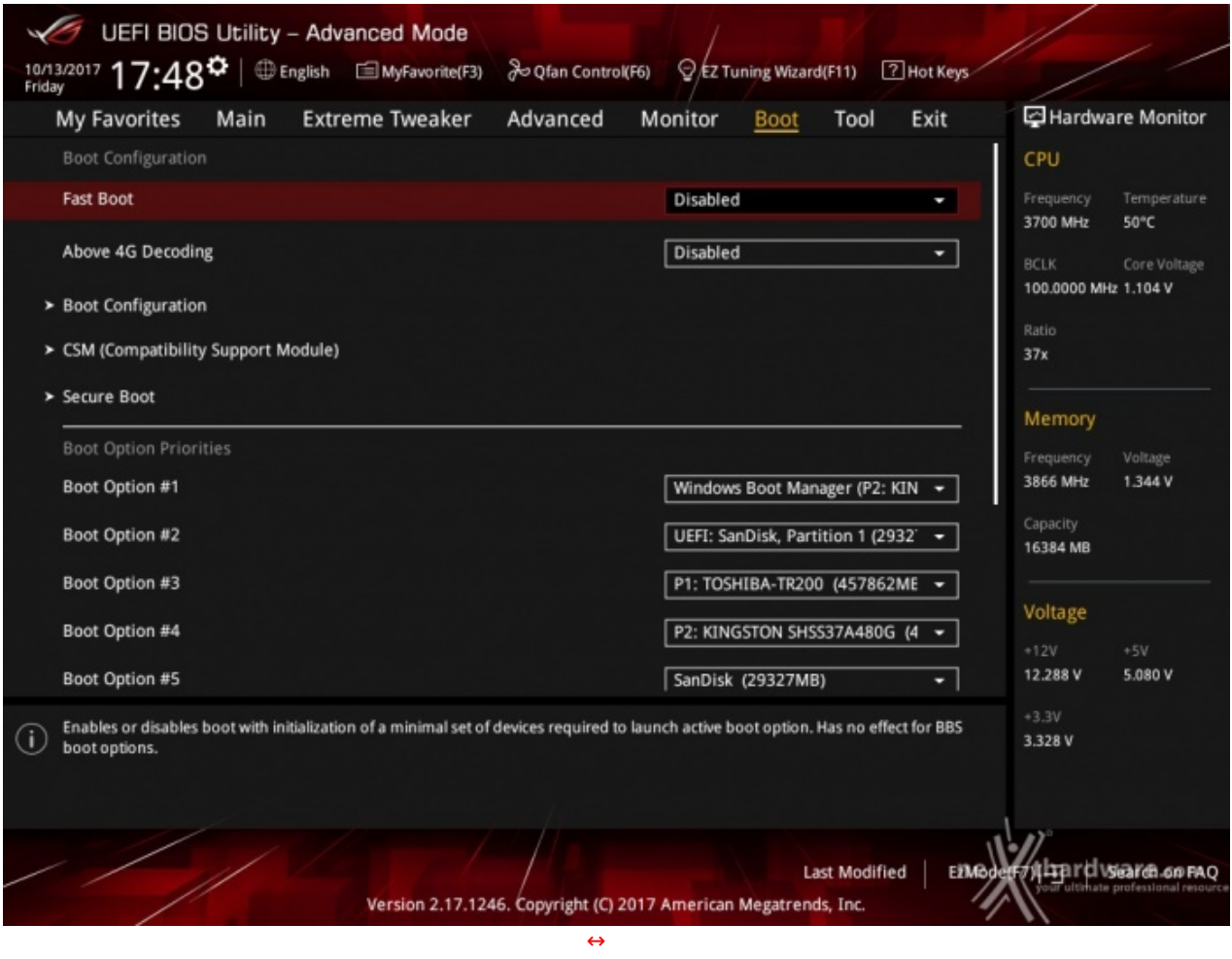

In questa sezione è possibile scegliere la sequenza di boot ideale in base alle unità presenti, attivare la modalità Fast Boot per velocizzare l'accensione della macchina e modificare le varie opzioni concernenti la tecnologia Secure Boot che impedisce l'esecuzione di sistemi operativi non firmati digitalmente.

Abilitando le opzioni di avvio rapido non saremo più in grado di accedere al sistema attraverso la pressione del tasto CANC sulla tastiera, ma sarà possibile accedere al BIOS dalle opzioni avanzate di avvio di Windows.

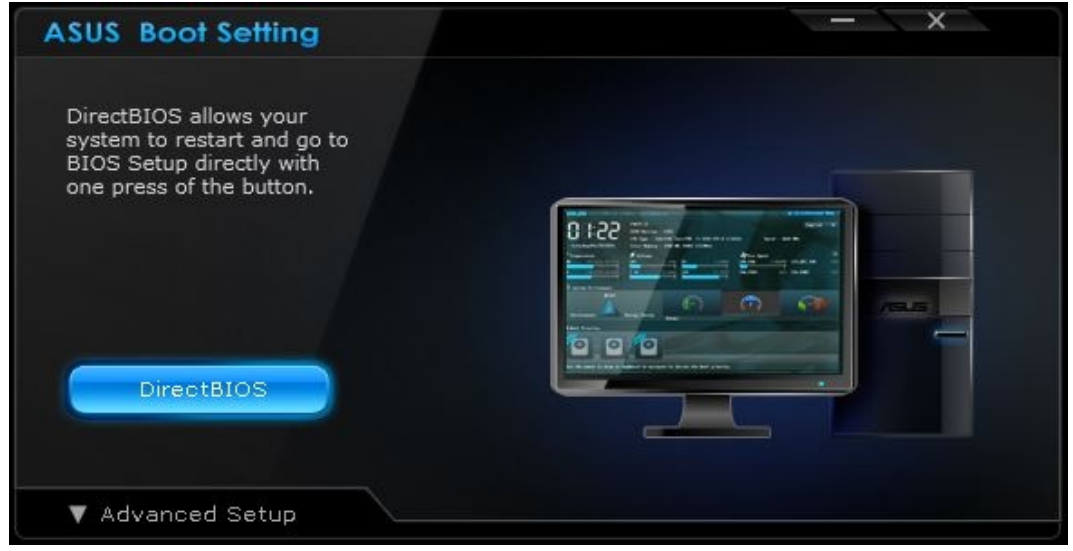

In alternativa, possiamo installare il software **ASUS Boot Settings** che permette di effettuare un riavvio immediato con accesso diretto al BIOS.

#### **Tool**

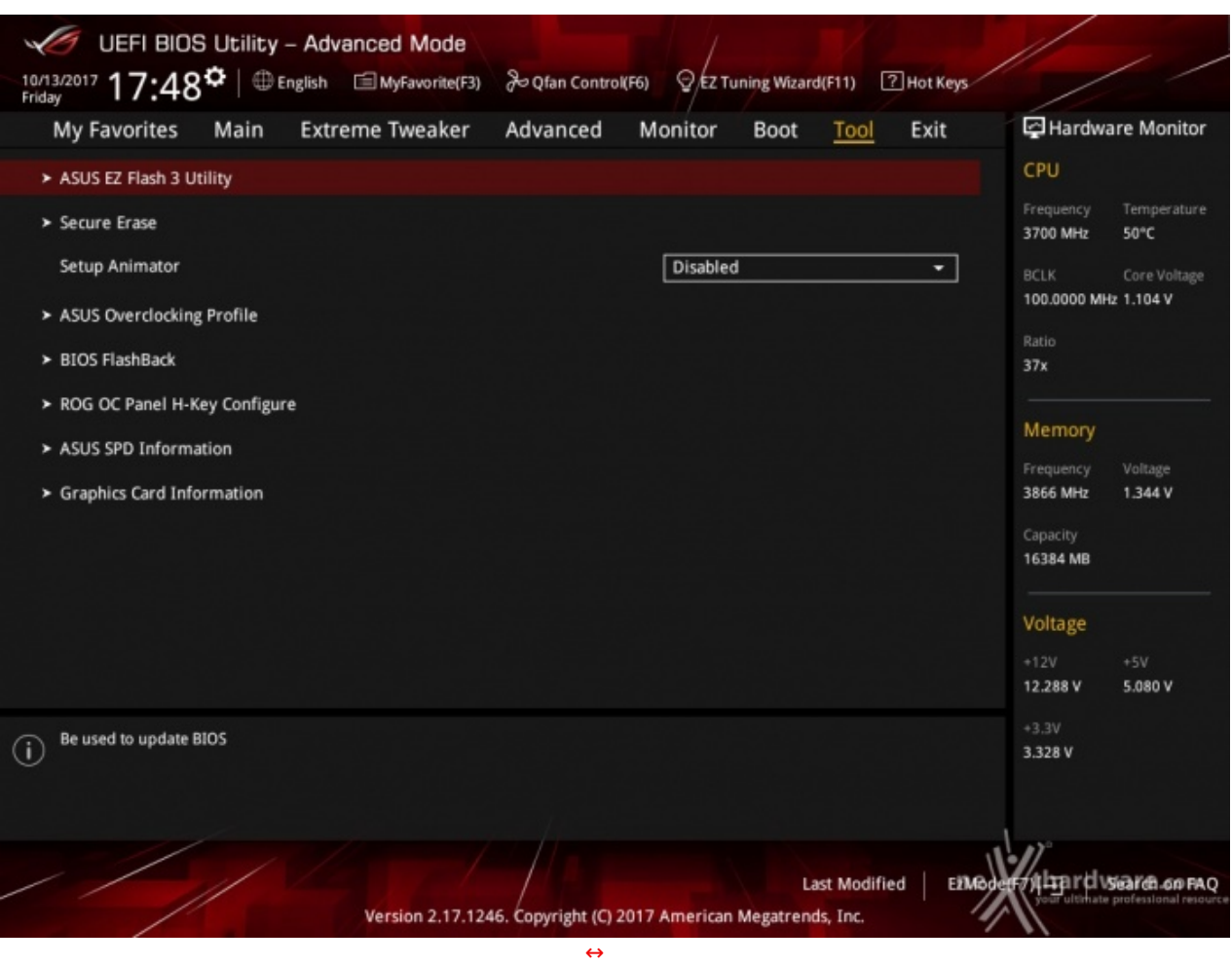

Il menu **"Tool"** è anch'esso un'evoluzione di quello già visto sulla schede di precedente generazione e prevede:

- **ASUS EZ Flash 3 Utility**, per l'aggiornamento del BIOS;
- **Secure Erase**, per "sanitarizzare" gli SSD al fine di ripristinare le prestazioni iniziali;
- **ASUS Overclocking Profile**, per memorizzare fino a otto differenti configurazioni;
- **BIOS FlashBack**, per passare da un BIOS all'altro senza premere l'apposito pulsante;
- **ROG OC Panel H-Key Configure**, per impostare alcuni parametri di funzionamento da applicare con la semplice pressione di un tasto (H-Key) dell'OC Panel II;
- **ASUS SPD Information**, per verificare i profili SPD delle RAM;
- **Graphic Card Information**, per conoscere il modello della scheda grafica installata ed i suoi principali parametri di funzionamento in tempo reale.

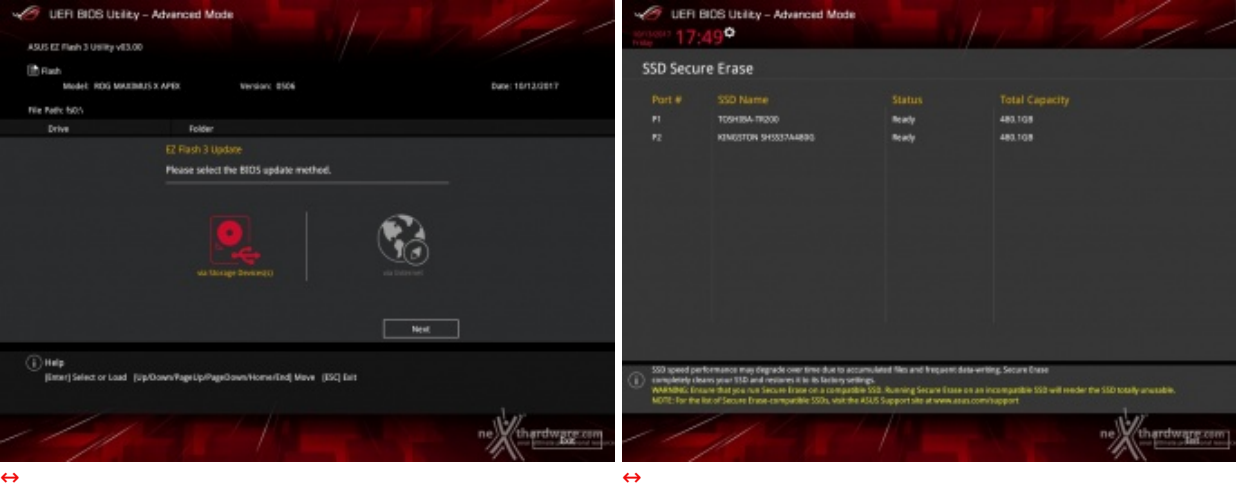

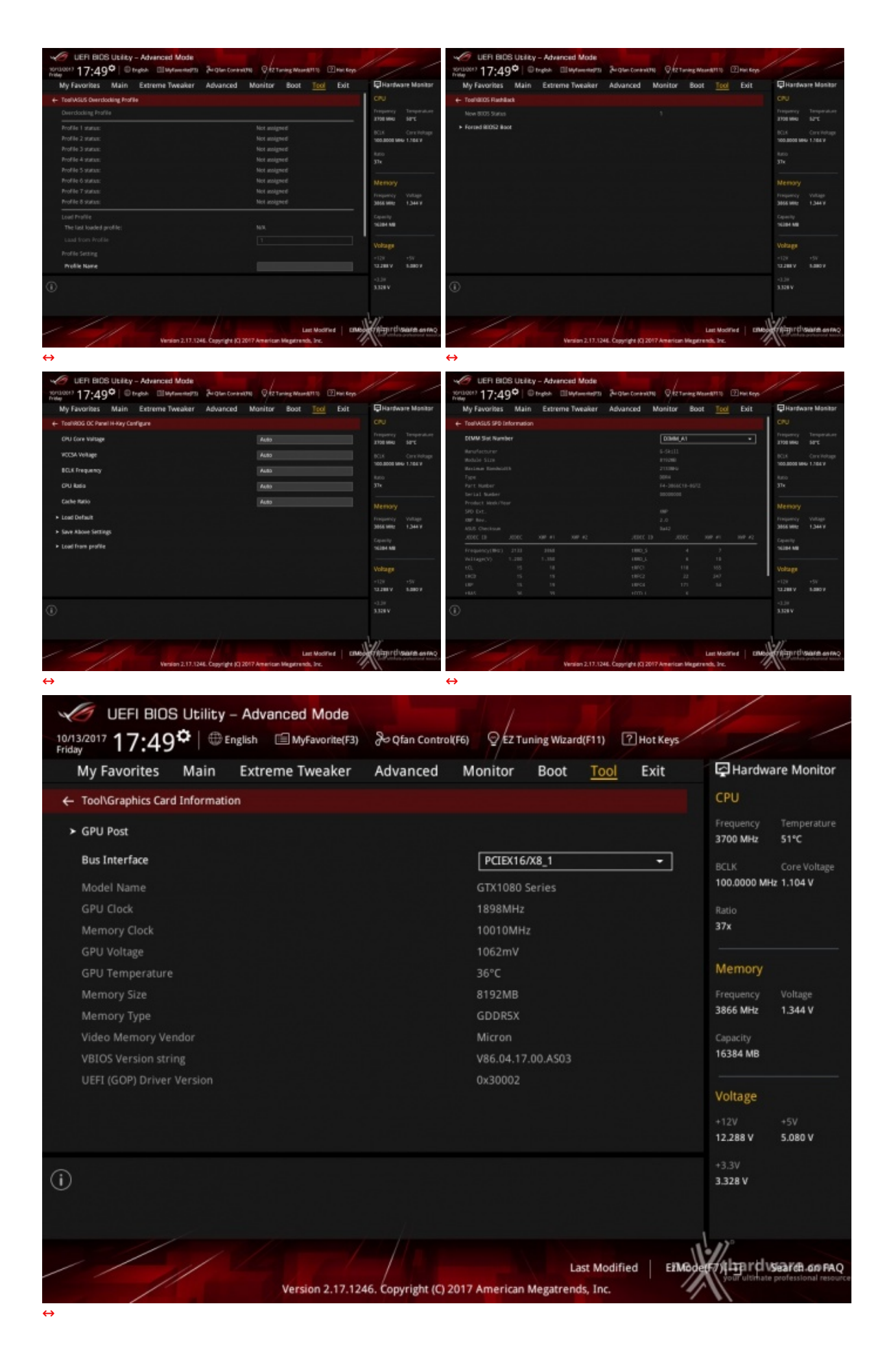

Riguardo il tool di Secure Erase, invitiamo gli utenti a consultare la Compatibility List
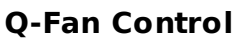

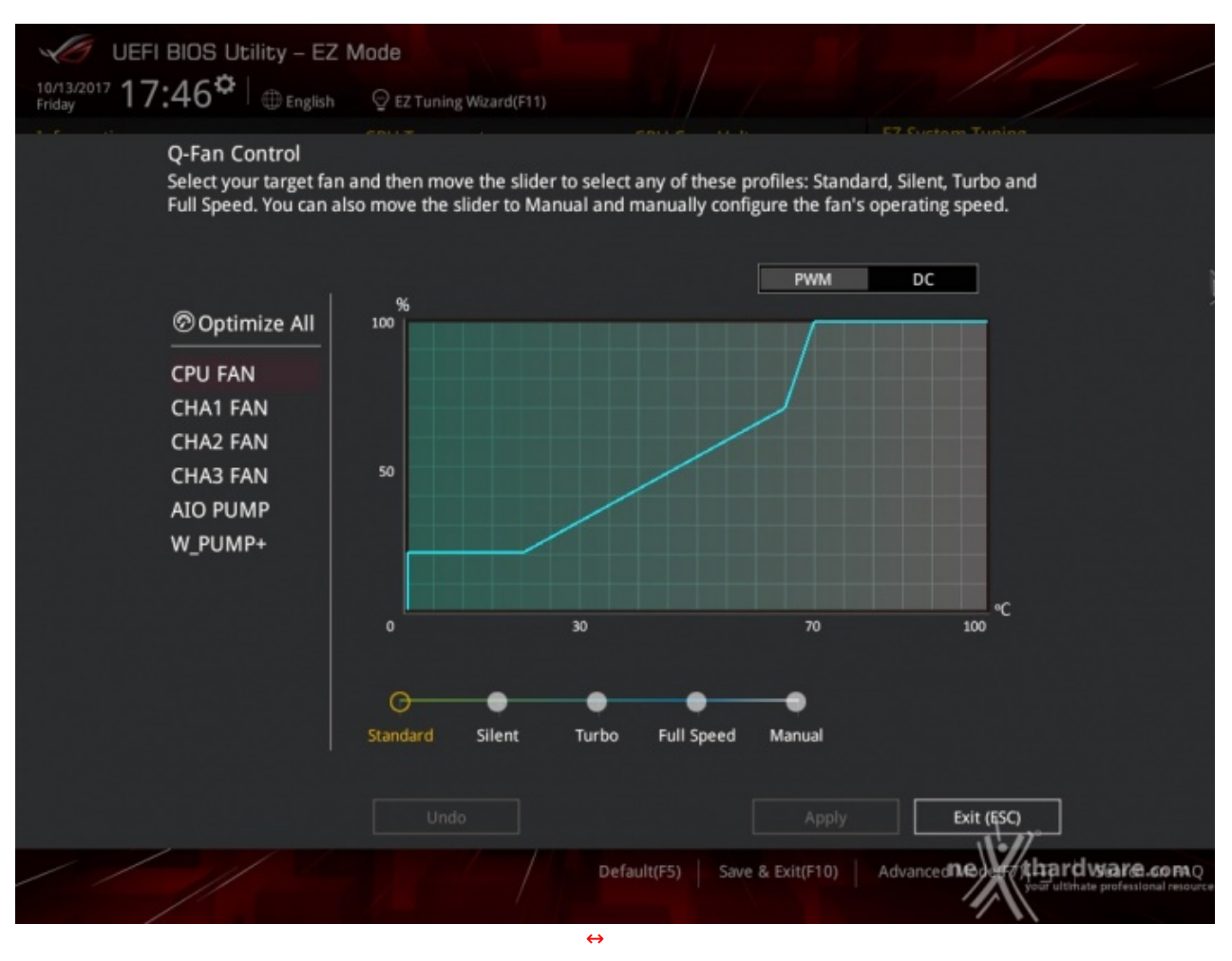

Questa sezione, accessibile premendo il tasto F6 o l'apposita tab presente nella parte alta di ciascuna schermata, permette di effettuare la regolazione delle curve di funzionamento di tutte le ventole o pompe di impianti a liquido collegate ai vari connettori presenti sulla mainboard.

## **EZ Tuning Wizard**

Infine, abbiamo la sezione EZ Tuning Wizard, accessibile premendo il tasto F11 o la tab sempre in primo piano nella parte alta della schermata.

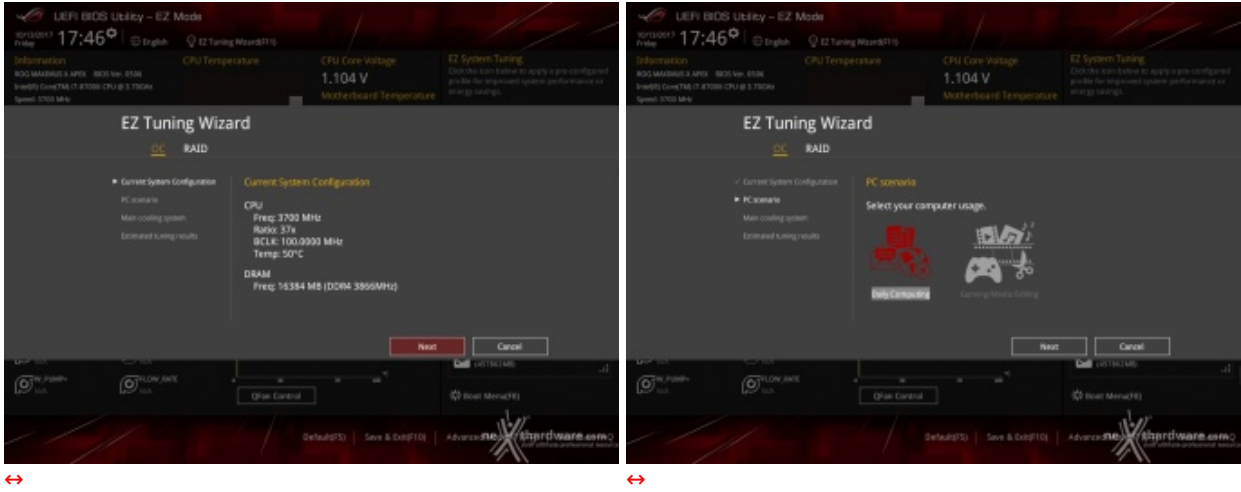

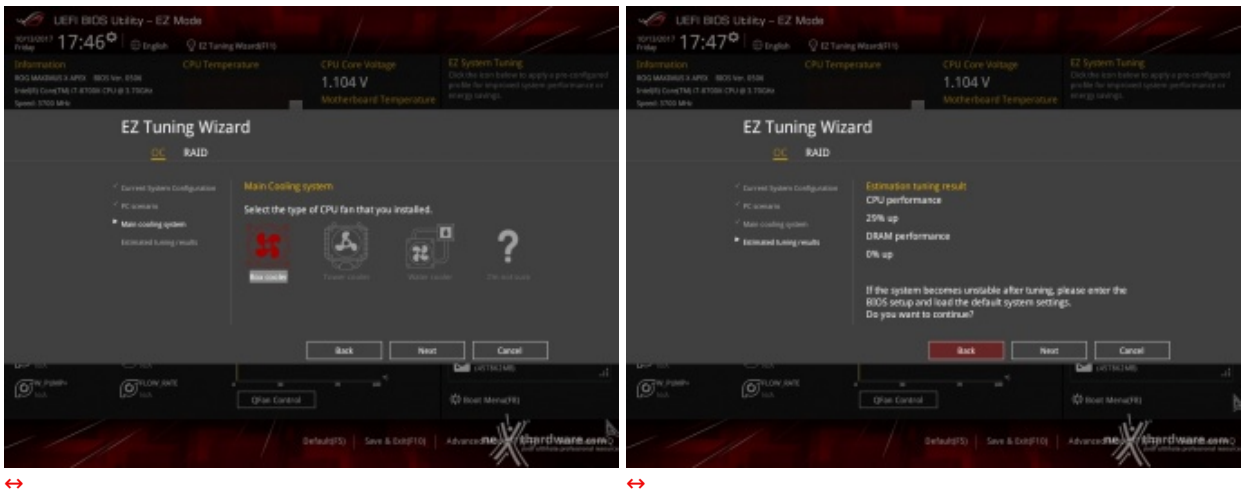

Quest'ultima comprende due sottomenu di cui il primo permette di creare una condizione di overclock automatico adatta alle nostre esigenze, semplicemente rispondendo ad alcune domande inerenti il tipo di raffreddamento impiegato e l'utilizzo tipico del PC.

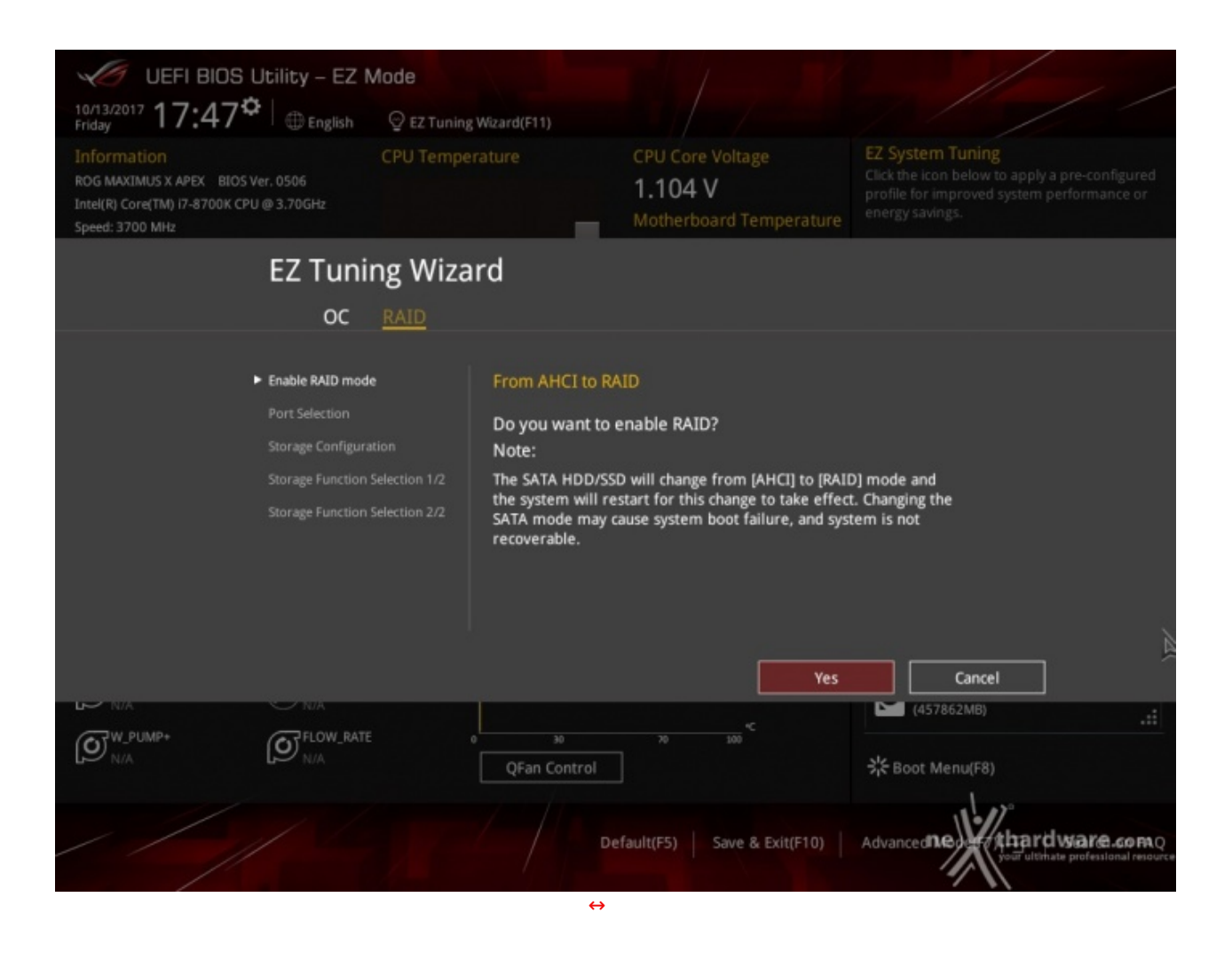

Il secondo sottomenu è invece dedicato alla creazione rapida di tutte le configurazioni RAID consentite dalla mainboard in relazione alle periferiche di storage ad essa collegate.

## **8. UEFI BIOS - Extreme Tweaker**

## **8. UEFI BIOS - Extreme Tweaker**

Questa è la sezione del BIOS espressamente dedicata all'overclock del sistema che, come su tutte le mainboard appartenenti alla serie ROG, risulta essere decisamente ricca di opzioni e consente di effettuare una regolazione molto precisa di tutte le impostazioni che riguardano la frequenza dei componenti, i divisori e le tensioni di alimentazione.

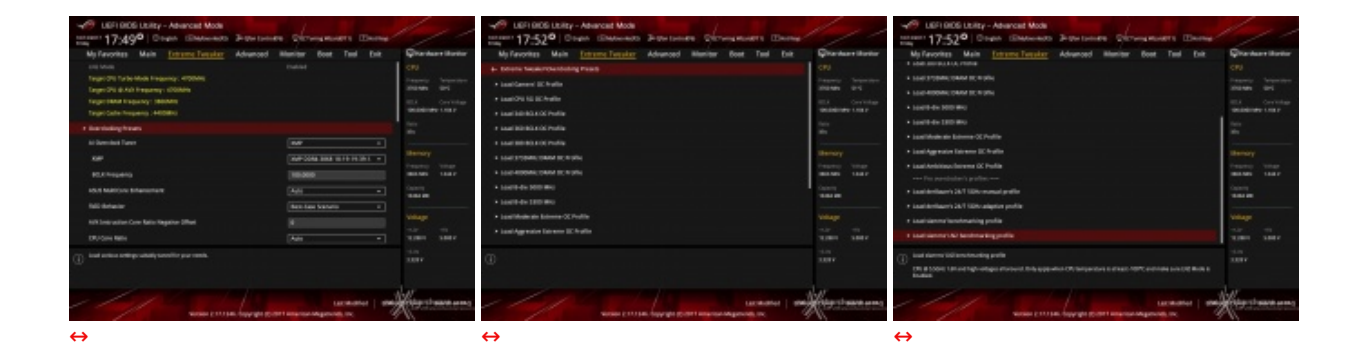

Osservando la prima schermata possiamo notare che la prima voce selezionabile è quella relativa ai preset messi a disposizione da ASUS.

In questa sezione avremo la possibilità di scegliere tra un impressionante numero di profili, di cui gli ultimi quattro sono stati appositamente preparati dai noti overclocker der8auer e slamms, avendo però l'accortezza di controllare i valori delle tensioni applicate, visto che buona parte di essi sono studiati per funzionare con sistemi di raffreddamento estremi.

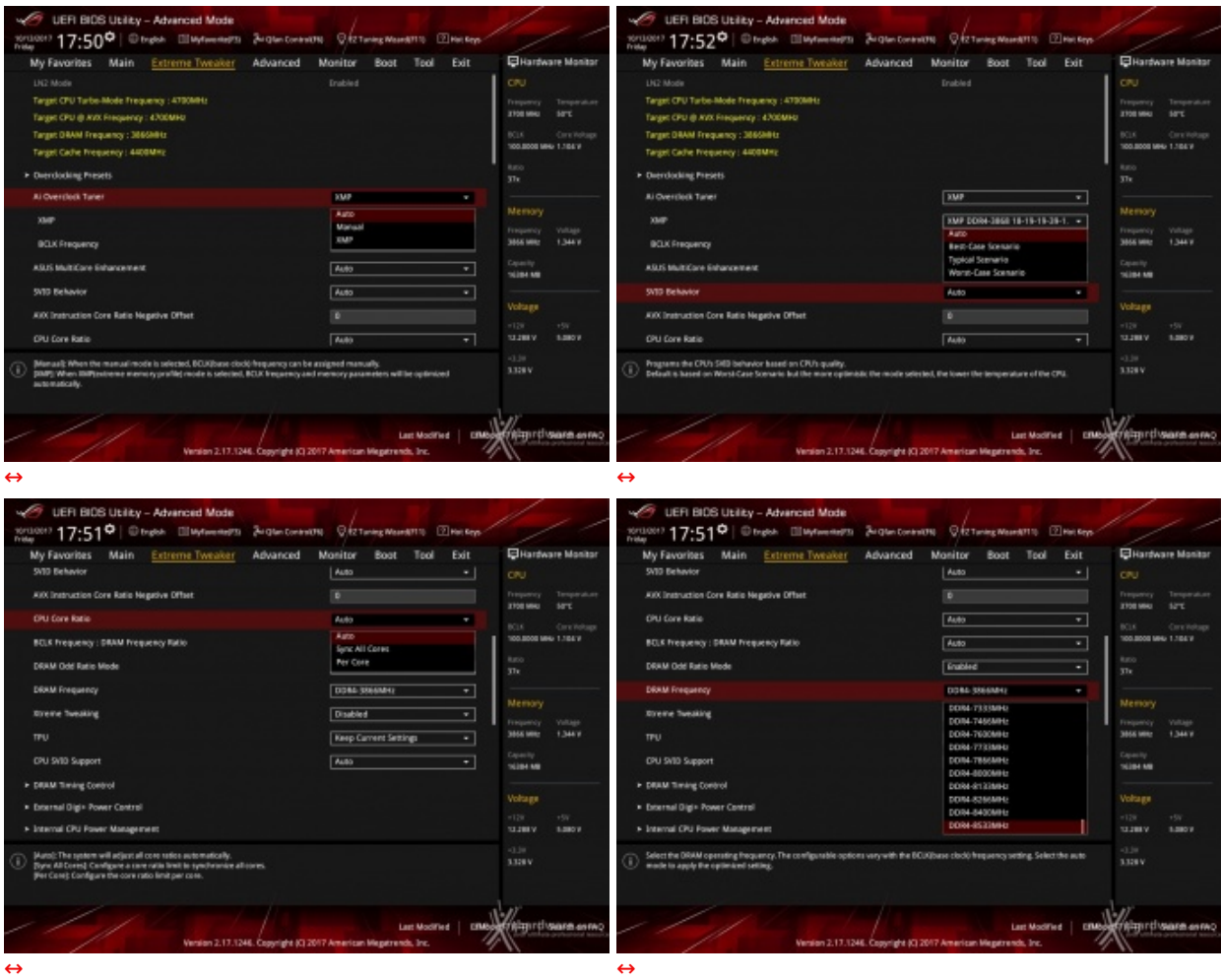

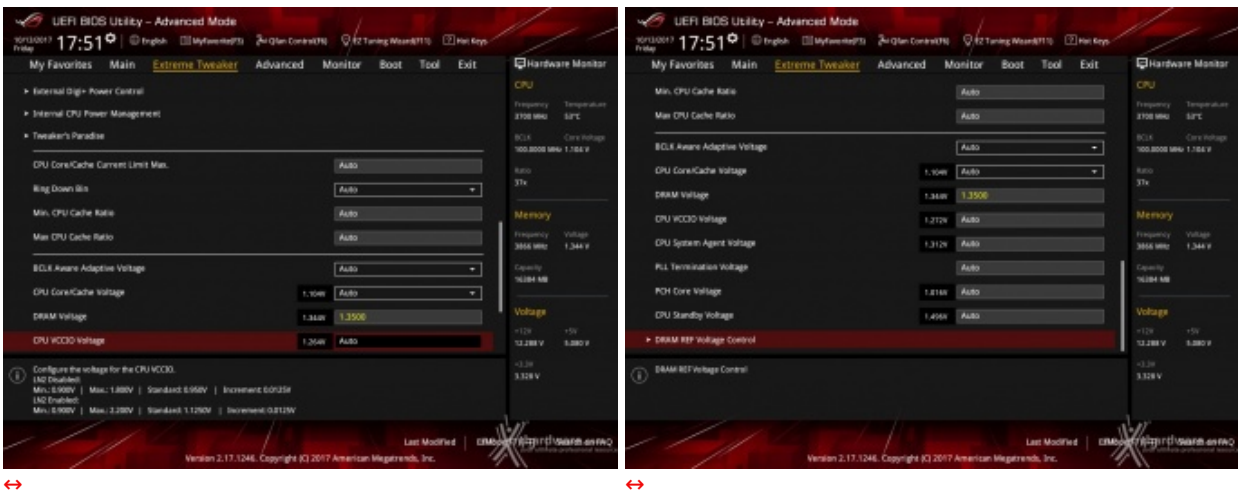

Il numero di parametri configurabili sulla ASUS ROG MAXIMUS X APEX è particolarmente ricco, permettendo agli utenti più smaliziati di effettuare un tuning di altissima precisione, in grado di spingere i vari componenti del sistema al massimo.

Una interessante "new entry" è la voce **SVID Behavior**, riguardante la scelta dell'assegnazione del VID alla CPU in base alla qualità della stessa, in modo tale da contenere le tensioni erogate dalla scheda madre nella modalità di overclock automatico.

Tra le prime voci in alto vi è anche la funzione **ASUS MultiCore Enhancement** che ottimizza la gestione della funzione Turbo di Intel senza sconfinare nell'overclock e, in virtù di questo, la andremo ad↔ utilizzare come elemento variabile nei nostri test.

Presente ed attiva di default la funzione **Sync All Cores** la quale permette di aumentare dinamicamente la frequenza di tutti i core in contemporanea andando contro le specifiche Intel che, invece, prevedono il raggiungimento della massima frequenza in modalità Turbo di un solo core per volta.

Anche su queste nuove piattaforme, al pari di quanto già visto con Kaby Lake/Z270, non esiste uno strap per il BCLK in quanto il PCIe ed il DMI sono completamente isolati dai rimanenti componenti ed utilizzano sempre una frequenza fissa di 100MHz.

La naturale conseguenza è che il generatore di clock della mainboard, denominato ASUS Pro Clock II, consente di impostare la frequenza di BUS variandola in step da 1MHz, dando la possibilità di raggiungere valori di BCLK e frequenze sulle memorie estremamente elevate.

Allo stesso tempo è anche possibile ridurre il moltiplicatore del blocco Uncore (Cache Frequency) al fine di garantire una maggiore stabilità quando la CPU funziona ad altissime frequenze o di aumentarlo per migliorare le prestazioni complessive del sistema quando si opera a frequenze più basse, avendo cura, però, di non impostarlo ad una frequenza superiore rispetto a quella della CPU stessa.

A tal proposito sulle nuove schede madri ASUS Z370 è stata introdotta una ulteriore impostazione, denominata **Ring Down Bin**, con la quale si potrà abilitare o meno l'eventuale abbassamento automatico del moltiplicatore del blocco Uncore in caso si verifichino situazioni di pericoloso overvolt della CPU in seguito ad un eccessivo overclock.

#### **Digi Plus Power Control & Tweaker's Paradise**

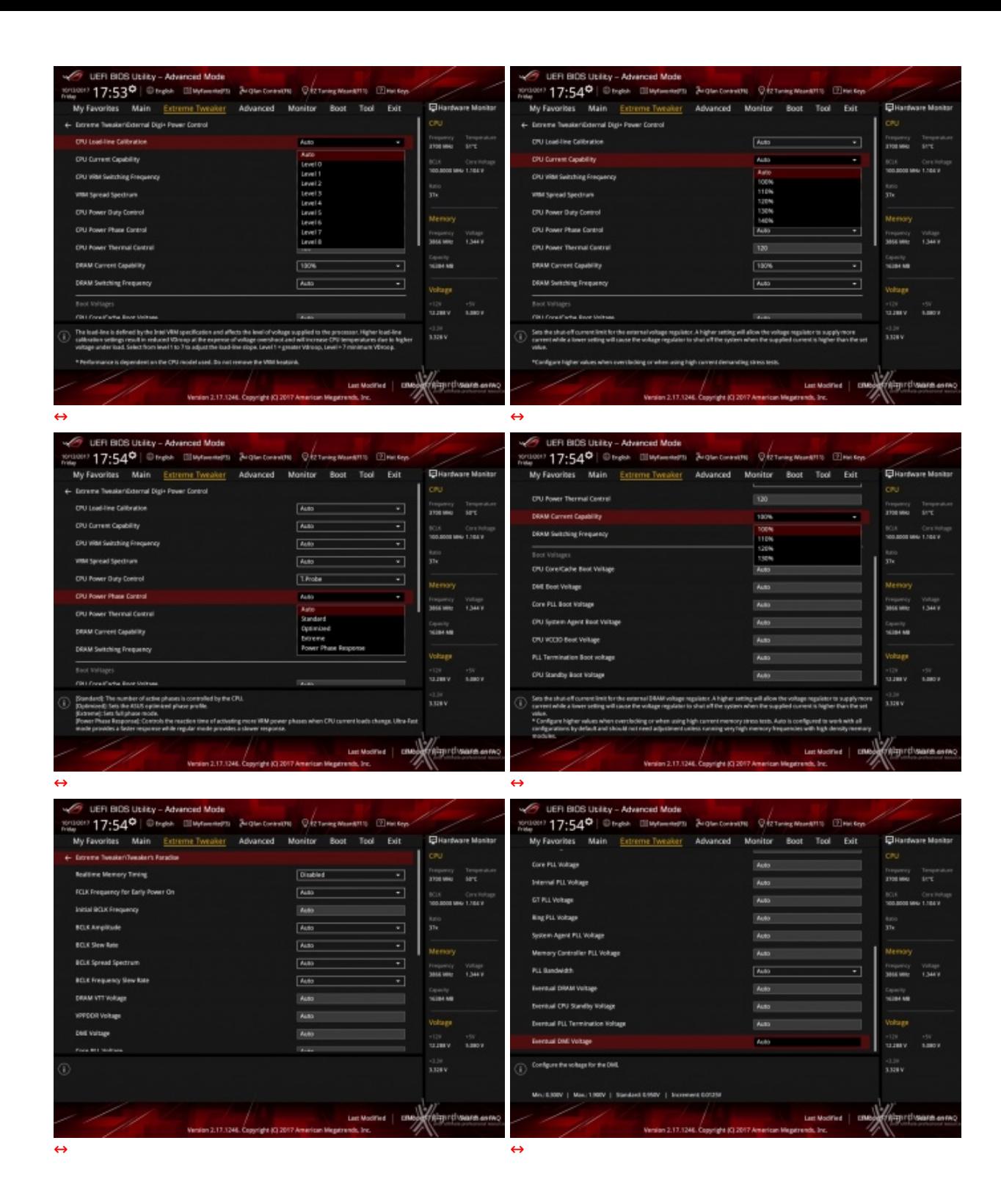

Le schermate in alto ci danno una panoramica delle impostazioni presenti nei sottomenu **"Digi Plus Power Control**" e **"Tweaker's Paradise".**

Sul primo troviamo una serie molto interessante di opzioni per aumentare la massima corrente erogabile dalla sezione di alimentazione alla CPU e alle memorie, nonché la regolazione del Load Line Calibration su sette livelli differenti al fine di rendere le tensioni più stabili.

Nel menu **Tweaker's Paradise** è possibile, invece, effettuare una serie infinita di regolazioni indispensabili per garantire la massima stabilità di funzionamento di CPU e memorie qualora si operi in presenza di valori di BCLK molto elevati.

## **DRAM Timing Control**

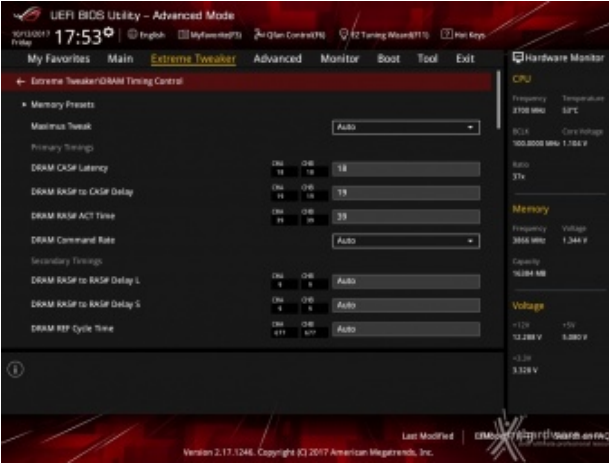

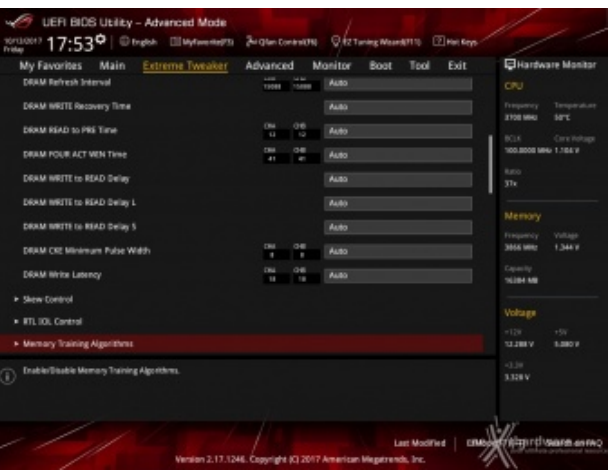

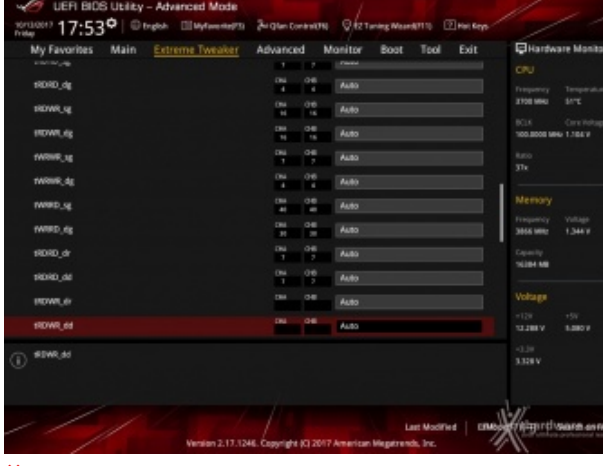

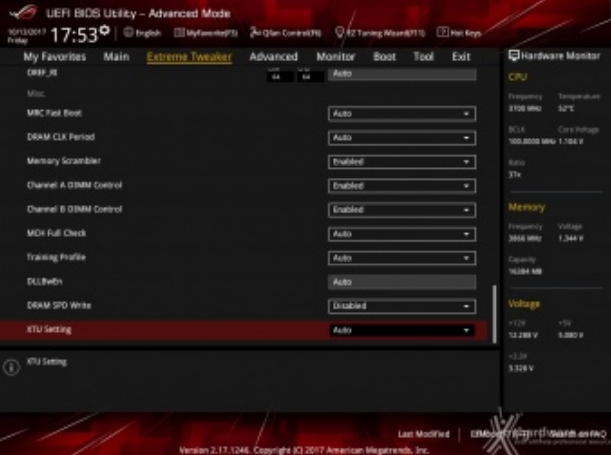

 $\leftrightarrow$ 

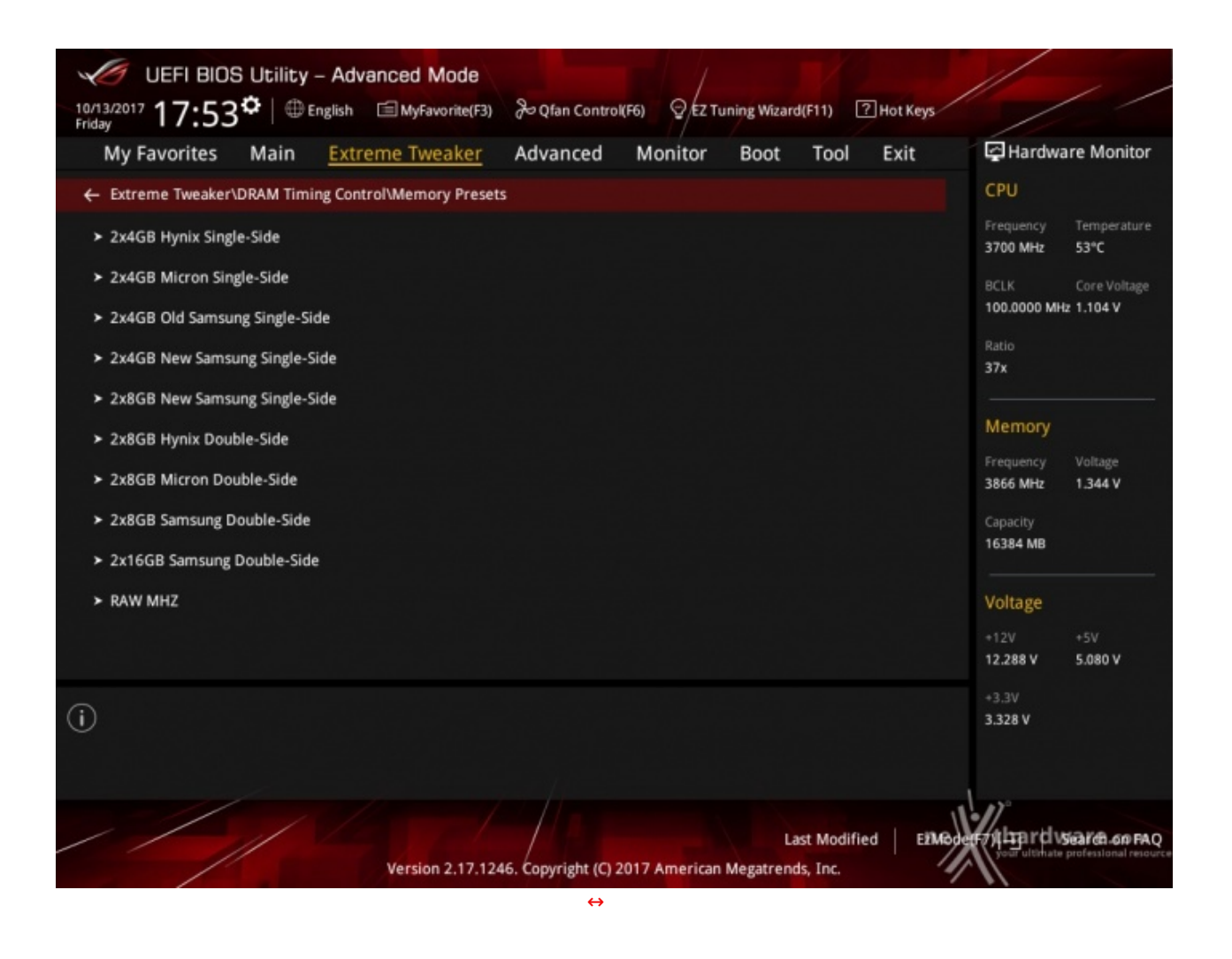

Altra chicca di questa sezione del BIOS è la presenza di una serie di preset contenenti le impostazioni per svariati kit di memorie suddivisi per tipologia di ICs.

Caricando quello più adatto per i moduli in nostro possesso si andranno a modificare non soltanto le impostazioni dei timings, ma anche le tensioni applicate, motivo per cui occorre scegliere con molta attenzione il profilo da usare anche in funzione del sistema di raffreddamento adottato.

## **9. Metodologia di prova**

## **9. Metodologia di prova**

### **Configurazione**

Per testare le prestazioni della ASUS ROG MAXIMUS X APEX abbiamo completato la nostra configurazione con i componenti elencati nella tabella sottostante.

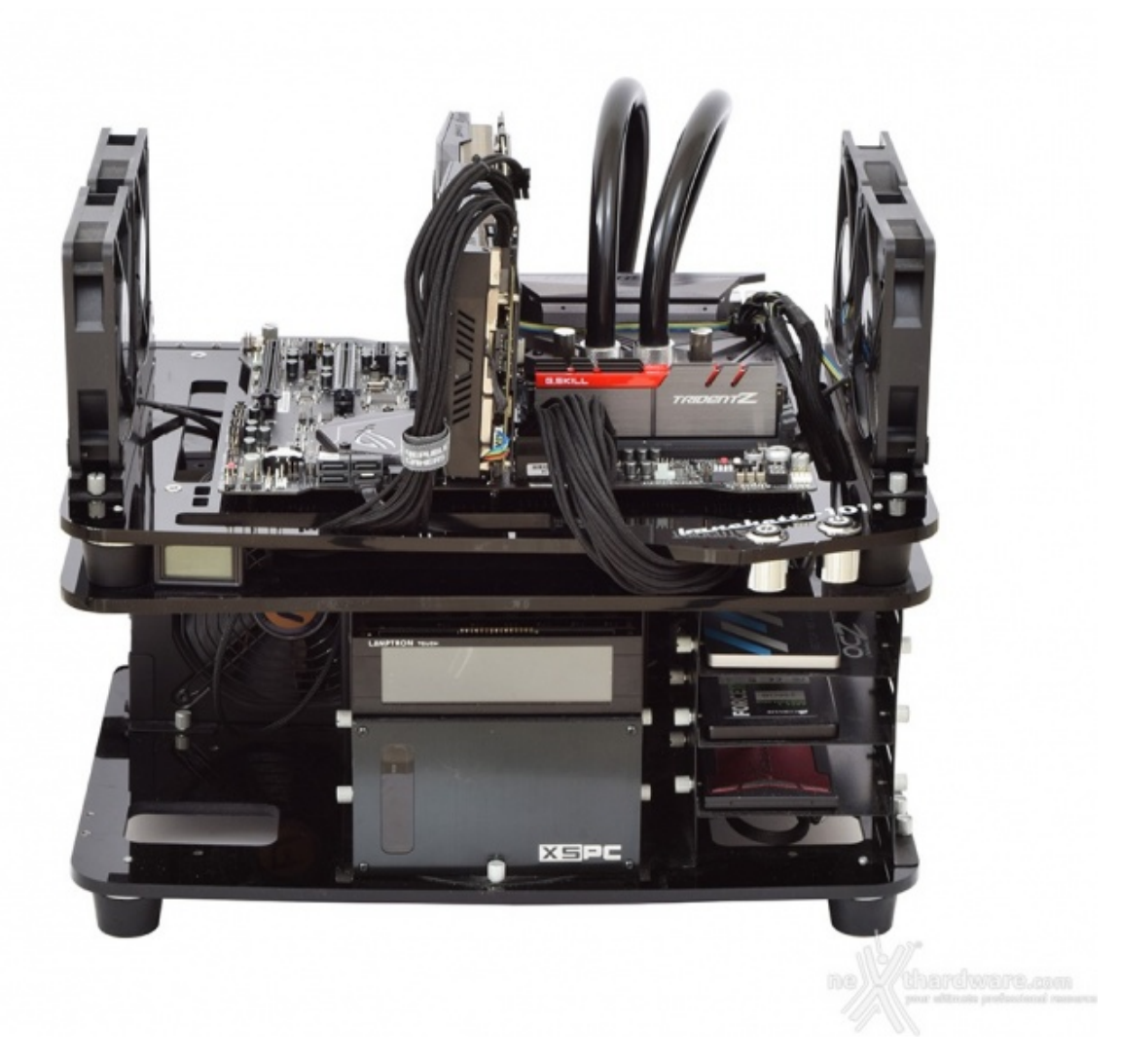

[↔](https://www.nexthardware.com/repository/recensioni/1282/immagini/ASUS_ROG_MAXIMUS_X_APEX_platforma_test.jpg)

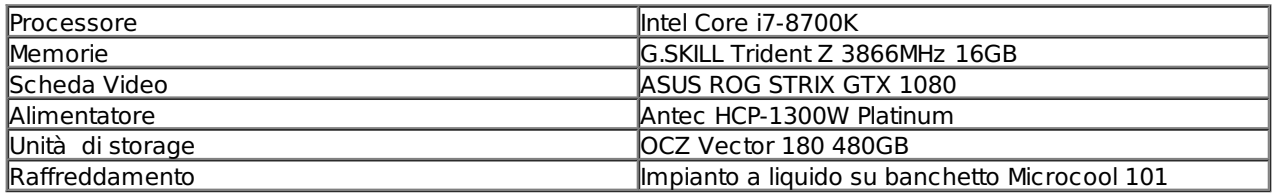

I test sono stati svolti con le seguente impostazioni:

- **3700MHz Turbo Boost ON (Max 4700MHz) - RAM 3866MHz (18-19-19-39) - ASUS MultiCore Enhanced Disabled**
- **3700MHz Turbo Boost ON (Max 4700MHz) - RAM 3866MHz (18-19-19-39) - ASUS MultiCore Enhanced Auto**

Tutte le prove sono state eseguite con il Command Rate delle memorie impostato a 2.

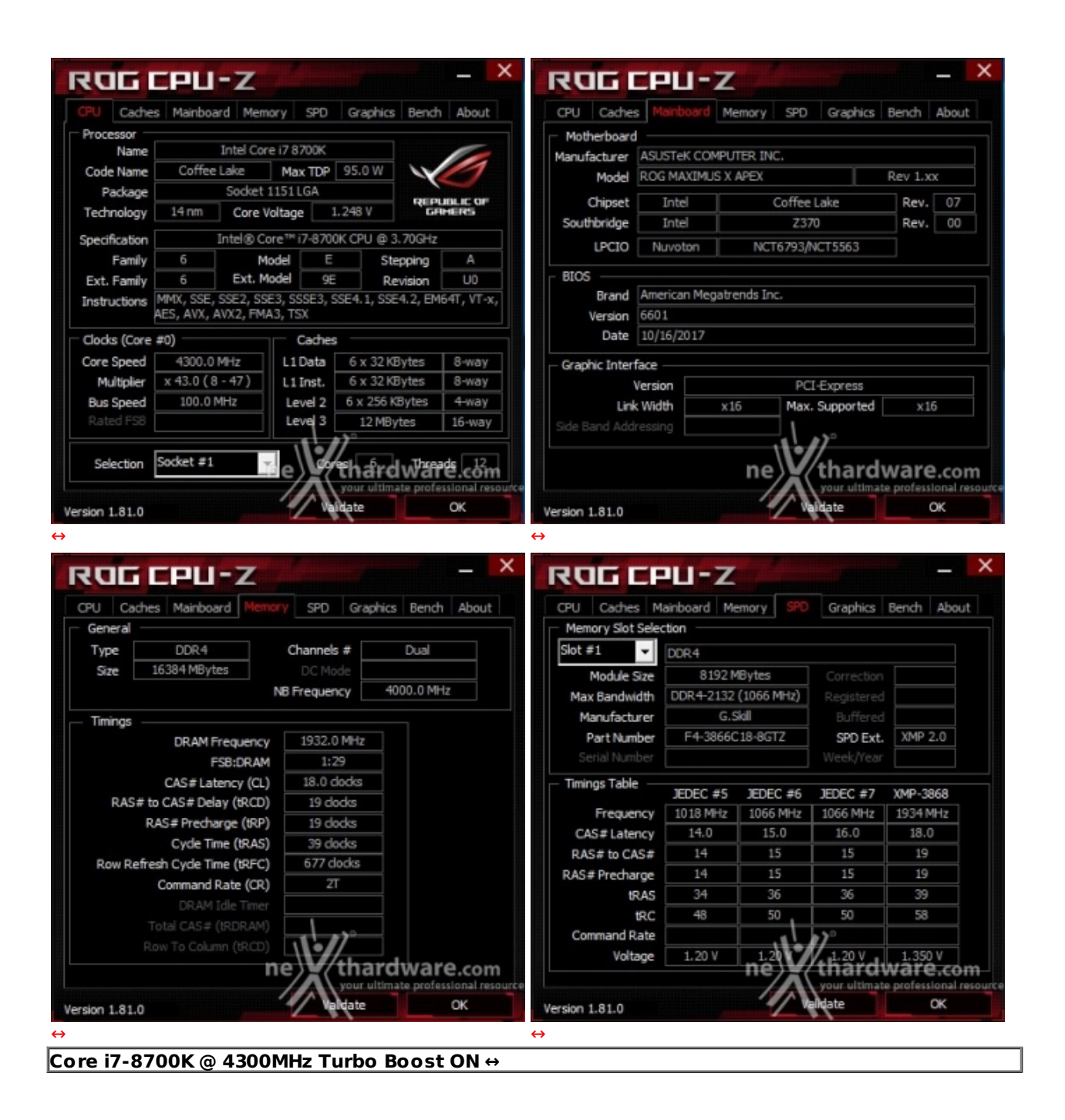

Il sistema operativo scelto per questa recensione è **Microsoft Windows 10 Professional** aggiornato alla versione 1703 e con i driver INF di Intel in versione 10.1.1.44.

Tramite l'utilizzo della completa utility ASUS GPU TWEAK II, infine, abbiamo impostato la nostra ASUS ROG STRIX GTX 1080 in modalità OC ottenendo, per tutta la durata dei nostri test, le frequenze operative sotto riportate.

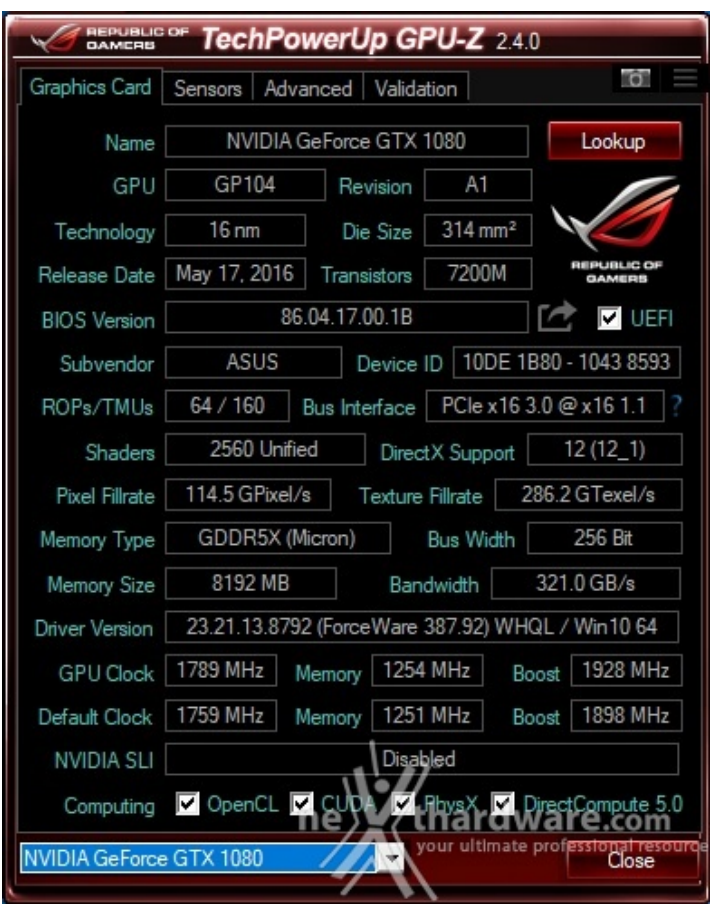

Di seguito l'elenco dei software utilizzati per le nostre prove.

### **Compressione e Rendering**

- $\bullet$  7-Zip 64 bit
- WinRAR 64 bit
- MAXCON Cinebench R15 64 bit
- POV-Ray v.3.7 64 bit

#### **Sintetici**

- Futuremark PCMark 8
- Futuremark PCMark 10
- PassMark Performance Test 9.0 64 bit
- Super PI Mod 32M
- wPrime 1024M
- AIDA64 Extreme Edition

## **Grafica 3D**

- Futuremark 3DMark 2013
- Futuremark 3DMark Time Spy
- Unigine Heaven Benchmark 4.0

## **SSD & USB 3.1**

- $\bullet$  IOMeter 1.1.0 RC1
- CrystalDiskMark 5.2.2 x64

## **Videogiochi**

- Tom Clancy's The Division DirectX 11 DirectX 12 Modalità Ultra
- $\bullet$ Rise of the Tomb Raider - DirectX 11 - DirectX 12- Qualità Estrema
- GTA V DirectX 11 FXAA Qualità Very High  $\bullet$
- Ashes of the Singularity DirectX 11 DirectX 12 Extreme Settings

#### **10. Benchmark Compressione e Rendering**

# **10. Benchmark Compressione e Rendering**

#### **7-Zip - 64 bit**

Come il suo concorrente commerciale, è disponibile in versione 64 bit e con supporto Multi-Threading.

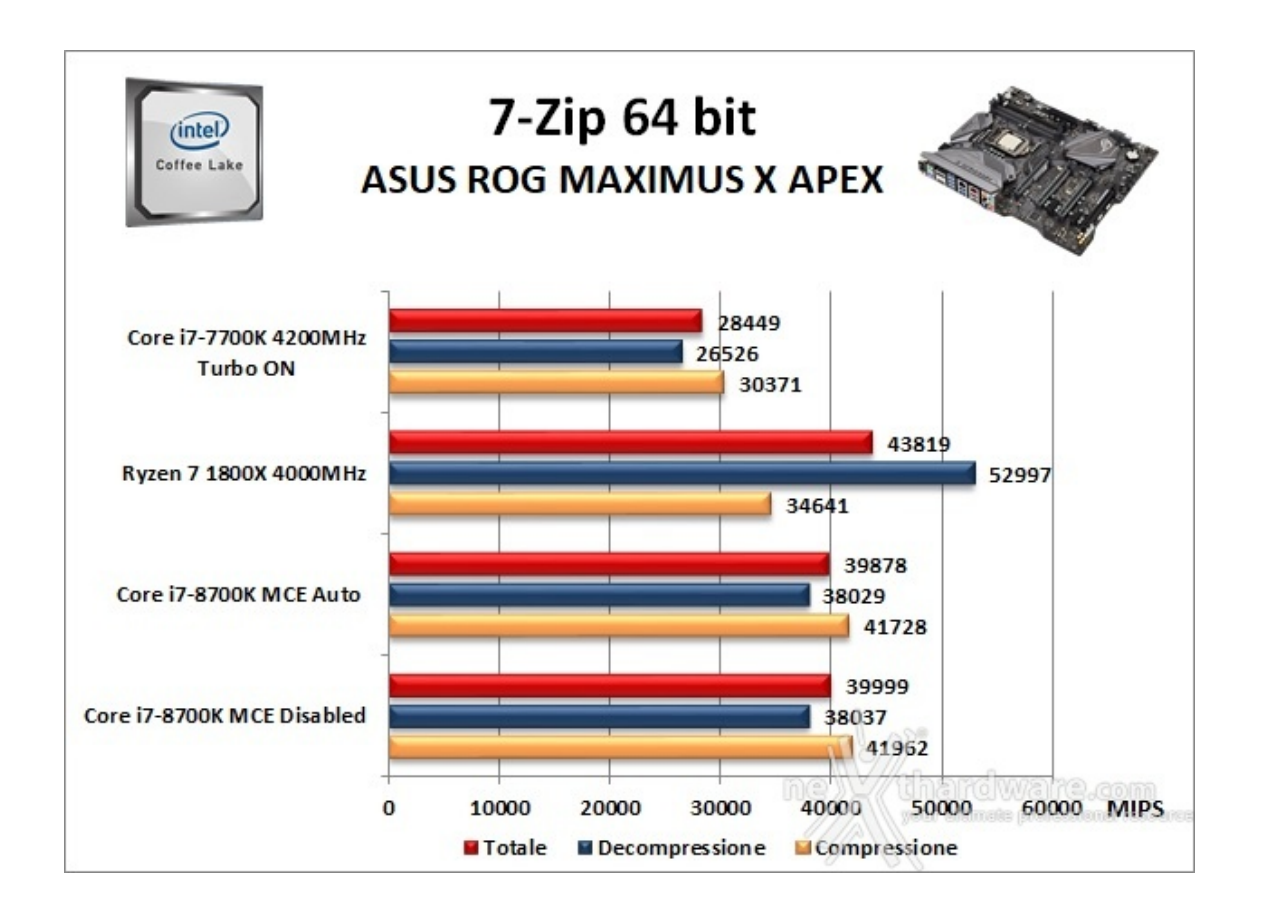

#### **WinRAR 5.30 - 64 bit**

Per le nostre prove abbiamo utilizzato l'ultima versione del programma WinRAR, dotata di tecnologia Multi-Threading e compilata a 64 bit.

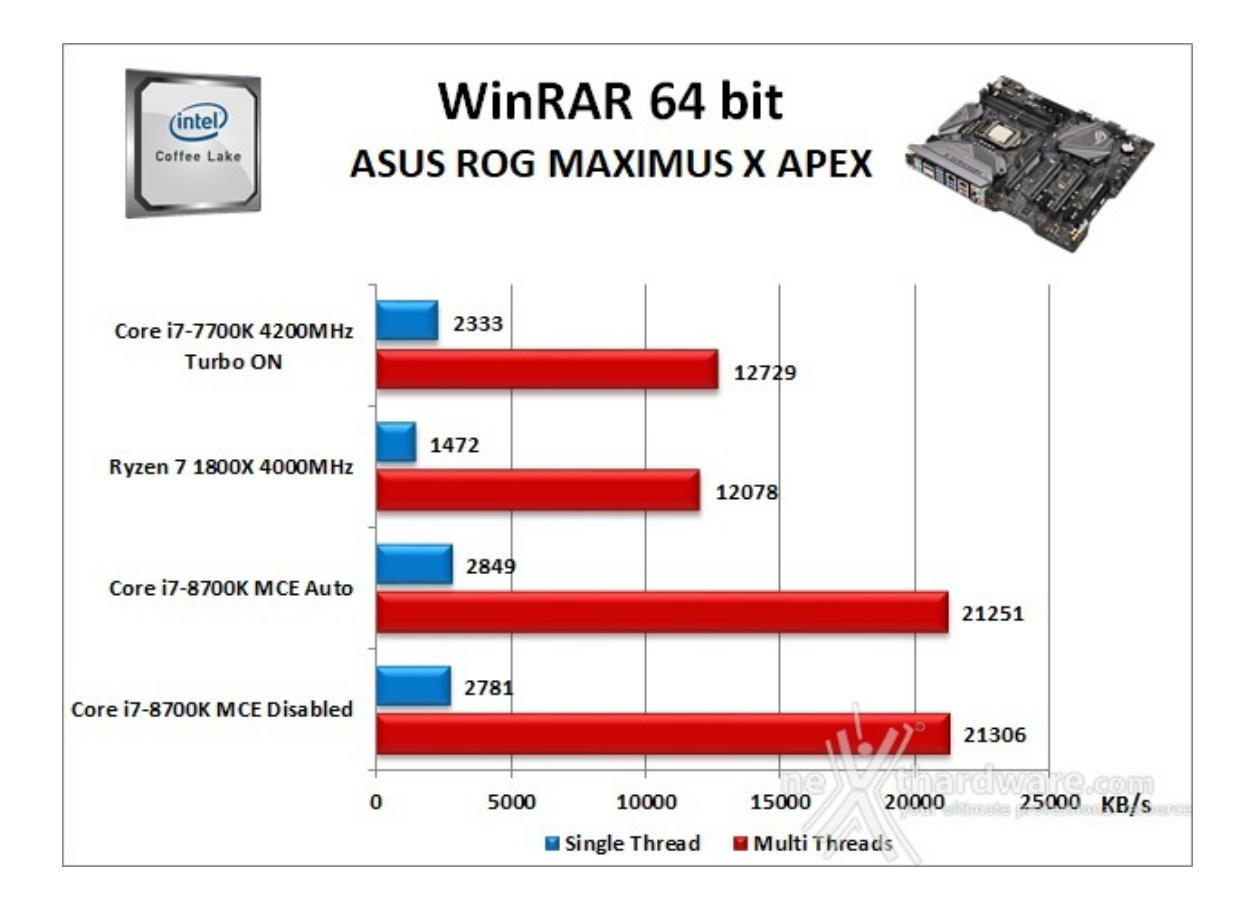

### **MAXCON Cinebench R15 - 64 bit**

Prodotto da Maxcon, CineBench sfrutta il motore di rendering del noto software professionale Cinema 4D e permette di sfruttare tutti i core presenti nel sistema.

Rispetto alla precedente versione 11.5, l'algoritmo utilizzato per calcolare i valori di rendering è stato radicalmente riscritto ed ora offre risultati con un intervallo di valore diverso, ma chiaramente riconoscibile.

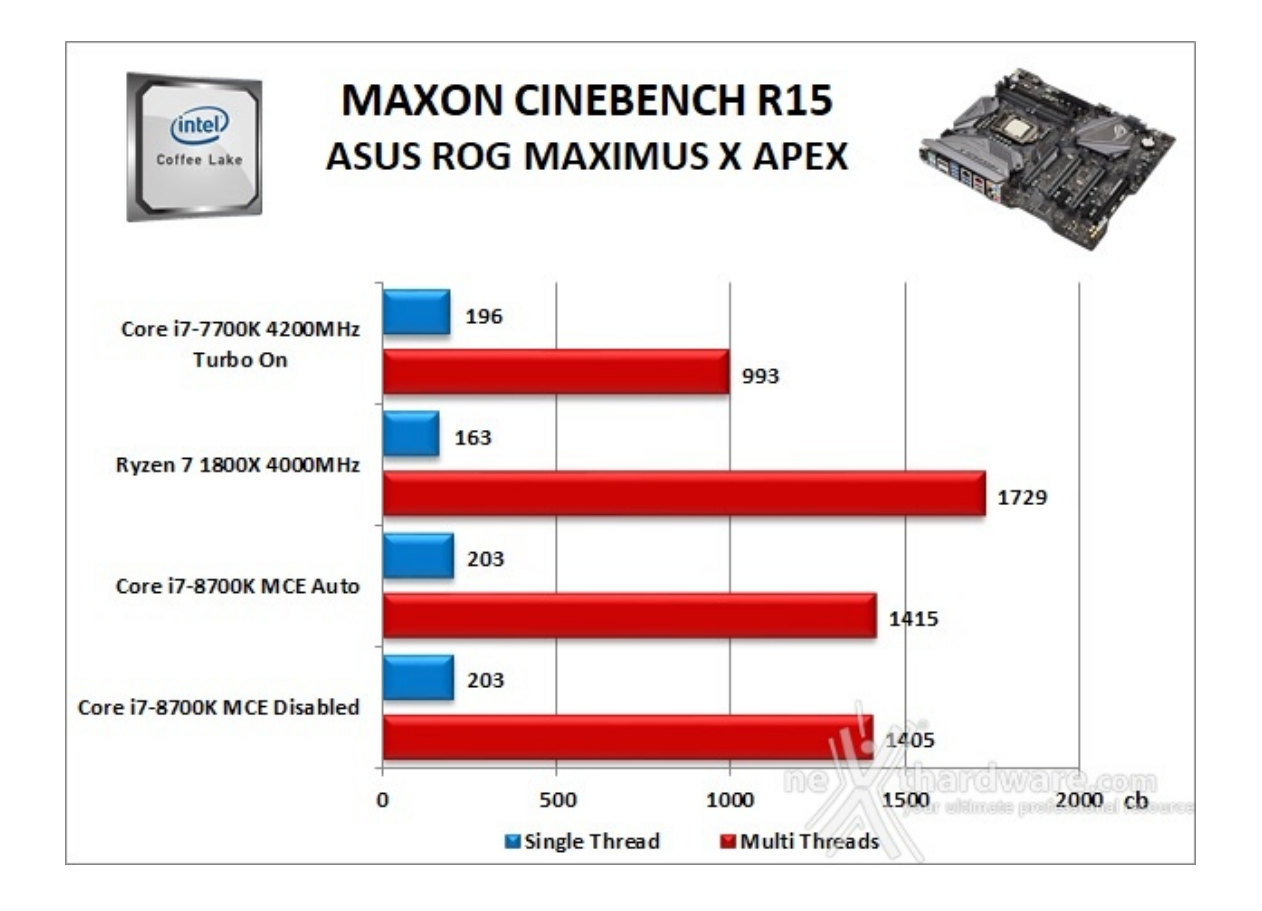

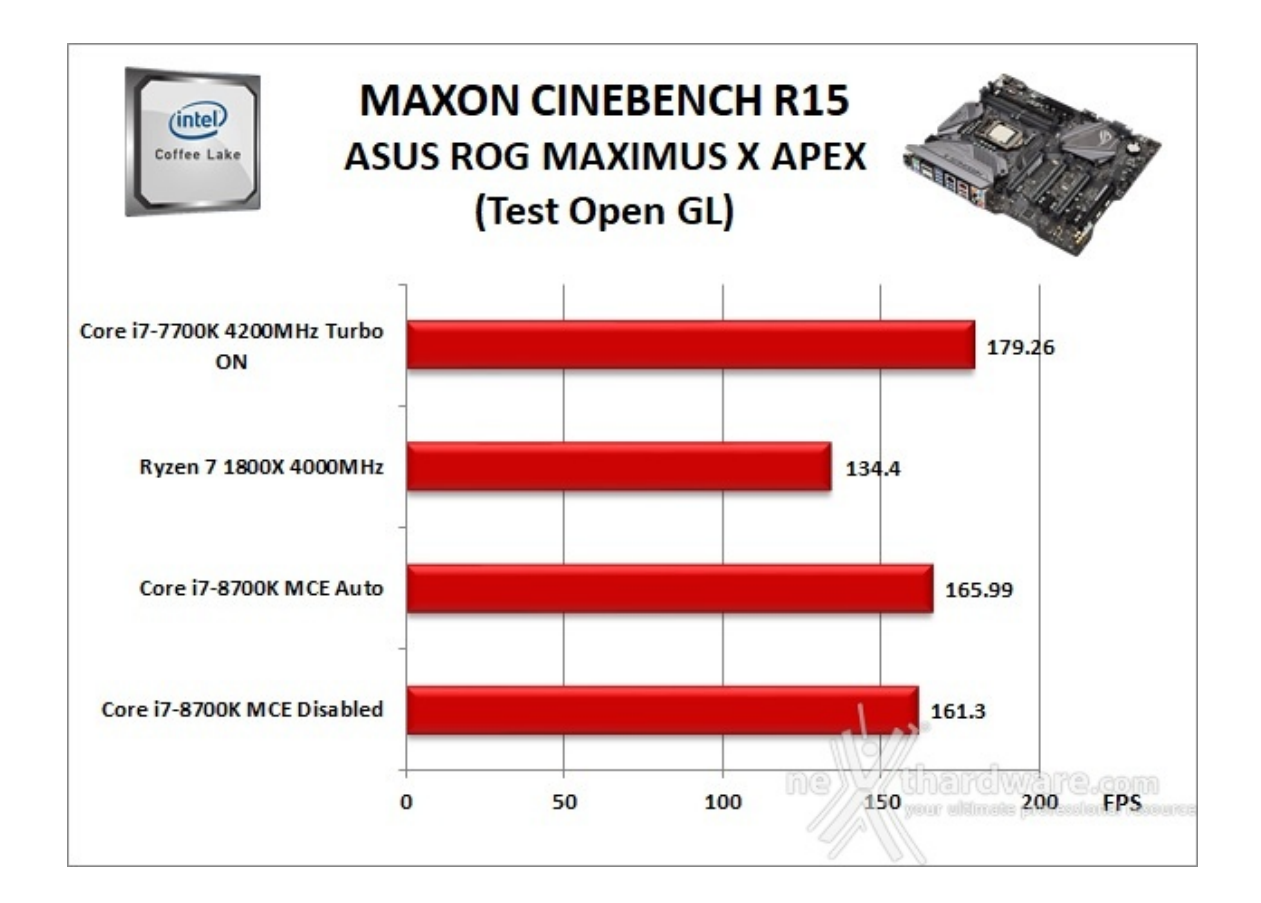

### **POV-Ray v.3.7.RC7 - 64 bit**

Nelle versioni più recenti il motore di rendering è stato profondamente aggiornato facendo uso del Multi-Threading e avvantaggiandosi, quindi, della presenza sul computer di processori multicore o di configurazioni a più processori.

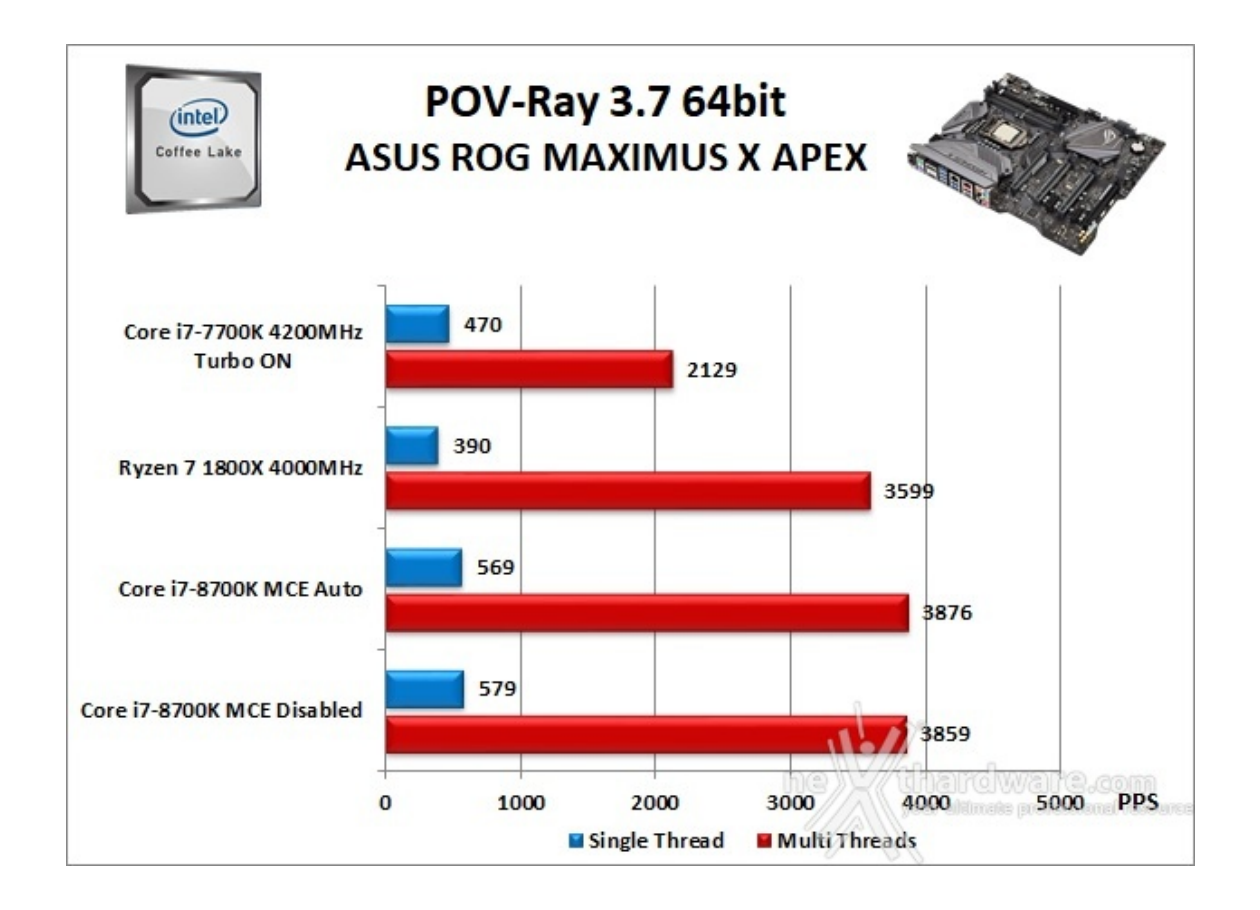

## **11. Benchmark Sintetici**

## **11. Benchmark Sintetici**

#### **Futuremark PCMark 8**

Basato sulle "tracce" dei più comuni applicativi, PCMark 8 consente di simulare con precisione le prestazioni del sistema sotto i differenti carichi di lavoro.

Per le nostre prove abbiamo selezionato tre dei sei test disponibili, nello specifico Home, Creative e Work.

Il primo test simula l'utilizzo del PC da parte di un utente "medio" ed è indicato per analizzare tutte le piattaforme, dalle configurazioni low cost a quelle più avanzate; il secondo test è più impegnativo ed include scenari come la codifica e l'editing video; l'ultimo test, infine, emula l'uso del PC in un tipico ambiente lavorativo, tralasciando le caratteristiche multimediali delle prove precedenti.

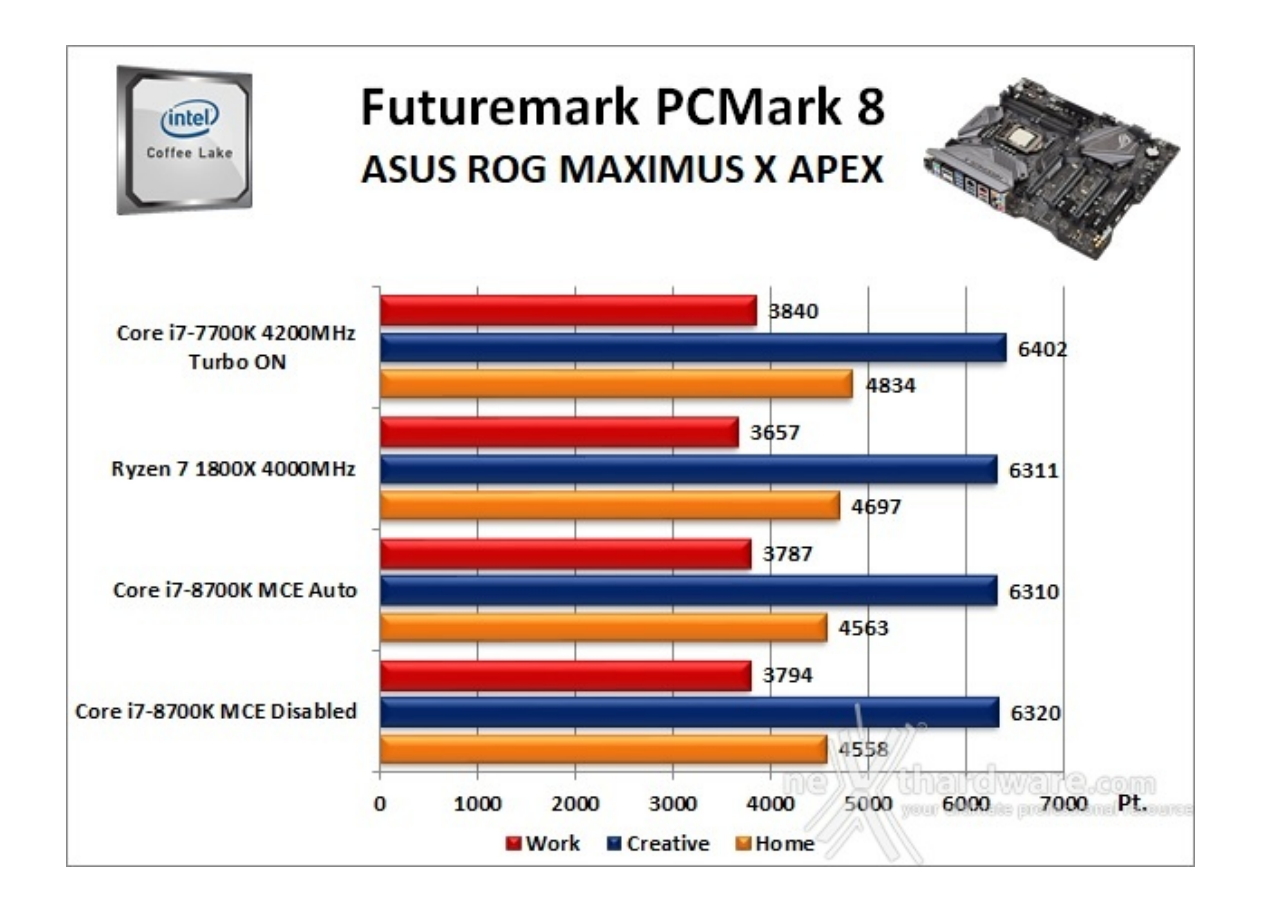

A differenza delle precedenti prove, la suite di Futuremark mette alla frusta prova tutti i comparti del sistema.

#### **Futuremark PCMark 10**

Il PCMark 10 è l'ultima evoluzione dei benchmark sintetici di Futuremark.

Il nuovo software va ad ereditare le principali funzionalità del collaudato PCMark 8 ed introduce migliorie per quel che riguarda i tempi di esecuzione dei vari benchmark in esso integrati.

Nello specifico stiamo parlando di tre distinti livelli di analisi di cui quello più alto rappresenterà il punteggio totale ottenuto dalla piattaforma mentre, i restanti due, ci offriranno una panoramica dettagliata delle prestazioni del sistema.

Per i suddetti test, come di consueto, vengono impiegate alcune applicazioni tipiche di un utilizzo reale del PC.

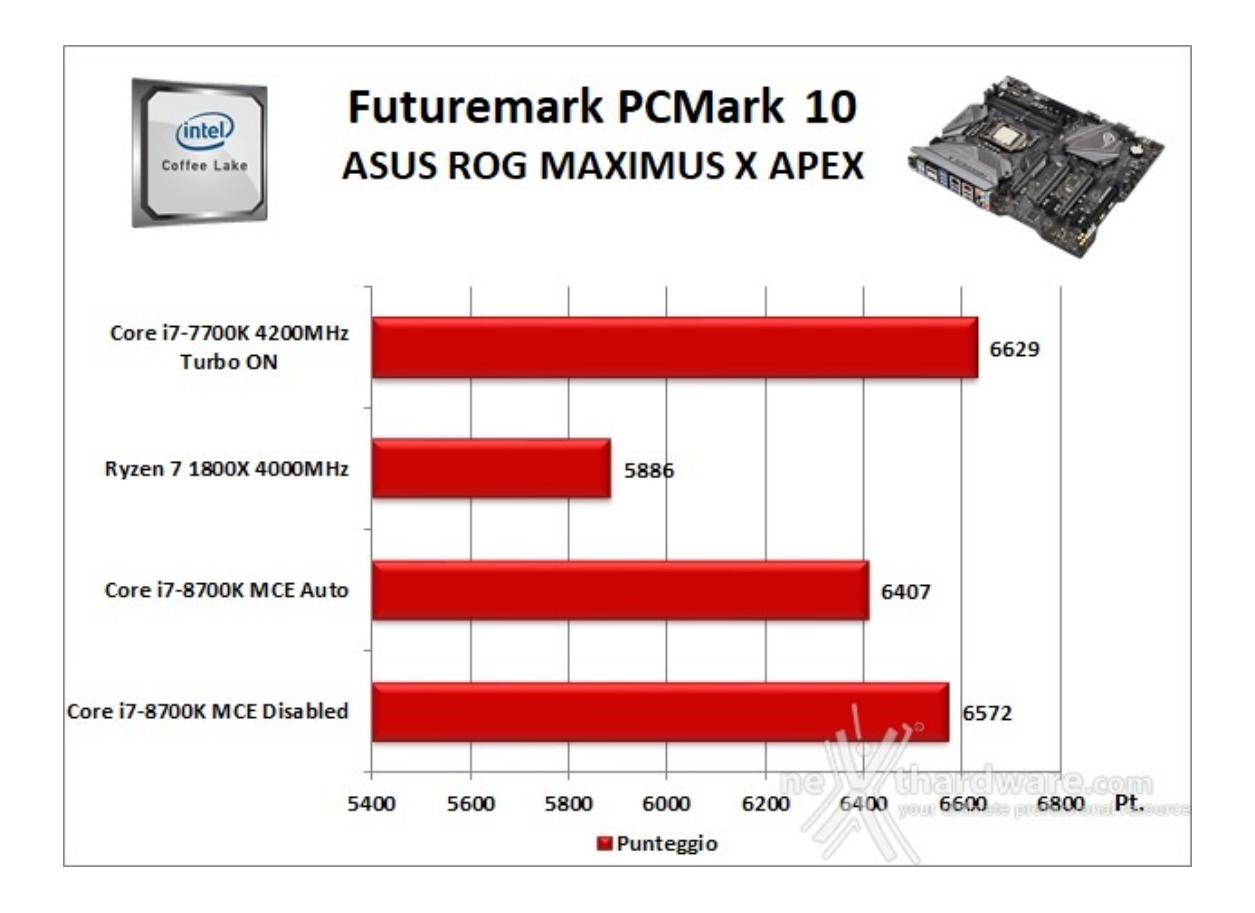

Da una veloce analisi del grafico si evince che i risultati del PCMark 10 dipendono in larga parte dalla frequenza della CPU piuttosto che dal numero di core in essa integrato.

La scheda in prova, equipaggiata con il Core i7-8700K, ha comunque raggiunto un ottimo punteggio, in particolare disabilitando la modalità MCE.

### **PassMark PerformanceTest 9.0**

Questa suite permette di testare tutti i componenti con una serie di benchmark sintetici che vanno a valutare le performance di ogni sottosistema della macchina in prova.

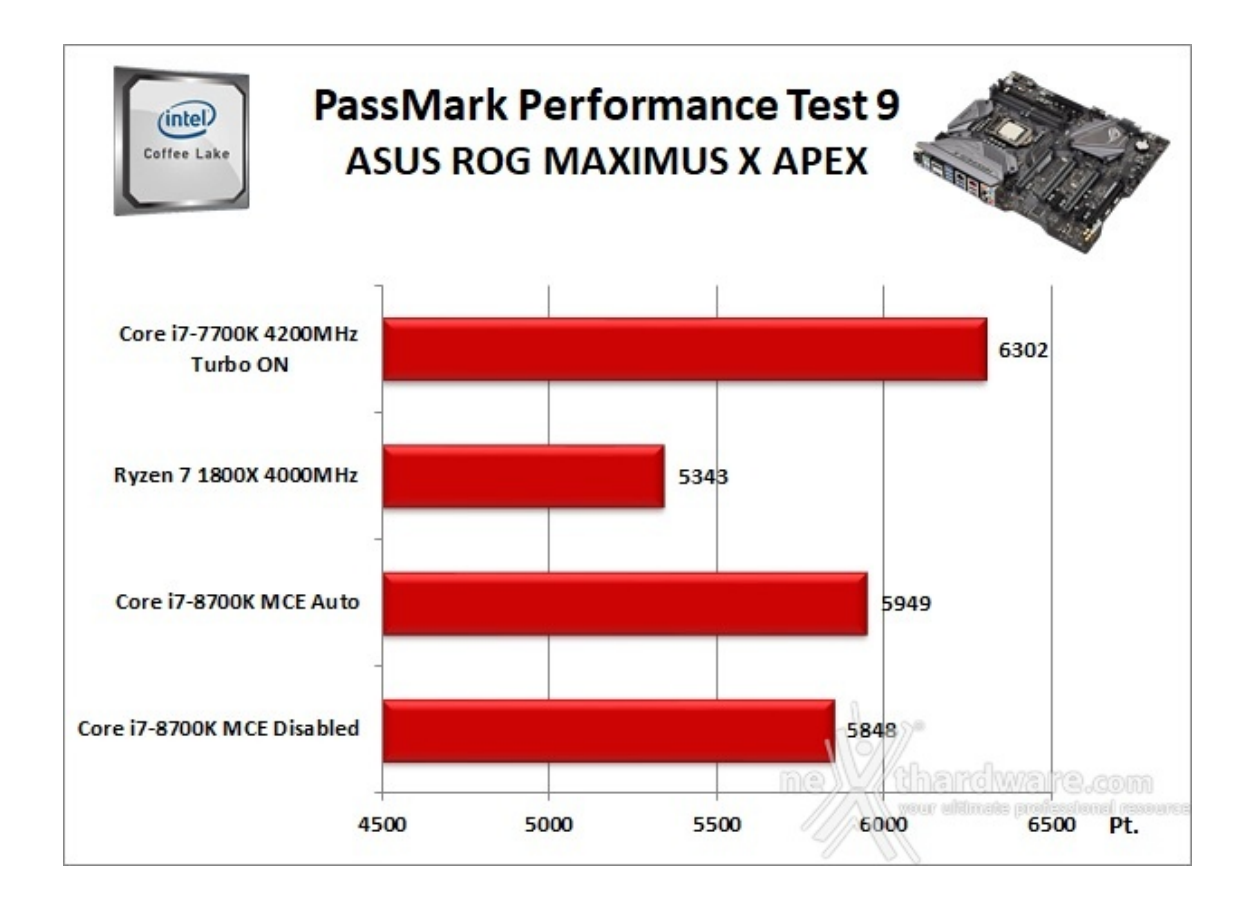

Anche per questo benchmark vale il discorso fatto sopra in quanto il 7700K mantiene un buon margine rispetto alle altre piattaforme in comparativa.

### **Super PI Mod 32M**

Il Super PI è uno dei benchmark più apprezzati dalla comunità degli overclockers e, seppur obsoleto e senza supporto Multi-Threading, riesce ancora ad attrarre un vasto pubblico.

Il Super PI non restituisce un punteggio, ma l'effettivo tempo in secondi necessario ad eseguire il calcolo di un numero variabile di cifre del Pi Greco costituendo un interessante indice per valutare le prestazioni dei processori in modalità single core.

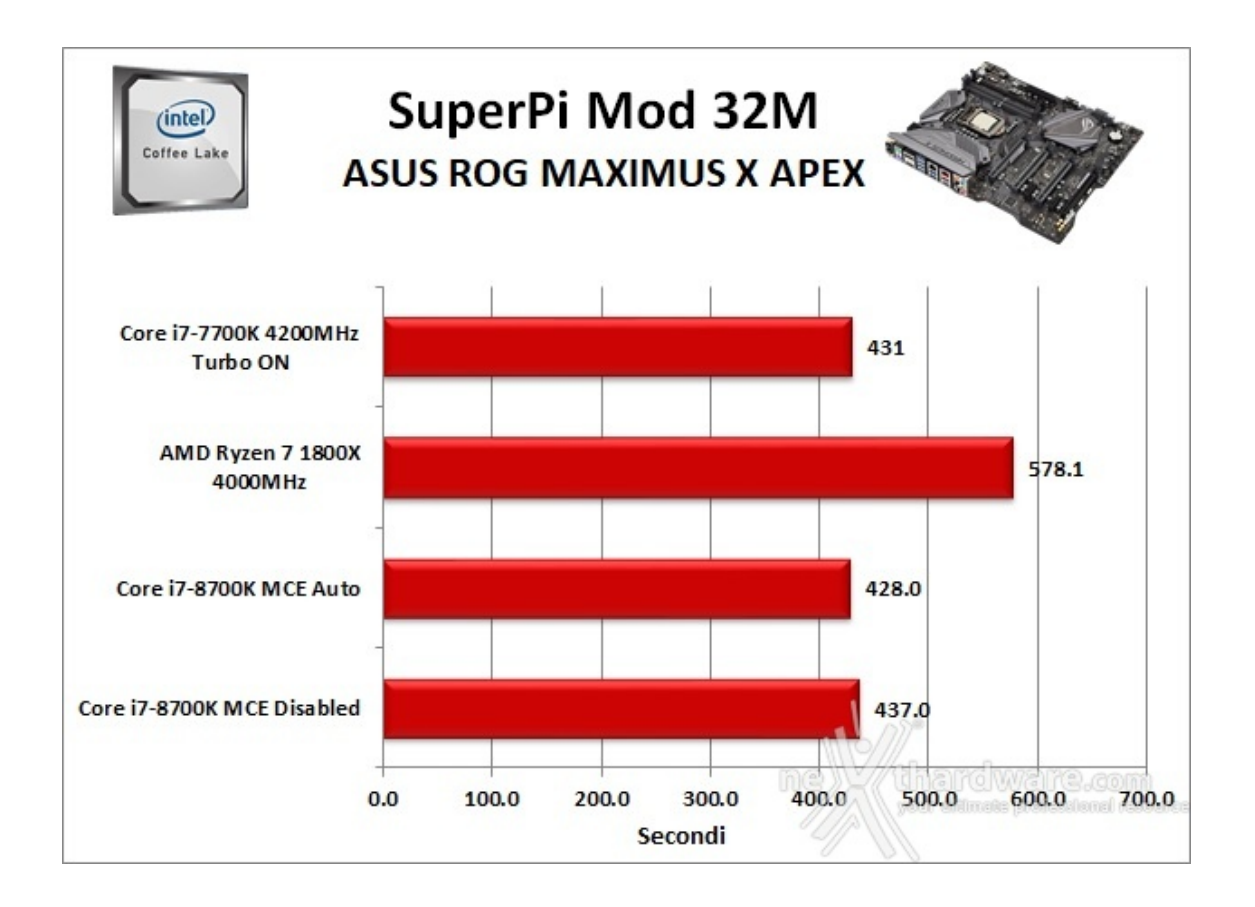

La modalita MCE Auto, anche per il SuperPI, sembra quella più redditizia per la MAXIMUS X APEX che ha terminato il test in anticipo, seppur di poco, rispetto alle altre configurazioni Intel.

### **wPrime v. 2.10**

Molto popolare tra gli overclockers, wPrime è un benchmark Multi-Thread che esamina le prestazioni del processore calcolando le radici quadrate con una chiamata ricorsiva al metodo di Newton per la stima delle funzioni.

Al termine del complicato calcolo, e dopo aver compiuto una verifica della correttezza dei risultati, il software registrerà il tempo occorso al processore per portare a termine l'intera operazione.

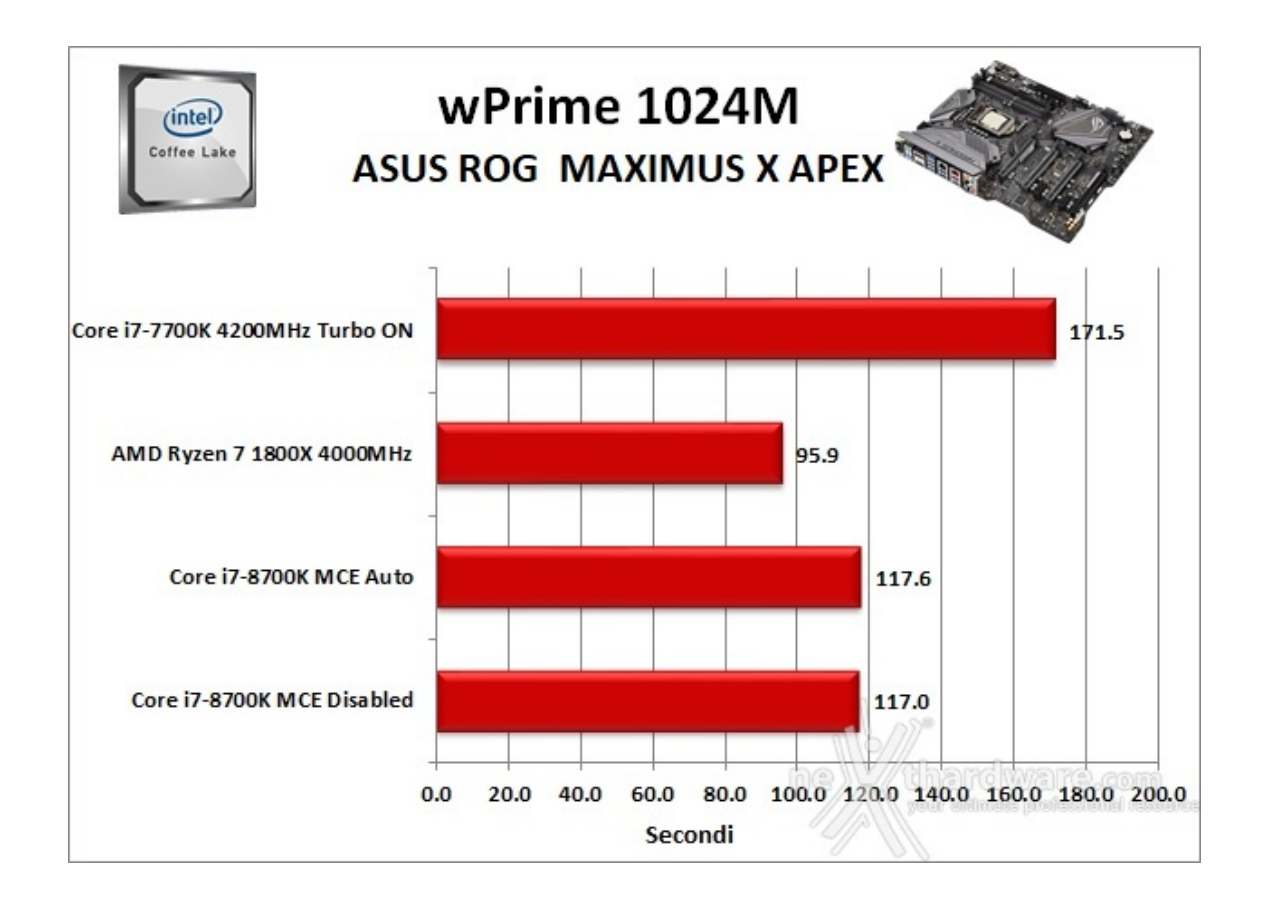

Il grafico ci mostra un eccellente risultato in relazione al numero di core utilizzati avvicinandosi molto al Ryzen 7 1800X anche, e soprattutto, in virtù di una maggiore frequenza operativa.

#### **AIDA64 Extreme Edition**

AIDA64 Extreme Edition è un software per la diagnostica e l'analisi comparativa, disponendo di molte funzionalità per l'overclock, per la diagnosi di errori hardware, per lo stress testing e per il monitoraggio dei componenti presenti nel computer.

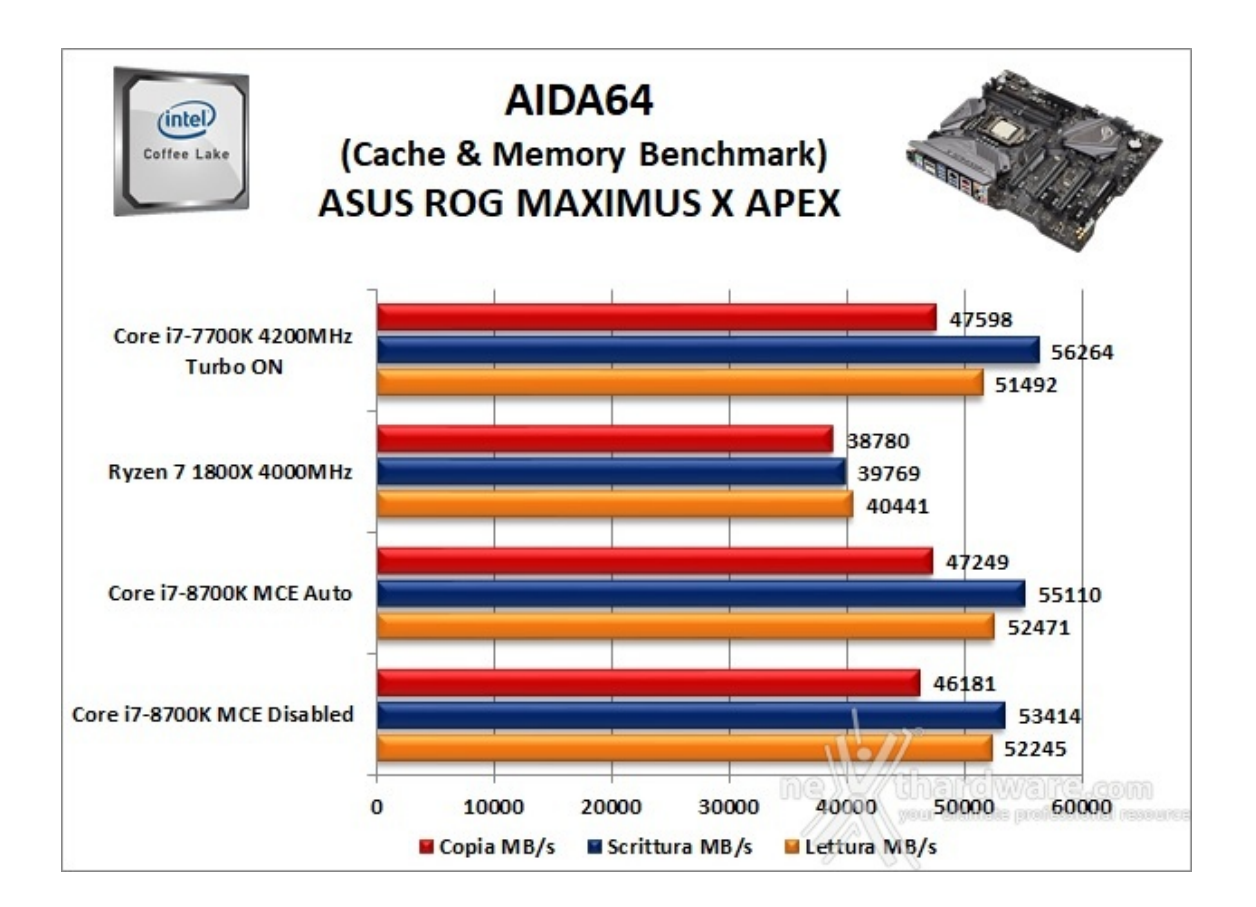

Nei test condotti sull'ultima release di AIDA 64 la nuova piattaforma, grazie anche all'utilizzo di memorie ad alta frequenza, ha ottenuto valori di banda di ottimo livello in ciascuna delle tre condizioni di prova previste dal Cache & Memory Benchmark.

La modalità operativa MCE Auto ha migliorato anche questa volta le prestazioni espresse dalla MAXIMUS X APEX risultando, però, superiori soltanto in lettura rispetto a quelle fatte registrare dal 7700K sulla APEX Z270.

La piattaforma AMD in comparativa risulta oltremodo penalizzata dalla minore frequenza delle RAM (3200MHz) rispetto a quella consentita e utilizzata sulle piattaforme Intel (3866MHz).

## **12. Benchmark 3D**

## **12. Benchmark 3D**

### **Futuremark 3DMark Fire Strike (2013)**

Come le precedenti release, il software sottopone l'hardware ad intensi test di calcolo che coinvolgono sia la scheda grafica che il processore, restituendo punteggi direttamente proporzionali alla potenza del sistema in uso e, soprattutto, facilmente confrontabili.

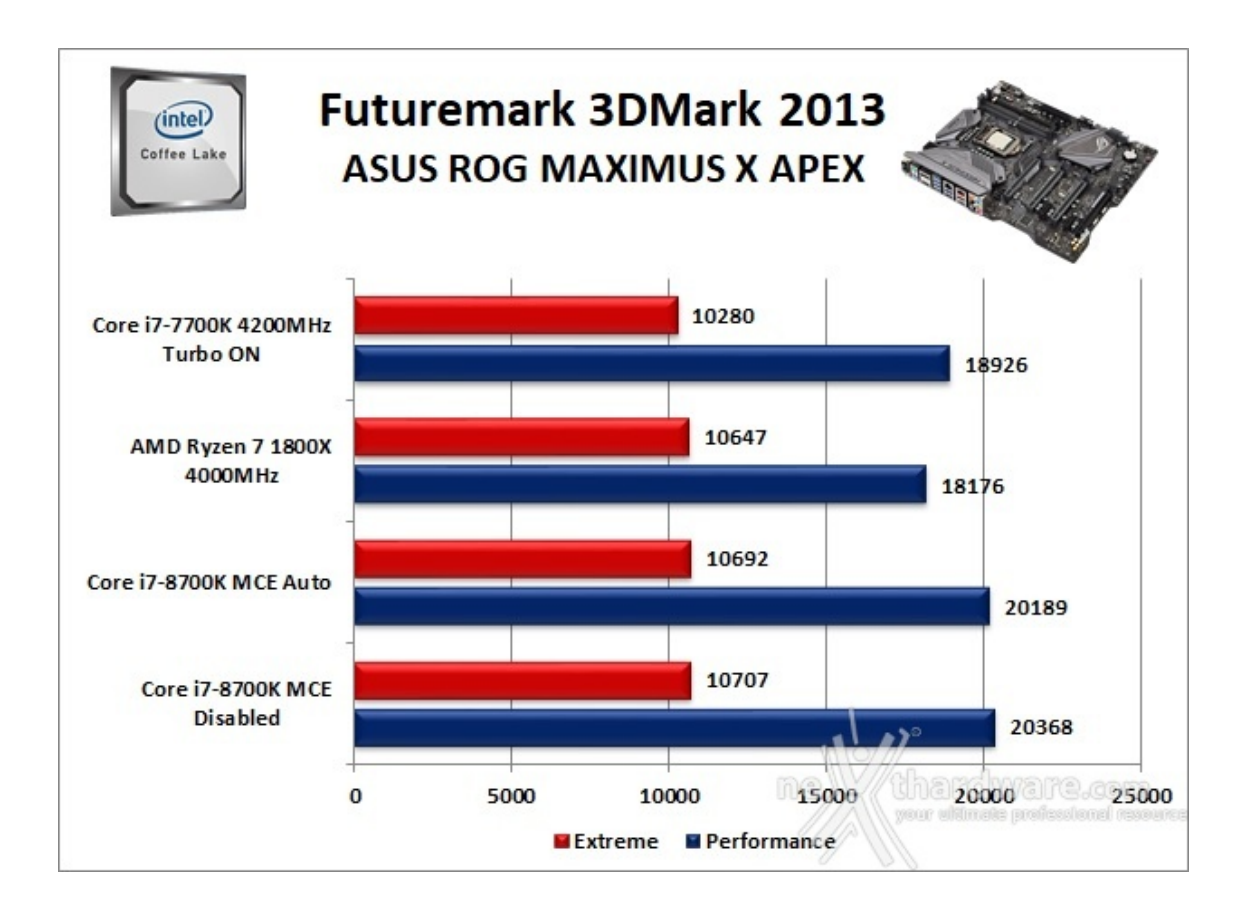

## **Futuremark 3DMark Time Spy**

Time Spy è l'ultima fatica di Futuremark, un moderno benchmark sintetico in ambiente DirectX 12 che implementa molte delle novità più interessanti introdotte dalle API Microsoft.

Il motore di rendering del benchmark è infatti stato scritto basandosi sulle DirectX 12 con esplicito supporto a funzionalità quali Asynchronous Compute, prestando inoltre particolare attenzione all'ottimizzazione della gestione dei flussi di lavoro in ambito multi GPU esplicito e con massiccio ricorso al multithreading.

Per gli effetti di occlusione ambientale e per l'ottimizzazione degli effetti di illuminazione e il rendering delle ombre degli oggetti sono utilizzate le librerie Umbra (3.3.17 o superiori), mentre i calcoli per l'occlusion culling sono demandati alla CPU per non gravare sulla GPU.

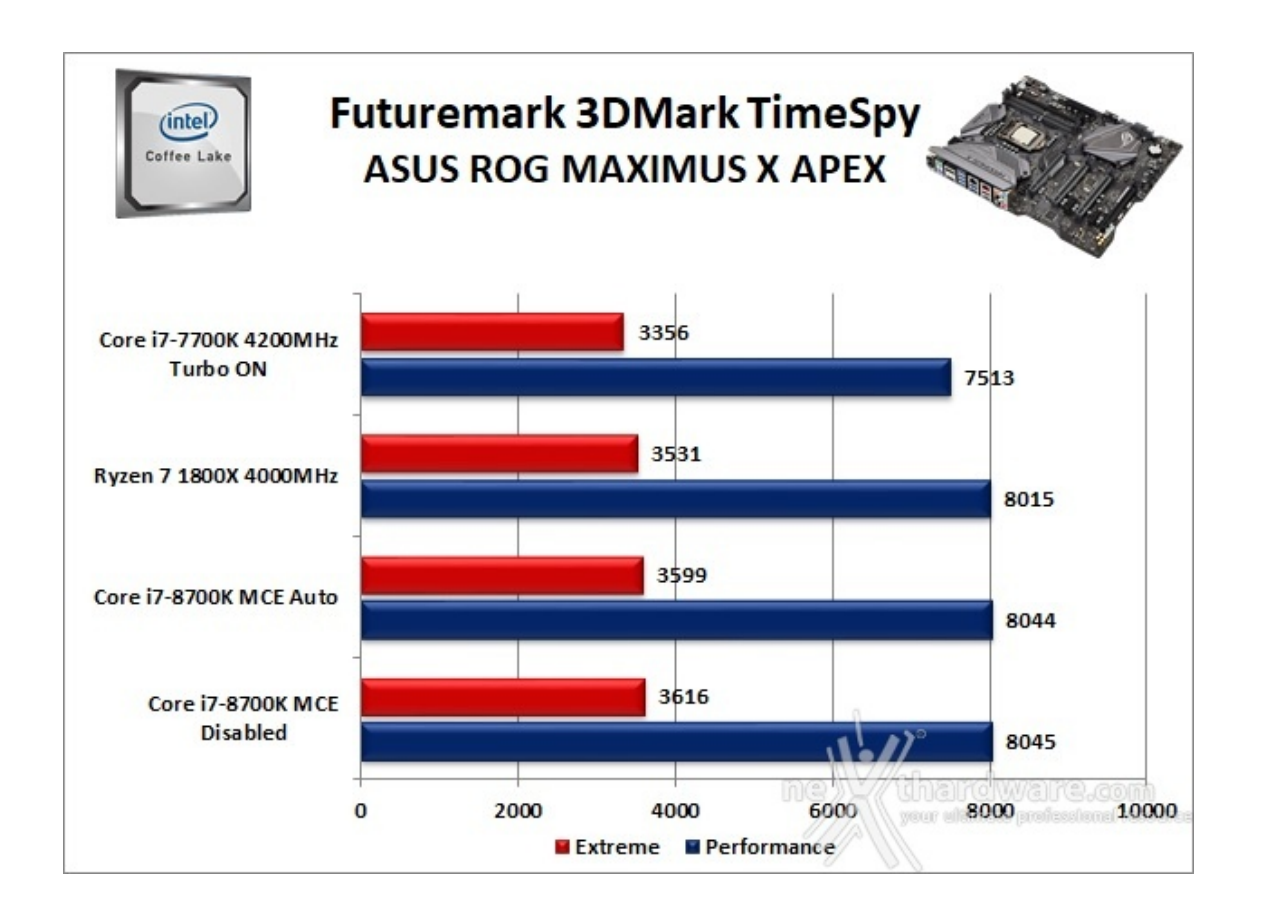

Nelle due suite di Futuremark, sebbene queste dipendano in larga misura dalla potenza del comparto grafico impiegato, assistiamo ad una lieve prevalenza della ASUS ROG MAXIMUS X APEX che riesce ad avere la meglio sulle restanti piattaforme.

### **Unigine Heaven 4.0**

La versione 4.0 è basata sull'attuale Heaven 3.0 e apporta rilevanti miglioramenti allo Screen Space Directional Occlusion (SSDO), un aggiornamento della tecnica Screen Space Ambient Occlusion (SSAO), che migliora la gestione dei riflessi della luce ambientale a la riproduzione delle ombre, presenta un lens flare perfezionato, consente di visualizzare le stelle durante le scene notturne rendendo la scena ancora più complessa, risolve alcuni bug noti e, infine, implementa la compatibilità con l'uso di configurazioni multi-monitor e le diverse modalità stereo 3D.

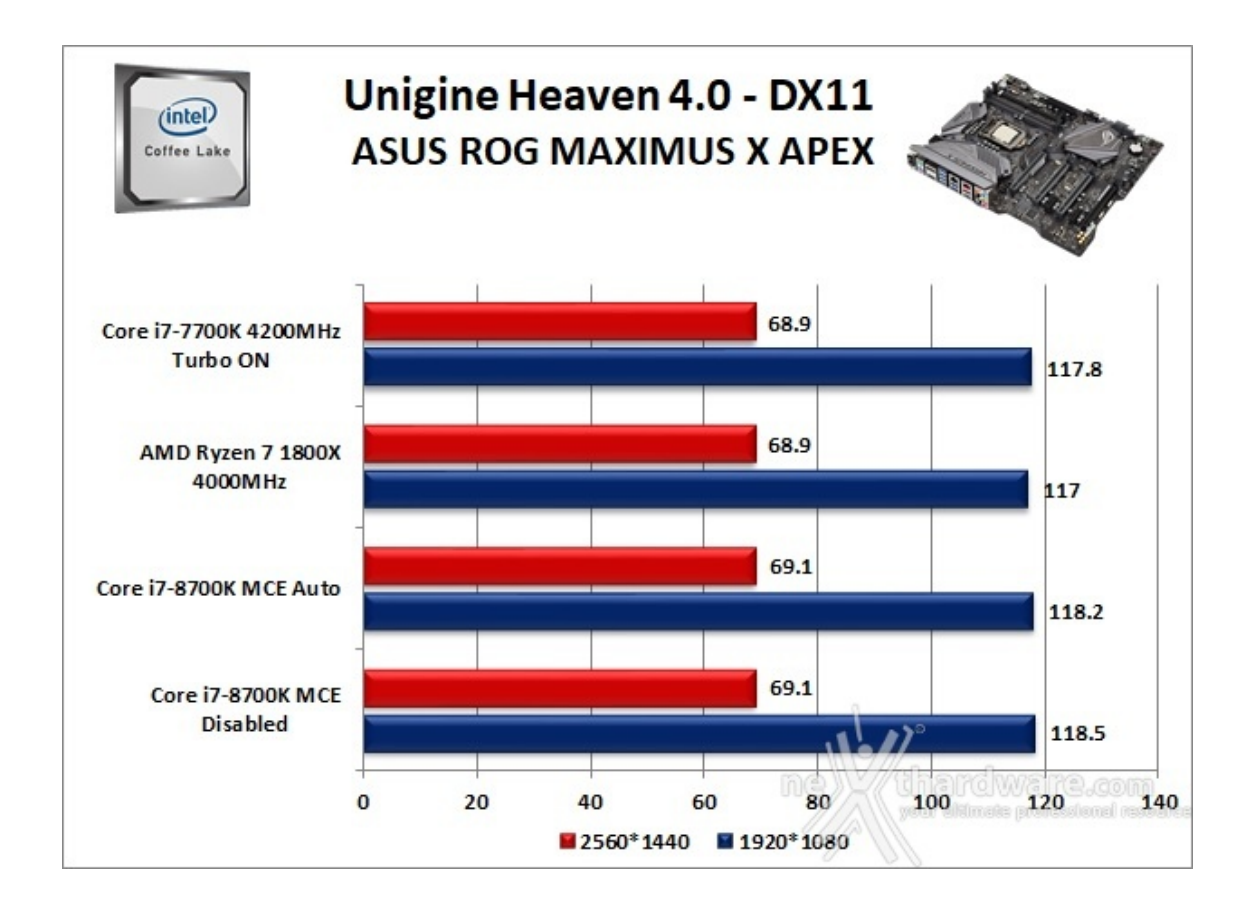

Unigine è uno dei benchmark più apprezzati dalla nostra redazione in quanto, utilizzando un motore grafico molto simile a quello dei titoli di ultima generazione, fornisce risultati che possono dare un'idea abbastanza veritiera sulle potenzialità in gaming della piattaforma testata.

Ovviamente, come succede sui moderni videogiochi, Unigine restituisce valori poco influenzati dalla potenza elaborativa della CPU, in particolar modo nei test ad alta risoluzione.

La ASUS ROG MAXIMUS X APEX si è dimostrata anche in questo frangente estremamente stabile e performante.

### **13. Videogiochi**

# **13. Videogiochi**

### **Tom Clancy's The Division - Modalità ULTRA**

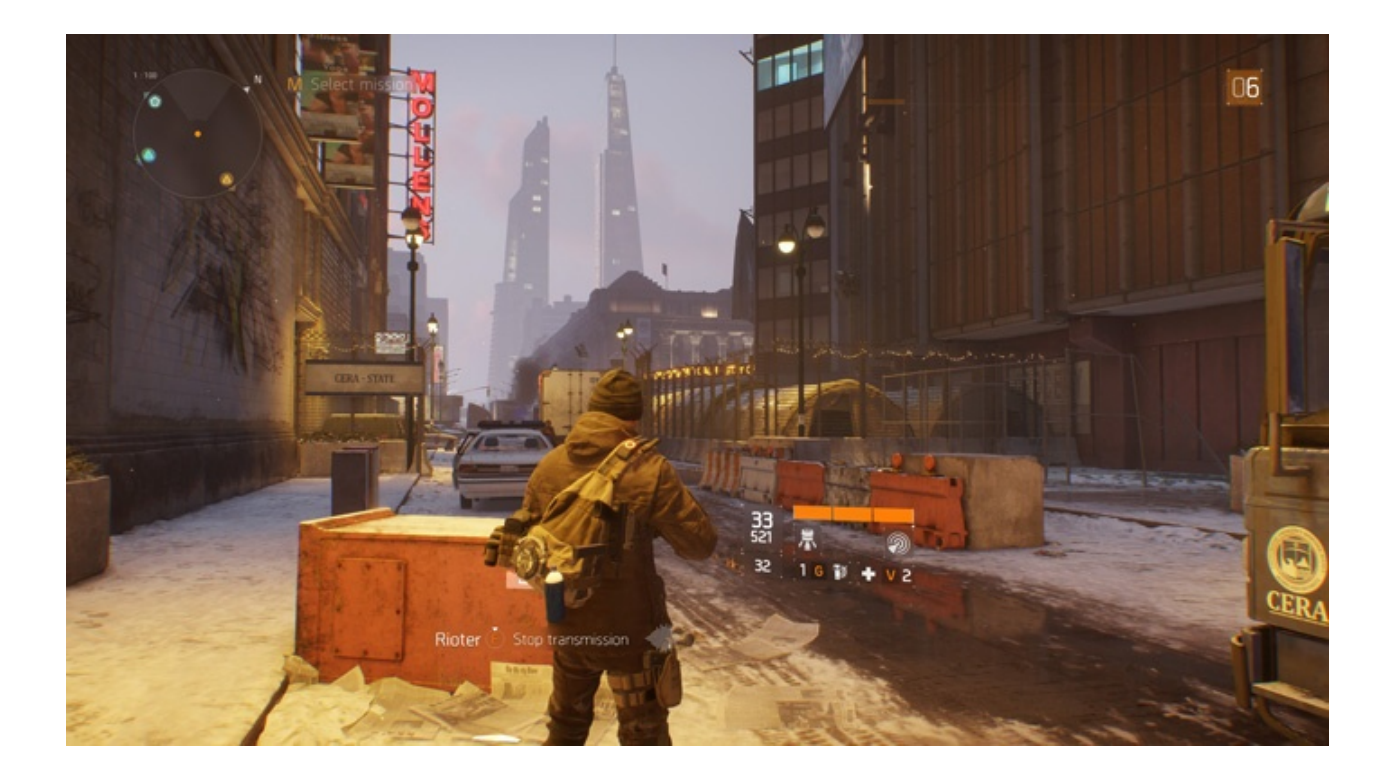

In una New York devastata da un'epidemia di vaiolo geneticamente potenziato, dovrete farvi strada a suon di pallottole per riportare l'ordine combattendo diverse fazioni di cittadini deviati che lottano per prendere il controllo della città .

Non si tratta, tuttavia, dell'ennesimo FPS ma, piuttosto, di un RPG con interessanti aspetti multiplayer in cui potete decidere se giocare da battitori liberi (dipende ovviamente dal vostro livello e dal vostro equipaggiamento) o unirvi ad amici o sconosciuti per portare a termine le differenti missioni ed avere una chance in più di salvare la pelle quando entrate nella Dark Zone.

Il nuovo RPG "Open World" di Ubisoft Massive si basa sul motore grafico proprietario Snowdrop, compatibile DirectX 11 e 12 e con supporto al nuovo algoritmo per la generazione delle ombre NVIDIA HTFS, in grado di generare ambienti cittadini molto ampi e dettagliati.

Le impostazioni utilizzate sono quelle previste dal pacchetto predefinito "Ultra".

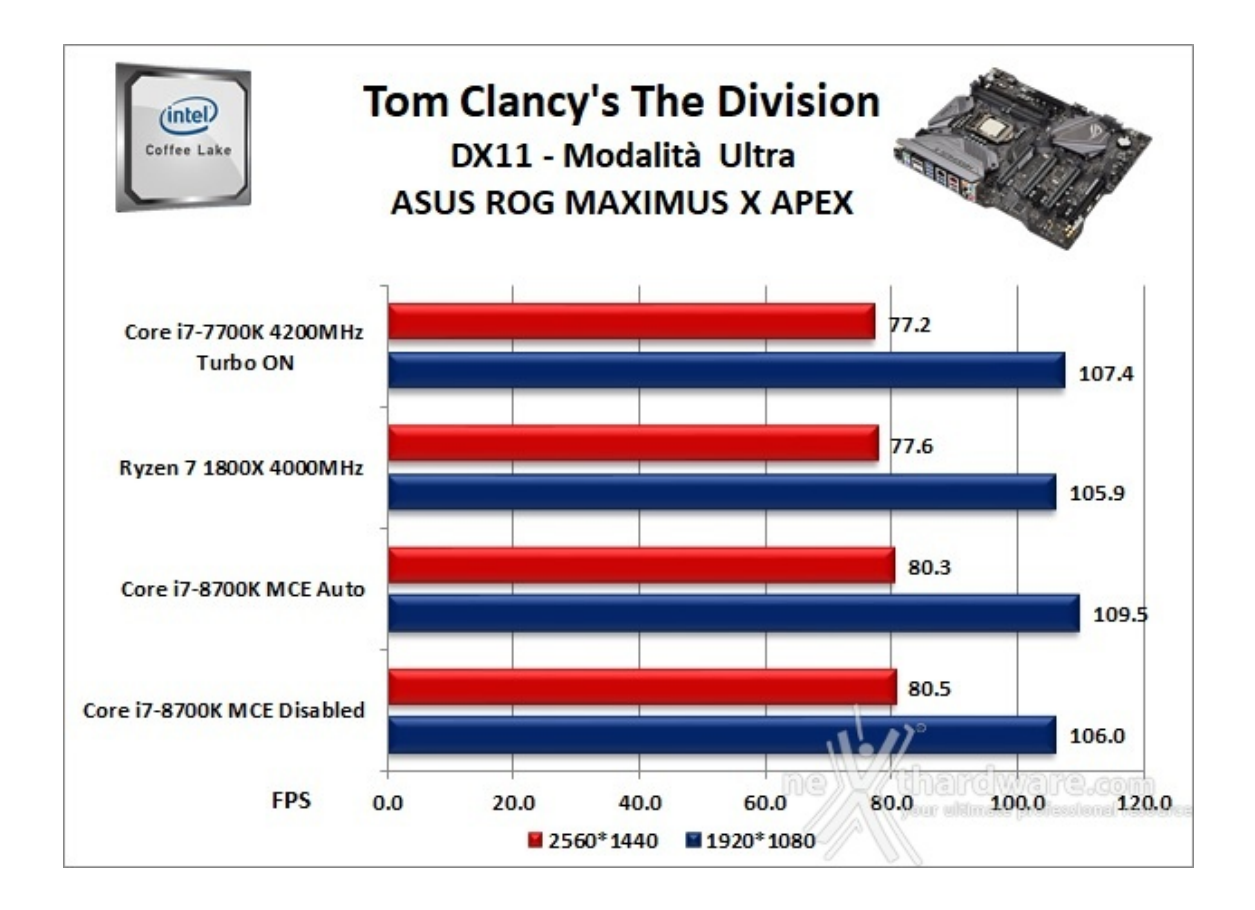

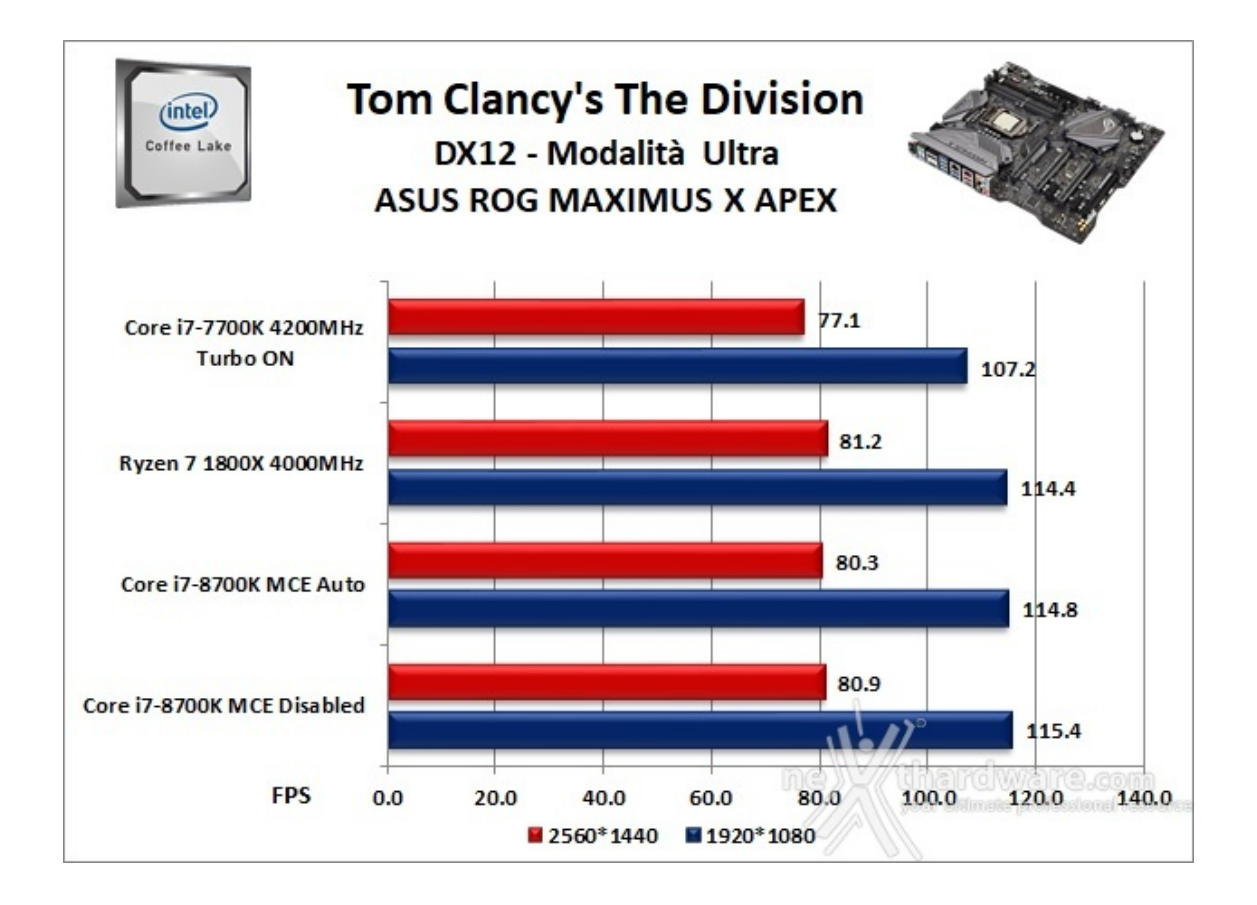

**Rise of the Tomb Raider - Modalità Molto alta - HBAO+**

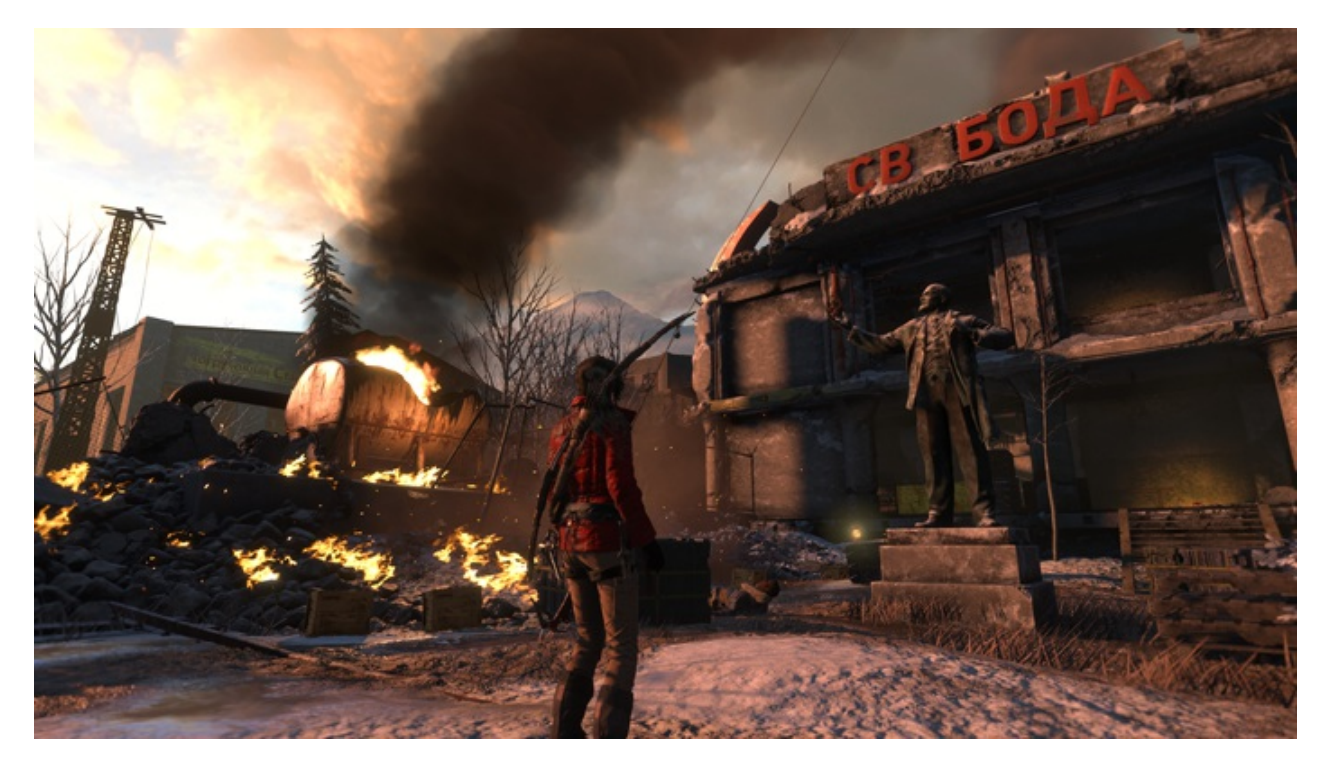

Ad un anno dal reboot della saga, il nuovo videogioco Crystal Dynamics, con protagonista l'eroina Lara Croft, ci trasporterà prima in Siria e poi in Siberia alla ricerca della Tomba del Profeta e della città perduta di Kitez.

Con un gameplay collaudato, unito ad un particolare accento alle abilità stealth, che garantiscono maggiori possibilità di approccio alle situazioni, e l'impiego di strategie diverse, Rise of The Tomb Rider offre un'esperienza "classica", ma al contempo migliorata rispetto ai capitoli precedenti.

Il motore grafico proprietario Horizon supporta i più recenti effetti grafici ed è anche compatibile DirectX 12 offrendo il catalogo completo delle tecniche di miglioramento dell'immagine incluse nella suite NVIDIA GameWorks (tra le altre cose è il primo titolo che dispone di supporto VXAO) e risulta decisamente

GameWorks (tra le altre cose è il primo titolo che dispone di supporto VXAO) e risulta decisamente appagante dal punto di vista grafico anche se tutto ciò, ovviamente, comporta un prezzo da pagare in termini di carico di lavoro sulla GPU.

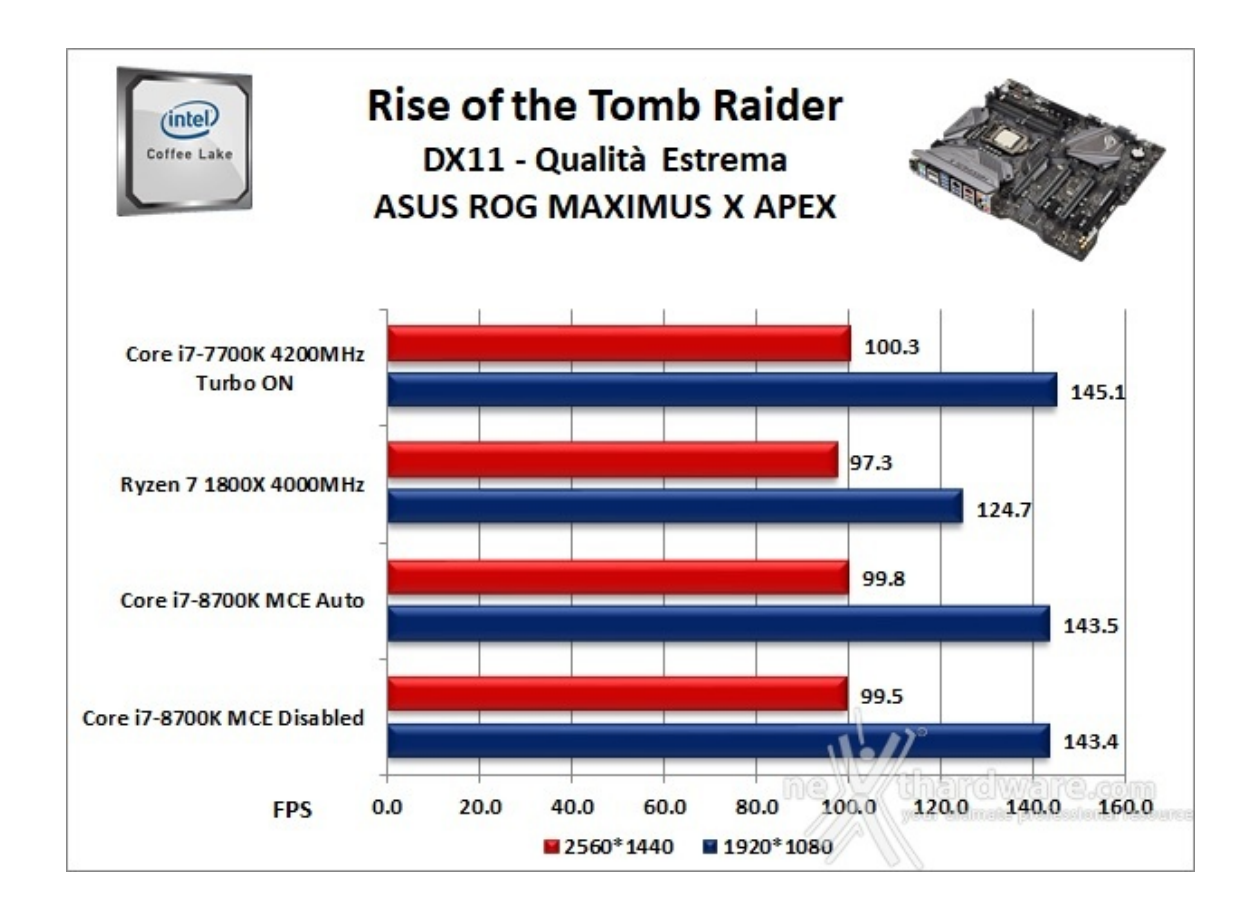

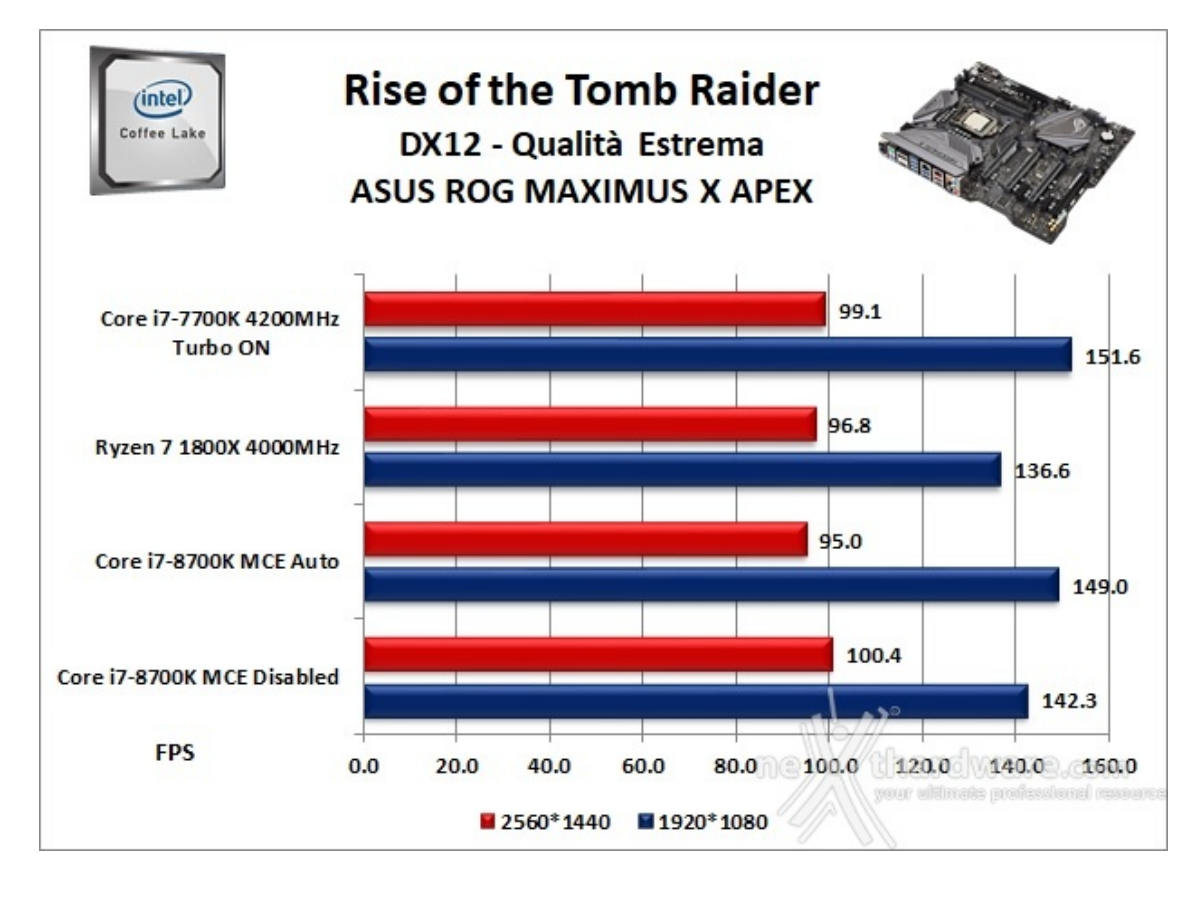

**GTA V - FXAA - Modalità Very High - NV PCSS/AMD CHSS per le ombre sfumate**

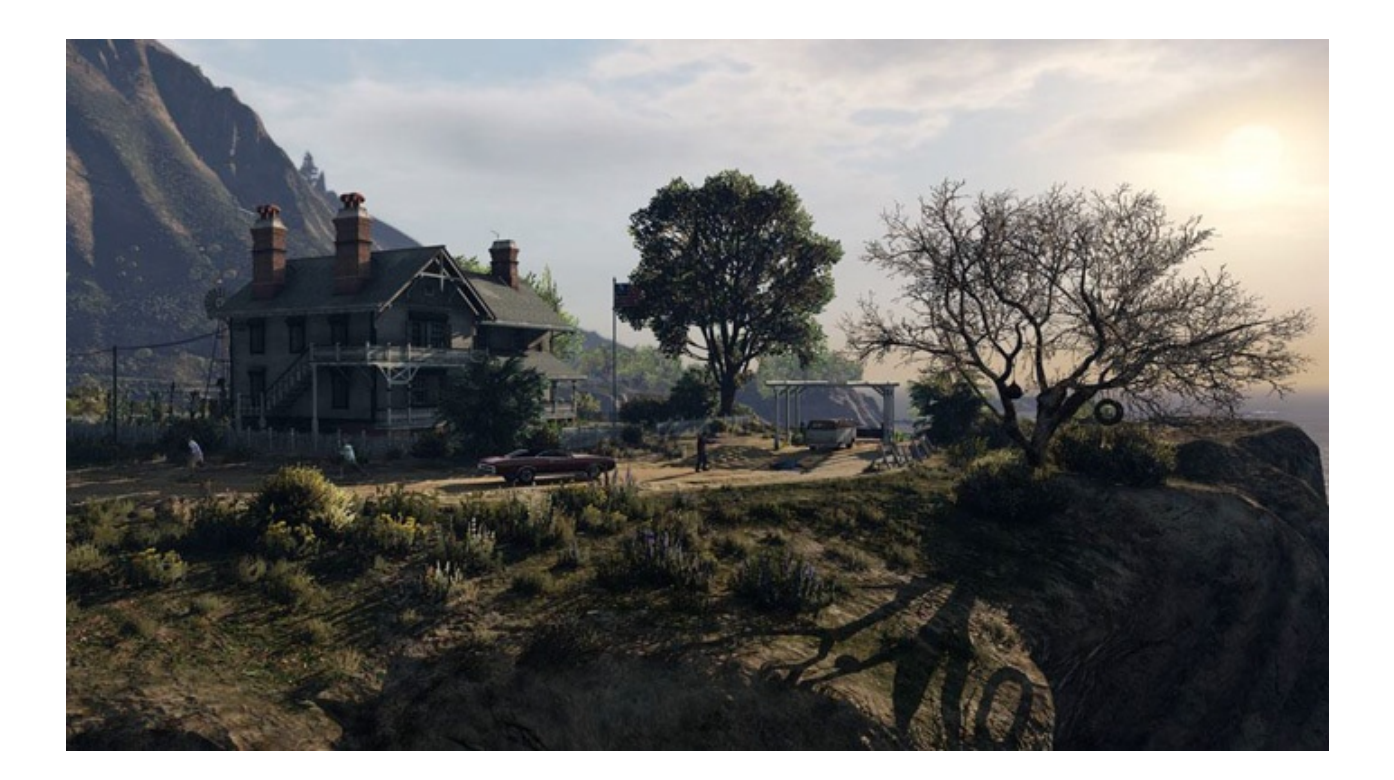

Il quinto capitolo della saga di GTA, da poco sbarcato su PC, ha richiesto ben sei anni di sviluppo a Rockstar Studios, che lo aveva annunciato già nel 2009.

Basato sul motore proprietario RAGE (Rockstar Advanced Game Engine), lo stesso utilizzato anche per Max Payne 3, supporta le librerie DirectX 11 ed è impreziosito dai middleware Euphoria e Bullet, che si occupano, rispettivamente, delle animazioni dei personaggi e della fisica nel gioco.

Coadiuvato da una massiccia modalità online, questo "simulatore di vita da gangster" dispone su PC di un'elevata qualità grafica e di un sistema di impostazioni così "granulari" da permettere una regolazione ottimale di tutti i parametri per ottenere il giusto compromesso tra resa visiva e prestazioni.

Nelle schermate sottostanti abbiamo evidenziato le impostazioni da noi utilizzate che, con una elevata qualità visiva, garantiscono comunque una ottima fluidità del titolo sino a 2560x1440, ovviamente a patto di utilizzare una scheda grafica di fascia alta.

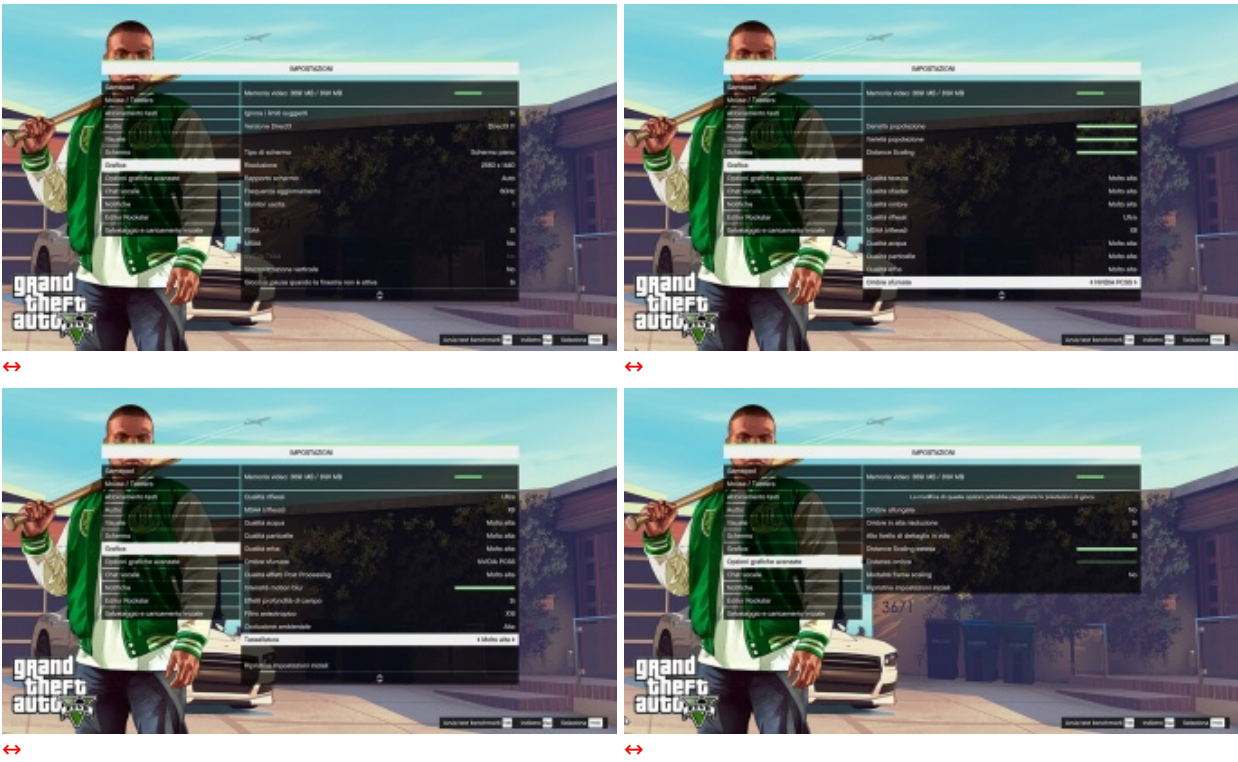

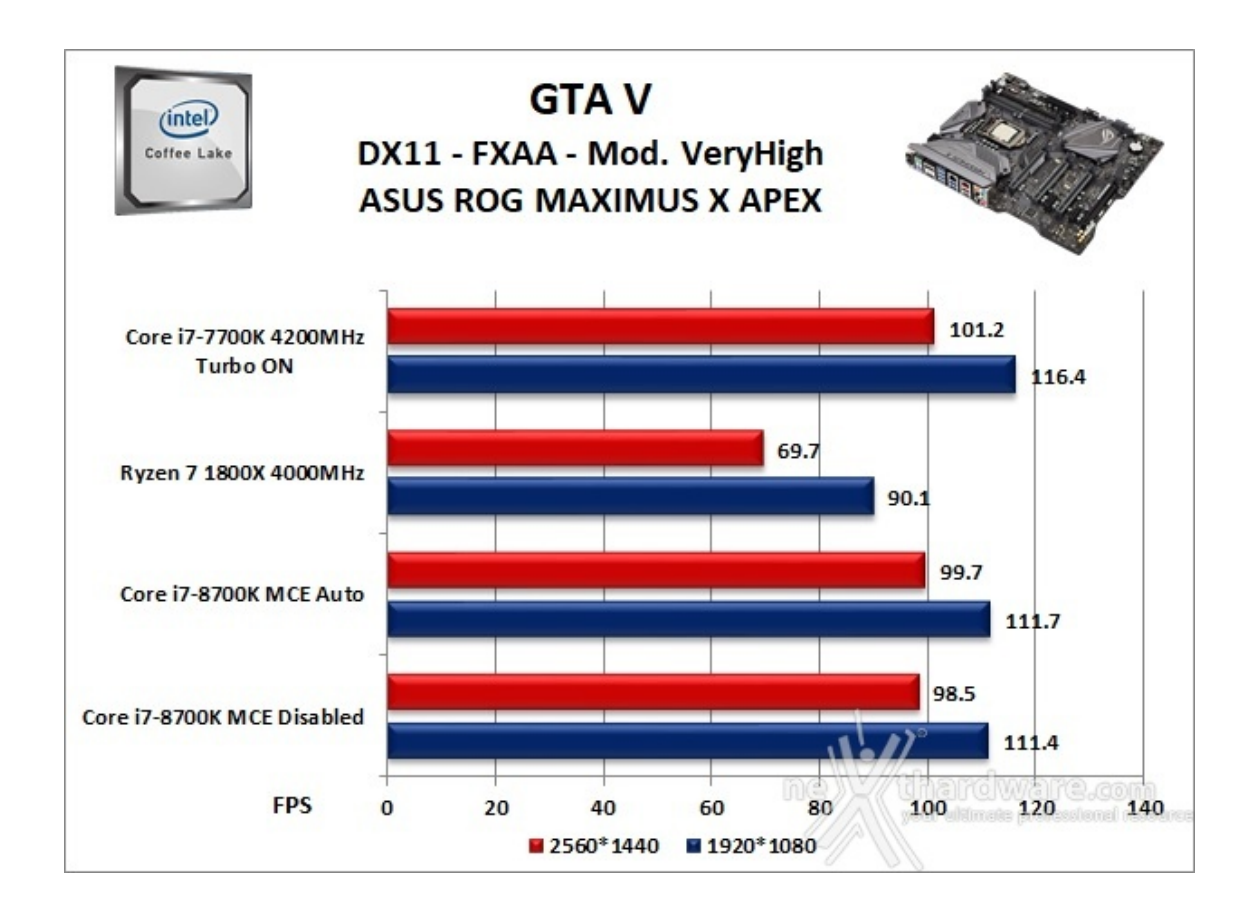

## **Ashes of the Singularity - Extreme Settings**

![](_page_61_Picture_2.jpeg)

Il titolo RTS Stardock e Oxide Games è ambientato in un universo in cui una "singolarità " di natura tecnologica permette agli umani di raggiungere parti dell'universo finora inesplorate.

La corsa alla colonizzazione e allo sfruttamento di nuovi mondi è quindi partita, ma gli avversari, giocatori reali o intelligenze artificiali, non vi renderanno la vita facile.

Basato sul Nitrous Engine, sviluppato sulla base delle API Microsoft DirectX 12, Ashes of The Singularity fa leva sulla massiccia cooperazione tra CPU e GPU per la creazione di scenari densamente popolati di unità che danno al termine "affollato" un nuovo significato.

Tra le particolarità del Nitrous Engine segnaliamo il supporto per Async Compute, per la modalità multi GPU mista, che permette di utilizzare schede di produttori diversi sia come marca che come chip grafico, ed il supporto al rendering parallelo, ovvero la possibilità per ogni core della CPU di dialogare direttamente

ed il supporto al rendering parallelo, ovvero la possibilità per ogni core della CPU di dialogare direttamente con la GPU.

Per il test ci siamo avvalsi del benchmark integrato sia per la modalità DirectX 11, sia per quella DirectX 12.

![](_page_62_Figure_2.jpeg)

![](_page_62_Figure_3.jpeg)

La ASUS ROG MAXIMUS X APEX si è sempre mostrata stabile e priva di incertezze anche utilizzando impostazioni grafiche estreme e frequenze operative elevate.

La piattaforma di test, infatti, ci ha consentito di visualizzare mediamente sempre oltre 70 FPS con

La piattaforma di test, infatti, ci ha consentito di visualizzare mediamente sempre oltre 70 FPS con risoluzione WQHD e con tutti i filtri attivi.

Le differenti impostazioni della funzionalità MCE hanno offerto risultati altalenanti, ma sempre entro un limitatissimo range restituendo un frame rate spesso superiore all'eccellente i7-7700K.

Negli ultimi due titoli presi in esame la piattaforma AMD perde parecchio terreno nei confronti delle altre due configurazioni confermando, ancora una volta, la superiorità di Intel in questo specifico ambito.

### **14. Benchmark controller**

## **14. Benchmark controller**

![](_page_63_Picture_5.jpeg)

#### **SATA III & M.2 PCIe**

In questa batteria di test valuteremo il comportamento del sottosistema di storage della ASUS ROG MAXIMUS X APEX.

Andremo quindi ad analizzare le prestazioni restituite dal PCH Intel Z370 sulle porte SATA III e sui connettori M.2 confrontandole con quelle rilevate sulle analoghe connessioni messe a disposizione dalla ASUS ROG MAXIMUS IX APEX.

Per i test SATA III utilizzeremo un SSD Samsung 850 PRO 512GB, mentre per quanto riguarda quelli su interfaccia M.2 ci affideremo al velocissimo Samsung SM961 256GB, praticamente un 960 PRO in versione OEM.

Il benchmark prescelto è IOMeter 1.1.0 RC1, da sempre considerato il miglior software per il testing dei drive per flessibilità e completezza, che è stato impostato per misurare la velocità di lettura e scrittura sequenziale con pattern da 128kB e Queue Depth 32 e, successivamente, per misurare il numero di IOPS random sia in lettura che in scrittura, con pattern da 4kB "aligned" e Queue Depth 32.

![](_page_63_Picture_11.jpeg)

![](_page_64_Figure_0.jpeg)

La ASUS ROG MAXIMUS X APEX, per quel che riguarda la connessione SATA, ha restituito valori di lettura sequenziale identici a quanto fatto segnare dalla precedente piattaforma Z270 confermando i limiti del drive utilizzato.

![](_page_64_Figure_2.jpeg)

![](_page_65_Picture_0.jpeg)

## **USB 3.1 Gen1 e USB 3.1 Gen2**

La più veloce connessione USB 3.1 Gen2 è invece pilotata da un controller di ultima generazione ASMedia ASM3142 il quale, forte di una connessione PCI-E Gen3 x2, dispone di una larghezza di banda pari a 16 Gb/s con conseguenti benefici sulla velocità di trasferimento dati.

**Sintesi**

![](_page_66_Figure_0.jpeg)

I risultati emersi ci indicano una prevalenza del PCH Z270 nel test sequenziale ed una sostanziale parità con l'utilizzo degli altri pattern.

![](_page_66_Figure_2.jpeg)

La prova in scrittura ci ripropone uno scarto simile al precedente test in modalità sequenziale ed un altro consistente distacco con il pattern 4K QD 32, mostrando poi una situazione di completa parità nelle restanti due modalità .

![](_page_67_Figure_0.jpeg)

I test in lettura sulla porta USB 3.1 Gen2, al di là dei diversi valori restituiti, mantiene la stessa proporzione in percentuale di distacco tra le due piattaforme Intel.

![](_page_67_Figure_2.jpeg)

In scrittura, probabilmente per un limite del drive utilizzato, riscontriamo una sostanziale situazione di parità nei test sequenziali ma, ancora una volta, di leggera superiorità della "vecchia" APEX nei due rimanenti test.

## **15. Overclock**

## **15. Overclock**

Per questa analisi utilizzeremo il nostro Core i7-8700K ed il kit di G.SKILL Trident Z 3866MHz 16GB impiegati anche per i precedenti test.↔

Pur non avendo a disposizione i sistemi di raffreddamento estremo per i quali la APEX è stata progettata, cercheremo di stressarla quanto più possibile per evidenziarne eventuali limiti.

![](_page_68_Picture_4.jpeg)

![](_page_68_Picture_142.jpeg)

Segnaliamo, per dovere di cronaca, che la qualità del silicio del processore incide sempre di più rispetto alla bontà della scheda madre, almeno per quanto riguarda un utilizzo in overclock con raffreddamento non estremo.

Anche questa volta, purtroppo, sono circolati con largo anticipo sul web alcuni video confezionati ad arte per illudere i potenziali acquirenti circa le effettive capacità di overclock delle nuove CPU Coffee Lake.

![](_page_69_Figure_2.jpeg)

**Test massima frequenza CPU Cache - 5000MHz**

L'overclock della CPU Cache non implica consistenti aumenti prestazionali, tuttavia, facendo lavorare quest'ultima alla stessa frequenza del processore, si possono ottenere dei benefici in termini di bandwidth abbastanza corposi che nelle competizioni possono fare una grande differenza.

Ricordiamo, inoltre, che su Z370, al pari di quanto accade su Z270, l'incremento della frequenza della CPU Cache non implica un aumento della tensione di alimentazione di Ring, che verrà regolata automaticamente in base al Vcore utilizzato.

![](_page_69_Figure_6.jpeg)

Una simile frequenza in perfetta stabilità è stata resa possibile, oltre ovviamente che dalla bontà del nostro kit di G.SKILL Trident Z 3866MHz 16GB, dal meticoloso lavoro svolto dal produttore in fase di progettazione della APEX.

![](_page_70_Picture_0.jpeg)

Con una "perdita" di soli 100MHz in termini di frequenza massima raggiunta abbiamo potuto impostare timings leggermente migliori e, al contempo, abbassare la tensione VDRAM sino a 1,55V.

Vista e considerata la destinazione d'uso della APEX ci aspettavamo risultati di primo piano e, limitatamente all'efficacia del sistema di raffreddamento da noi impiegato, dobbiamo riconoscere di essere stati ampiamente ripagati.

### **16. Conclusioni**

## **16. Conclusioni**

La scelta fatta da ASUS all'inizio di questo anno con l'introduzione della serie APEX è stata decisamente indovinata visto il successo ottenuto, risultati alla mano, nel campo dell'overclock a livello mondiale.

Grazie all'adozione di specifiche funzionalità , alcune ad appannaggio esclusivo di questa serie di mainboard, la divisione ROG ha creato un'arma letale in grado di spremere fino all'ultimo MHz i vari componenti su di essa installati ad un prezzo di acquisto decisamente accessibile.

![](_page_71_Picture_0.jpeg)

Oltre alle caratteristiche tipiche delle mainboard top di gamma, infatti, possiamo trovare il selettore denominato "PAUSE" atto a bloccare l'esecuzione dei benchmark, consentendoci di modificare alcuni parametri on-the-fly, oppure la funzione RSVD, che aiuta il sistema a completare il boot sotto i -120 ↔°C.

Un'altra chicca riservata esclusivamente a questa serie è la presenza dei sensori di rilevamento della condensa posti sul retro del PCB nei punti più strategici e le porte analogiche PS/2 tanto care ai veterani dell'overclock.

La sezione di alimentazione a 8+2 fasi Extreme Engine Digi+ con componentistica di eccellente qualità è collegata direttamente a ben due connettori EPS 8-pin in grado di fornire tutta la potenza necessaria anche nelle condizioni di raffreddamento estremo per spremere a fondo i nuovi processori a sei core Coffee Lake.

Non potevano mancare, inoltre, un connettore molex ausiliario per fornire il massimo supporto alle configurazioni multi VGA ed i classici punti di misura delle tensioni Probelt da utilizzare mediante un multimetro digitale.

Il design X-Shaped, poi, è divenuto il suo segno distintivo lasciando intendere sin da subito che si tratta di un prodotto sopra le righe e progettato per un utilizzo estremo.

La nuova APEX Z370, nonostante possa sembrare superfluo, è equipaggiata con un sistema di illuminazione AURA RGB ben distribuito su buona parte del PCB in modo da accontentare anche gli appassionati di gaming e modding.

Anche su questa versione, come già visto in precedenza sulla Z270, troviamo sole quattro porte SATA, comunque sufficienti per una normale configurazione, e due DIMM DDR4 per un quantitativo massimo di RAM pari a 32GB.

Il rinnovato ROG DIMM.2 presenta ora delle ampie feritoie per facilitare lo smaltimento del calore e due sensori per rilevare la temperatura raggiunta in prossimità dei drive M.2 eventualmente installati.

In ultimo, ma non per questo meno importante, la porta Ethernet aggiuntiva pilotata dal controller Aquantia AQC-108 in grado di raggiungere una velocità di ben 5Gbps.

La ASUS ROG MAXIMUS X APEX è disponibile nel nostro paese ad un prezzo di circa 360â. → e gode dei consueti tre anni di garanzia presso il produttore.

#### **VOTO: 5 Stelle**
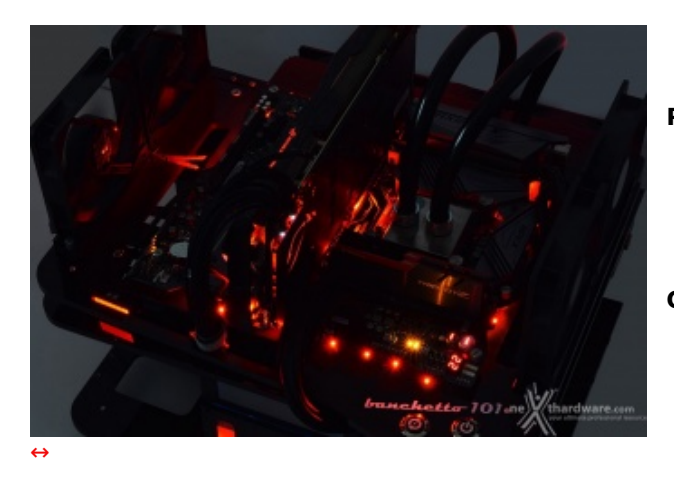

## **Pro**

- Design distintivo
- Qualità costruttiva
- Funzionalità esclusive per l'overclock
- Prestazioni complessive

## **Contro**

Nulla da segnalare

**Si ringrazia ASUS per l'invio del prodotto in recensione.**

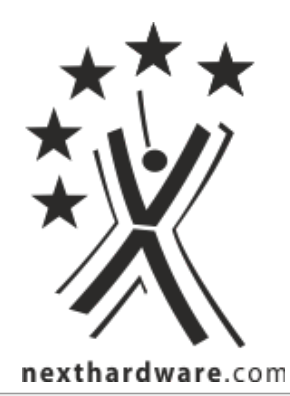

Questa documento PDF è stato creato dal portale nexthardware.com. Tutti i relativi contenuti sono di esdusiva proprietà di nexthardware.com.<br>Informazioni legali: https://www.nexthardware.com/info/disdaimer.htm